# **UNIVERSIDAD PRIVADA ANTENOR ORREGO**

# **FACULTAD DE INGENIERÍA**

PROGRAMA DE ESTUDIOS DE INGENIERÍA DE COMPUTACIÓN Y SISTEMAS

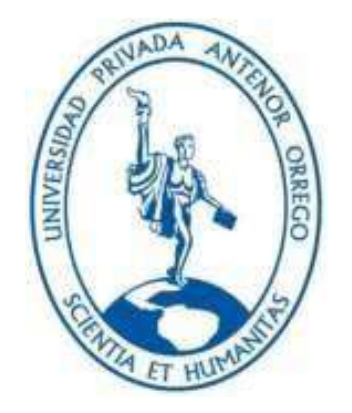

TESIS PARA OPTAR EL TÍTULO PROFESIONAL DE

INGENIERA DE COMPUTACIÓN Y SISTEMAS

Aplicación Web con Data Analytics para Mejorar el Control de los Servicios Agrícolas en la Empresa La Perlita S.A.C.

Línea de Investigación: Sistema de información organizacionales

Autor:

Villanueva Pizan de Caballero, Daysi Elizabeth

Jurado evaluador:

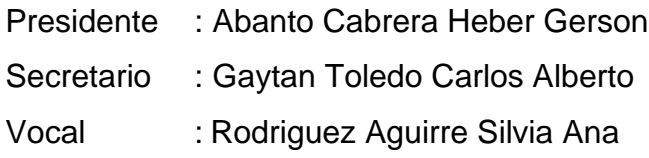

Asesor:

Urrelo Huiman Luis Vladimir

**Código ORCID:** <https://orcid.org/0000-0003-1523-2640>

Trujillo-Perú

2024

Fecha de Sustentación: 2024/04/02

# Aplicación Web con Data Analytics para Mejorar el **Control de los Servicios** Agrícolas en la Empresa La Perlita S.A.C.

by Villanueva Pizan de Caballero Daysi Elizabeth

Submission date: 27-Mar-2024 03:36PM (UTC-0500) **Submission ID: 2333092823.** File name: DT\_Villanueva\_Pizan\_de\_CaballeroFInal\_25-03-2024.docx (4.01M) Word count: 9639 Character count: 51775

 $\neq$ 

Aplicación Web con Data Analytics para Mejorar el Control de los Servicios Agrícolas en la Empresa La Perlita S.A.C.

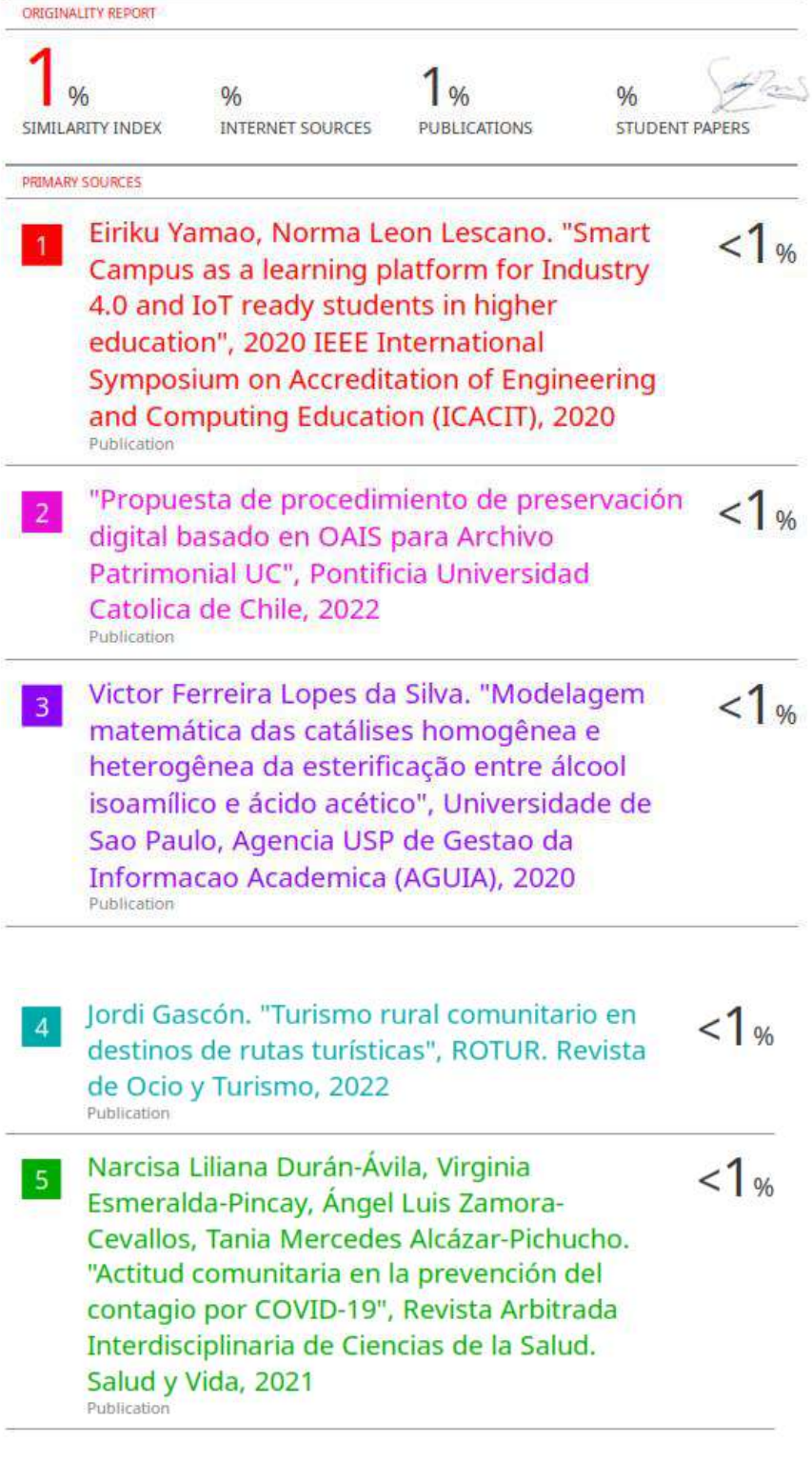

On Exclude quotes Exclude bibliography On Exclude matches Off

## **Jurado de sustentación Oral**

Abanto Cabrera Heber Gerson N° CIP 106421 Presidente

Gaytan Toledo Carlos Alberto N° CIP 84519 Secretario

**Yeelth** 

Rodriguez Aguirre Silvia Ana N° CIP 107615 Vocal

Entregado el: **Aprobado por: Mayoría** 

Villanueva Pizan de Caballero Daysi Elizabeth DNI 18215466

Urrelo Huiman Luis Vladimir Asesor de Tesis

# **UNIVERSIDAD PRIVADA ANTENOR ORREGO**

# **FACULTAD DE INGENIERÍA**

PROGRAMA DE ESTUDIOS DE INGENIERÍA DE COMPUTACIÓN Y SISTEMAS

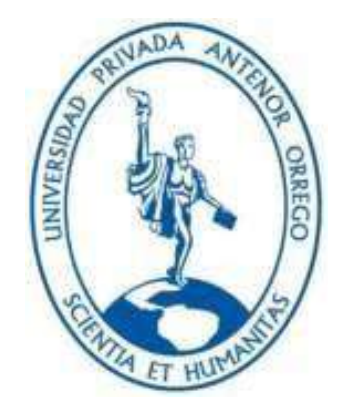

TESIS PARA OPTAR EL TÍTULO PROFESIONAL DE

INGENIERA DE COMPUTACIÓN Y SISTEMAS

Aplicación Web con Data Analytics para Mejorar el Control de los Servicios Agrícolas en la Empresa La Perlita S.A.C.

Línea de Investigación: Sistema de información organizacionales

Autor:

Villanueva Pizan de Caballero, Daysi Elizabeth

Jurado evaluador:

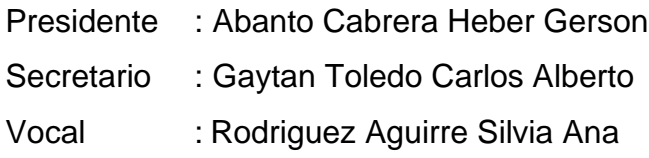

Asesor:

Urrelo Huiman Luis Vladimir

**Código ORCID:** <https://orcid.org/0000-0003-1523-2640>

Trujillo-Perú

2024

Fecha de Sustentación: 2024/04/02

## **DECLARACIÓN DE ORIGINALIDAD**

Yo, Urrelo Huiman Luis Vladimir, docente del Programa de Estudio de Pregrado de la Universidad Privada Antenor Orrego, asesor de la tesis titulada "Aplicación Web con Data Analytics para Mejorar el Control de los Servicios Agrícolas en la Empresa La Perlita S.A.C.", del autor Villanueva Pizan de Caballero Daysi Elizabeth.

• El mencionado documento tiene un índice de puntuación de similitud del 1%. Así lo consigna el reporte de similitud emitido por el software Turnitin el día 27 de marzo de 2024.

• He revisado con detalle dicho reporte de la tesis "Aplicación Web con Data Analytics para Mejorar el Control de los Servicios Agrícolas en la Empresa La Perlita S.A.C." y no se advierte indicios de plagio.

• Las citas a otros autores y sus respectivas referencias cumplen con las normas establecidas por la Universidad.

Ciudad y fecha: Trujillo, 27 de marzo de 2024

DNI: 40010219 DNI: 18215466 ORCID: FIRMA: https://orcid.org/0000-0003-1523-2640

\_\_\_\_\_\_\_\_\_\_\_\_\_\_\_\_\_\_\_\_\_\_\_\_ \_\_\_\_\_ \_\_\_\_\_\_\_\_\_\_\_\_\_\_\_\_\_\_\_\_\_\_\_\_\_\_\_\_\_\_\_\_\_\_\_

APELLIDOS Y NOMBRES DEL ASESOR: APELLIDOS Y NOMBRES DEL AUTOR (ES): Urrelo Huiman Luis Vladimir Villanueva Pizan de Caballero Daysi Elizabeth

#### <span id="page-6-0"></span>**DEDICATORIA**

*A Dios por ser quien me dio la fuerza necesaria para sobrepasar cualquier obstáculo que se me presentó a lo largo de la carrera.*

*De igual forma agradecer a mis padres que me acompañaron paso a paso, brindándome su apoyo incondicional para poder convertirme en una grande profesional.*

*También agradecer a mi esposo e hijas por su apoyo incondicional y a todos los que de alguna forma me apoyaron para cumplir mi meta trazada.*

Villanueva Pizan de Caballero, Daysi Elizabeth

## **AGRADECIMIENTO**

<span id="page-7-0"></span>Para mis profesores que me supieron orientar en toda la carrera profesional que elegí, para lo cual aportaron sus conocimientos en mi formación, agradecerles por los consejos, enseñanzas y sobre todo por su amistad.

Al Ingeniero Urrelo Huiman Luis Vladimir por el apoyo y asesoramiento constante durante el desarrollo de la presente tesis.

Muchas Gracias

Villanueva Pizan de Caballero, Daysi Elizabeth

#### **RESUMEN**

# <span id="page-8-0"></span>**"APLICACIÓN WEB CON DATA ANALYTICS PARA MEJORAR EL CONTROL DE LOS SERVICIOS AGRÍCOLAS EN LA EMPRESA LA PERLITA S.A.C"**

Por:

Br. Villanueva Pizan de Caballero, Daysi Elizabeth

Actualmente hablando tecnológicamente las aplicaciones web con data analytics son muy importantes dentro de cualquier empresa porque generaran cierta ventaja con su competencia teniendo así poder contar con un control adecuado de distintos servicios.

La Empresa Perlita S.A.C. actualmente se dedica al rubro agrícola necesitando estar en la delantera en lo que respecta a soluciones tecnológicas para poder brindar un mejor servicio de calidad y tener de forma oportuna todos los informes con la información adecuada permitiendo así el control de los servicios en dicha empresa.

Dicho proceso de control se lleva a cabo con un sistema que cuenta actualmente la empresa, pero no tiene implementado el data analytics y es un sistema obsoleto que muchas veces se queda sin funcionamiento. Uno de los grandes problemas es que todo se hace manualmente como los informes por lo cual el personal pierde tiempo en elaborar dichos informes y no puede analizar métricas comerciales en favor de la empresa.

Teniendo en cuenta se implementó una aplicación web con data analytics para poder mejorar el control de los servicios agrícolas en la empresa. Los resultados revelaron un decremento de 817,75 segundos en el tiempo de registro en las tareas de campo, asimismo existe un decremento de 660,25 segundos en la elaboración de las planillas de pagos de los trabajadores, además existe un incremento de 15,88 en la cantidad de reporte de las tareas de campo y por último existió un incremento de 7,68 puntos "Muy Satisfecho" en el nivel de satisfacción del personal de la empresa.

Palabras clave: Aplicación, control, servicios, data analytics.

## **ABSTRACT**

# <span id="page-9-0"></span>**"WEB APPLICATION WITH DATA ANALYTICS TO IMPROVE THE CONTROL OF AGRICULTURAL SERVICES IN LA PERLITA S.A.C."**

Por:

Br. Villanueva Pizan de Caballero, Daysi Elizabeth

Currently, technologically speaking, web applications with data analytics are very important within any company because they will generate a certain advantage over their competition, thus having adequate control of different services.

The Company Perlita S.A.C. He is currently dedicated to the agricultural sector, needing to be at the forefront in terms of technological solutions in order to provide a better-quality service and have all the reports with the appropriate information in a timely manner, thus allowing control of the services in said company.

Said control process is carried out with a system that the company currently has, but it does not have data analytics implemented and it is an obsolete system that often does not work. One of the big problems is that everything is done manually, such as the reports, so the staff lose time preparing these reports and cannot analyze business metrics in favor of the company.

Taking all of that into consideration, a web system with data analytics was implemented to enhance the control of agricultural services within the company. The results revealed a decrease of 817.75 in the time required for field task registration, a decrease of 660.25 in the time needed for the preparation of employee payroll sheets, an increase of 15.88 in the number of field task reports, and a 7.68 increase in the "Very Satisfied" level of employee satisfaction within the company.

Keywords: Application, control, services, data analytics.

## **PRESENTACIÓN**

<span id="page-10-0"></span>Señores Miembros del Jurado:

De conformidad con lo estipulado en el Reglamento de Grados y Títulos de la Universidad Privada Antenor Orrego, ponemos a su disposición el informe de tesis titulado: **"APLICACIÓN WEB CON DATA ANALYTICS PARA MEJORAR EL CONTROL DE LOS SERVICIOS AGRÍCOLAS EN LA EMPRESA LA PERLITA S.A.C"** para que sea revisado y evaluado y de ser aprobado pueda ser defendido oralmente para optar el título profesional de Ingeniero de Computación y Sistemas

De antemano, nos excusamos de los errores involuntarios en que se hubiera incurrido en el desarrollo y redacción del misma, esperando del honorable jurado un justo dictamen.

Villanueva Pizan de Caballero, Daysi Elizabeth

# ÍNDICE DE CONTENIDOS

<span id="page-11-0"></span>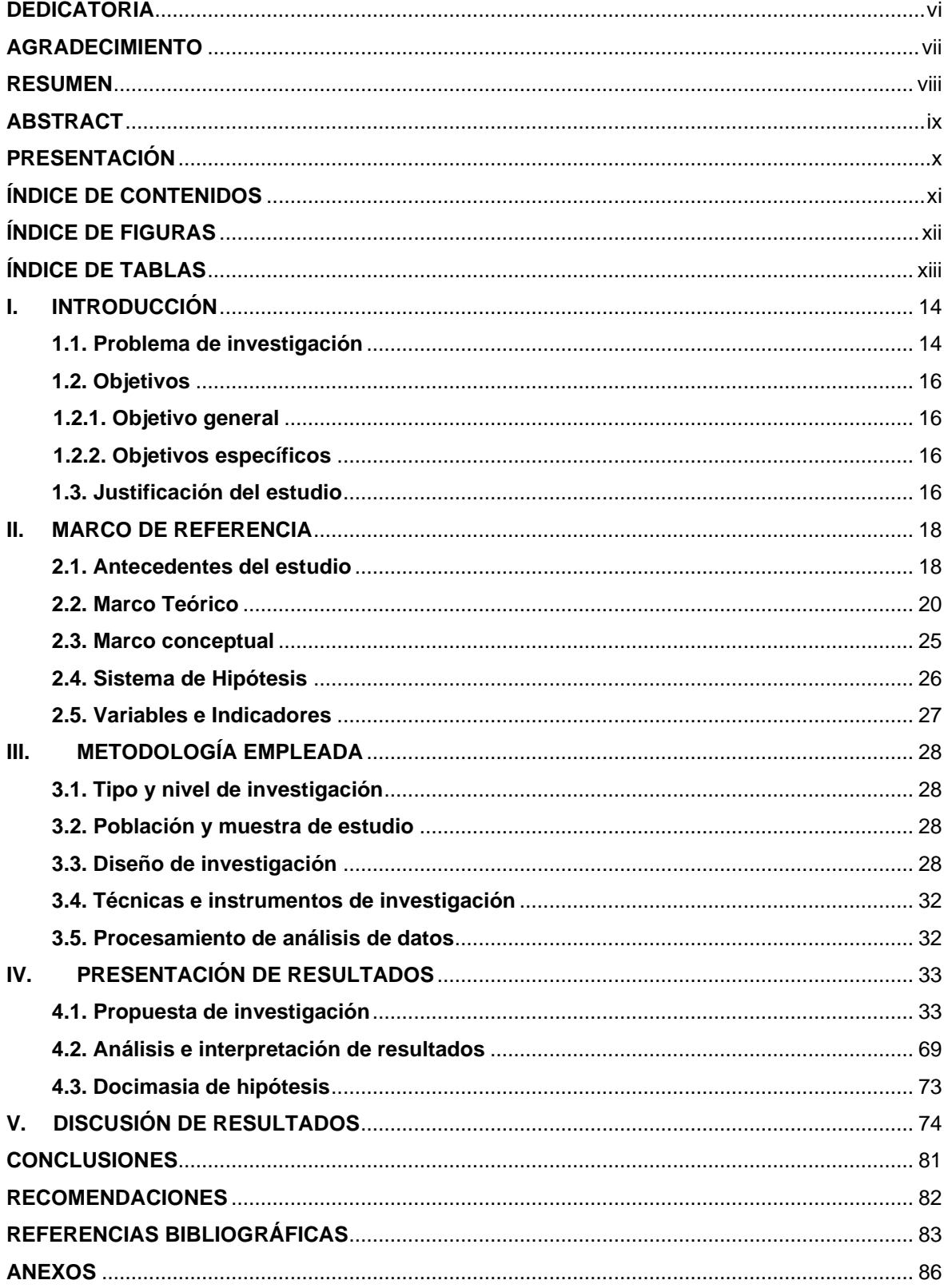

## **ÍNDICE DE FIGURAS**

<span id="page-12-0"></span>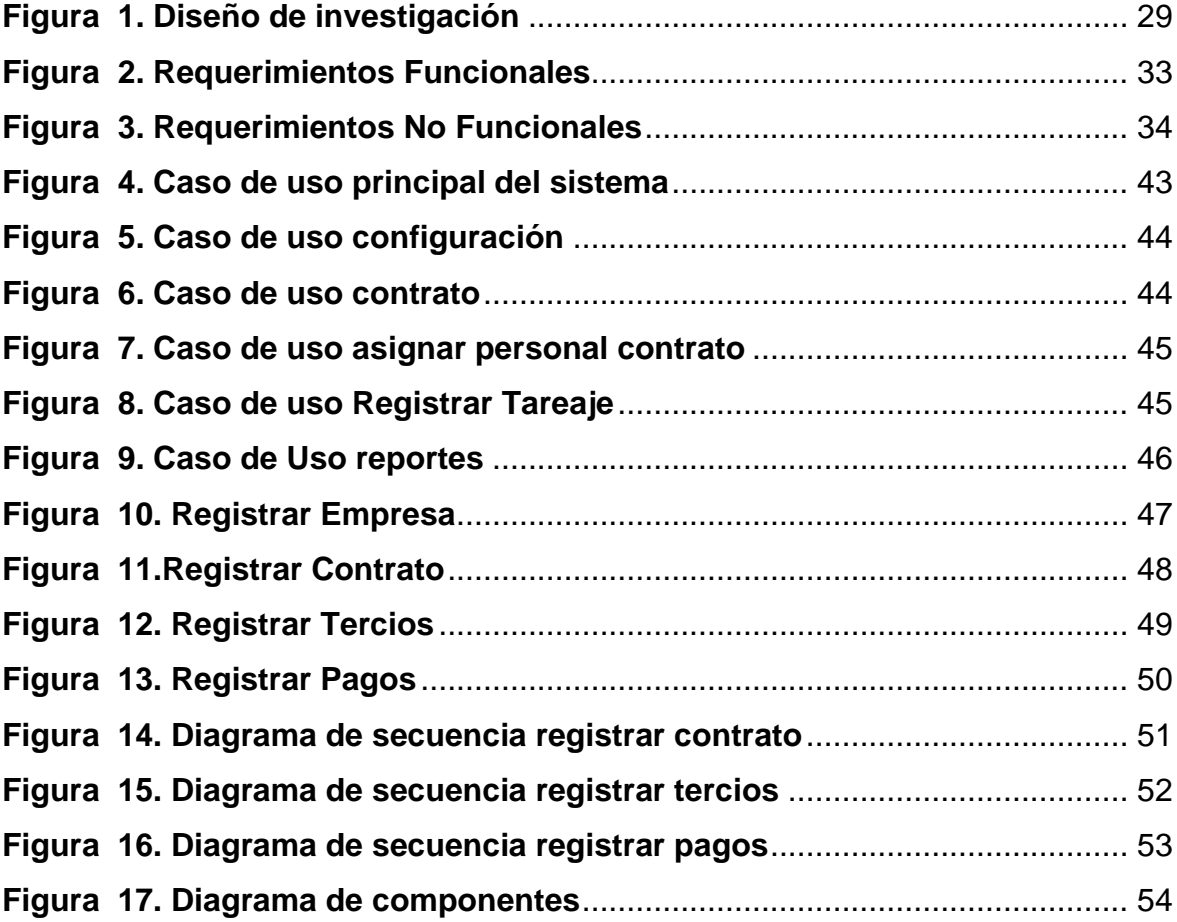

# **ÍNDICE DE TABLAS**

<span id="page-13-0"></span>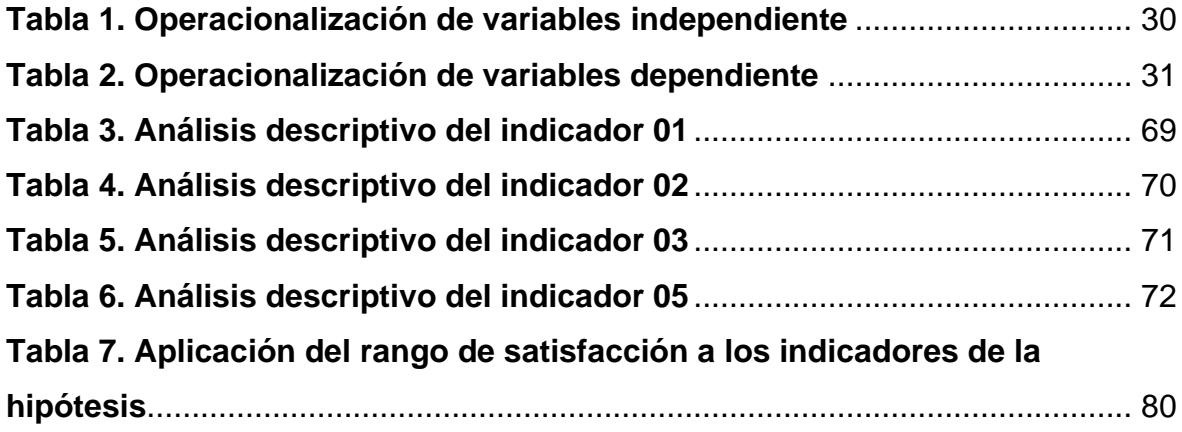

#### <span id="page-14-0"></span>**I. INTRODUCCIÓN**

#### <span id="page-14-1"></span>**1.1. Problema de investigación**

La pandemia por la COVID-19, iniciada en 2020, tuvo una gran influencia negativa en el sector agrícola. La seguridad y la inacción de los alimentos se vieron gravemente amenazadas debido a las restricciones de movilidad, la interacción de las personas y la reducción del poder adquisitivo de la población. Por lo tanto, las acciones realizadas por los gobiernos para evitar la propagación del virus COVID-19, influyeron negativamente en los sistemas mundiales de suministro de alimentos (Streimikienė *et al.*, 2022)

Perú fue uno de los países sudamericanos más afectados por la pandemia. Durante mediados de marzo de 2020, el gobierno peruano estableció una serie de medidas de emergencia obligatorias a nivel nacional, estas incluyeron el cierre de fronteras y el confinamiento; a partir de julio, estas medidas se disminuyeron en los departamentos menos afectados. Tanto el turismo como la agricultura se vieron fuertemente afectados (Gascón y Mamani 2022).

La industria productora de caña de azúcar, así como la industria azucarera nacional, atravesó diferentes fases de crecimiento y contracción debido a diversos factores: clima, producción y en algunos casos cambios en la regulación de la industria, principalmente en cuanto a la propiedad de los bienes ejemplificados por las empresas azucareras. Todos estos han afectado más o menos la elaboración de caña de azúcar en el Perú, lo que a su vez afecta la obtención de la azúcar.

En el departamento de la Libertad ha tenido un alto índice de crecimiento en el sector agroindustrial, debido a la gran cantidad de terrenos cultivados por las diferentes empresas que brindan los servicios de siembra de caña de azúcar (Casa Grande, Cartavio, Laredo).

La Perlita S.A.C es una organización constituida el 11 de octubre de 2008 con el objetivo de ofrecer asistencia técnica detallada en servicios agrícolas a fin de establecer una posición significativa y mencionada en las distintas empresas agroindustriales de la libertad.

Entre los servicios agrícolas que brinda: corte, transporte y siembra de caña, con el objetivo de brindar servicios basados en la puntualidad, valores, asimismo se busca administrar los procesos.

Asimismo, el pleno desempeño de este objetivo se ve interrumpido por las falencias que se mencionan a continuación:

- $\checkmark$  Según el operador, hubo retraso en la comprensión de los servicios de tercios de cosecha, transporte y siembra, debido a que el capataz registra en el cuaderno unificado y notifica a la empresa por teléfono, lo que provocó un retraso en el servicio.
- $\checkmark$  Pérdida continua de herramientas de servicio agrícola, ya que el registro se hace manualmente y lleva mucho tiempo, originando pérdida económica para la empresa.
- ✓ El área de operaciones indicó que el almacenamiento de la información se encontraba disperso en diferentes archivos de Excel, ya que cada semana se preparaban los registros de servicios agrícolas en nuevas hojas de Excel, lo que provocaba que en algunas ocasiones estos se extraviaran o se mezclaran.
- ✓ Hubo retraso en la elaboración del informe, el motivo estaba documentado en muchos archivos desorganizados que provocaban retrasos en la entrega a nuestros clientes.
- ✓ Inconsistencias en el número de tercios registrados por los controladores y supervisores, debido a la limitada coordinación y la gran cantidad de tierras a controlar, originando retrasos en la emisión de facturas a las empresas.
- $\checkmark$  Recepción de información distorsionada, ya que la información de los servicios se obtuvo vía telefónica, originando disconformidad sobre la publicación de los informes de desembolso.

Así mismo esta investigación ayudó a mejorar el control de servicios agrícolas en la empresa la Perlita S. A. C., brindando un mejor control de los distintos servicios con los que brinda la empresa en estudio. Asimismo, se menciona la formulación del problema: ¿De qué manera una aplicación web con data analytics influyó en el control de los servicios agrícolas en la empresa La Perlita?

Asimismo, se menciona la hipótesis general de la investigación: Una aplicación web con data analytics mejora el control de los servicios agrícolas en la empresa La Perlita S.A.C

#### <span id="page-16-1"></span><span id="page-16-0"></span>**1.2. Objetivos**

#### **1.2.1. Objetivo general**

Implementar una aplicación web con data analytics para el control de los servicios agrícolas en la empresa La Perlita S.A.C

#### <span id="page-16-2"></span>**1.2.2. Objetivos específicos**

- Determinar el tiempo en el registro de las tareas de campo.
- Determinar el tiempo en la elaboración de las planillas de pago de los trabajadores.
- Incrementar el número de reporte de las tareas de campo.
- Incrementar el nivel de satisfacción del personal de la empresa.

#### <span id="page-16-3"></span>**1.3. Justificación del estudio**

El desarrollo de una aplicación web ayudo a dar soporte en las diferentes actividades que realiza la organización, en el cual se mejora el control de los servicios agrícolas, además se reduce los tiempos en la obtención de la información. Asimismo, las herramientas tecnológicas como son el lenguaje de programación PHP y el gestor de base de datos MySQL ayudó a controlar la información procesa por los servicios agrícolas. Se optimizo los recursos de tiempo, la información se mejoró de manera organizada, además se ahorró dinero mediante la implementación de la aplicación web que se trabajó en software libre, asimismo la empresa se benefició ya que no tienen que apersonarse necesariamente hasta los campos de cultivo, sino que pueden solicitar y recibir información desde cualquier lugar que tenga conexión a internet. Mediante la implantación de la aplicación web, el personal administrativo puede interactuar de manera vertiginosa y entendible, que ayude a mejorar los procesos de los servicios agrícolas.

Además, se tiene la información en tiempo real y con una mejor disposición de la información para la toma de decisiones. La empresa se benefició, debido a que todos sus procesos lo tienen en la web y pueden verificar de manera real, la cantidad de tareas que realizan los trabajadores y tener un estimado de lo que pueden generar durante la semana de trabajo.

#### <span id="page-18-0"></span>**II. MARCO DE REFERENCIA**

#### <span id="page-18-1"></span>**2.1. Antecedentes del estudio**

Según el autor (WUTTIKORN, 2019) en su investigación "Aplicación Web de Gestión del Conocimiento en Pollo de Engorde Producción en Agricultura para la Educación Profesional", tiene como objetivo principal construir y encontrar la eficiencia de la aplicación web de gestión del conocimiento en la producción de pollos de engorde. Como diseño de investigación fue experimental, asimismo se tiene una población de 100 estudiantes, para la implementación de la aplicación web se empleó tecnología React para la construcción de interfases de usuario, Angular (Frameworks). Los datos se examinaron mediante la prueba de t de muestras independientes. Asimismo, los resultados de estudio revelaron que la eficiencia de la aplicación web tiene un alto nivel, asimismo se menciona que el grupo experimental tenía una puntuación más alta que del grupo de control significativamente al nivel de 0,05. Finalmente se concluye que se tiene un efecto en un mejorar aprendizaje sobre la aplicación web construida sobre la gestión del conocimiento en la producción de pollos.

Al igual que la investigación citada, se plantea a la empresa La Perlita, el desarrollo de una aplicación web para poder controlar la administración de la información de las tareas realizadas por los trabajadores.

Asimismo el autor (Soler, 2022) en su investigación "Aplicación web Agroclimatic Evolution como una potente solución para la gestión de datos climático", tiene como objetivo principal desarrollar una aplicación web para dar solución a la gestión de datos climático, en el cual la aplicación permite realizar consultas, recopilar datos y calcular diferentes estaciones públicas. Asimismo, La gestión de estos datos ayudará a que la agricultura sea más razonable y compatible con el entorno natural. Para el desarrollo de la aplicación web se empleó Node-RED que es una herramienta de programación diseñada para la comunicación con otros hardware, además de diferentes APIS y servicios web. Se concluye que al conocer las necesidades de riego de los cultivos se pueden reducir tanto las cantidades de agua suministrada, asimismo mediante la aplicación se puede acceder a

18

toda la información desde cualquier dispositivo de una forma más rápida y sencilla para consultar.

El autor (Zavala, 2019) en su investigación "implementación de un aplicativo de tarea para la empresa Manuelita", el principal problema fue, que todas las tareas realizadas por los trabajadores se guardaban en cuadernos, también para la elaboración de la planillas de pagos el personal administrativo mucho demoraba, debido que no utilizaban herramientas adecuadas para la obtención de los pagos de los trabajadores. Se empleó el diseño de investigación experimental. Se concluye que se mejoró en tiempos el registro de las tareas y con ello agiliza el procesamiento de los pagos en planillas, además se evitó el registro erróneo de horas.

Al igual que la investigación citada, se plantea conocer los procesos de registro de tareas, lo cual ayudará a la empresa la perlita a conocer mucho mejor el proceso de tareas de corte de caña de azúcar.

El autor (Pérez y Pérez, 2019) en su investigación "Sistema de Información vía web y móvil para mejorar el control de Tareas de caña de azúcar en la Empresa de Servicios SHALOM S.A.C.", el objetivo principal es mejorar el control de tareaje del personal en la empresa, se empleó el diseño de investigación experimental, además se tiene una población de 150 trabajadores, se utilizó el frameworks codeigniter para el desarrollo de la aplicación, el lenguaje de programación utilizado fue PHP y MySQL como gestor de base de datos. Se concluye que se consiguió determinar el tiempo de tareas de los trabajadores en 80.19%.

Al igual que la investigación citada, utiliza la metodología Iconix para controlar los servicios agrícolas, en la cual se utilizará la misma metodología Iconix, debido que es ágil y ayuda al desarrollo de la aplicación web, además se pretende conocer el proceso de registro de tareas, lo cual se plantea como un indicador en la presente investigación.

19

#### <span id="page-20-0"></span>**2.2. Marco Teórico**

#### **2.2.1. Aplicación web**

#### ✓ **Definición**

Una aplicación web es un software que se guarda en un servidor distante y se distribuye a través de Internet usando una interfaz de navegador; además, esta puede reducir el tiempo de uno o más procesos, dependiendo de su enfoque, así como clasificar y almacenar datos de manera más eficiente que los documentos escritos (Phaken *et al.*, 2022).

#### ✓ **Características**

- Se pueden acceder a ella mediante un navegador web, por lo que no necesita ser descargada.
- Su compatibilidad con diferentes dispositivos es alta, mientras estos puedan acceder a ella mediante un navegador.
- Tienen un proceso de mantenimiento y actualización más sencillo, puesto que se evita la incompatibilidad entre versiones.

#### ✓ **Ventajas**

- Utilizan lenguajes muy conocidos, como HTML y CSS.
- Una solo aplicación web puede funcionar en diferentes sistemas operativos, contrario a una aplicación nativa.
- No necesita ser instalada, por lo que se ahorra espacio de memoria en el dispositivo del usuario.

#### **2.2.2. Lenguajes de programación**

#### ✓ **Definición**

Los importantes lenguajes de programación se fragmentan especialmente en tres tipos: lenguaje ensamblador, lenguajes nativos de alto nivel, y lenguajes de máquinas virtuales; estos sirven para darle instrucciones a las computadoras, para que de esta

representación se consigan crear programas; todos estos lenguajes se concentran principalmente en la eficiencia, a costa de la simplicidad y la estética; con frecuencia, estos requieren una alta especialización para su dominio, por ello contratar profesionales o capacitar empleados para estos ámbitos resulta caro para las empresas (Chen *et al.*, 2020).

## ✓ **Características**

- Son eficientes, al ejecutarse y no ocupar espacio en la memoria.
- Son estructurados, permitiendo que los programadores puedas escribir código de forma ordenada.
- Son consistentes, al disponer de órdenes y conceptos claros para el uso por parte de todo programador.

## ✓ **Ventajas**

- Capacidad de generar código estructurado y fácil de comprender.
- Permite la utilización de paradigmas de programación.
- Permite la creación de softwares complejos con menos líneas de código.

## **2.2.3. Servicios agrícolas**

## ✓ **Definición**

La agricultura se basa en la transformación de diversos tipos de granjas, pastos y bosques, a plantaciones extractivas y cerradas, por la mano de obra humana; ya sea utilizando métodos milenarios o modernas tecnologías (Hauser y Selvakumar, 2021).

## ✓ **Características**

- Uso eficiente de los recursos.
- Puede ser tradicional o moderna.
- Se divide en varias etapas como la escarda, la cosecha y la producción.
- ✓ **Ventajas**
	- Ayuda a reducir la pobreza.
	- Ayuda a aumentar los ingresos nacionales.
	- Ayuda a aumentar la salud de la población.

## **2.2.4. Control de servicios**

✓ Definición

Los servicios también son sensibles por naturaleza, por ello no deberían ignorarse las falencias de estos, ya que representan debilidades en las organizaciones, por tanto, deben ser revisador y mejorados con frecuencia, mediante el control de servicios (Kaur y Jindal, 2021).

- ✓ Características
	- Capacidad de realizar un servicio puntual.
	- Capacidad de brindar seguridad a las organizaciones.
	- Capacidad de brindar un servicio personalizado.
- ✓ Ventajas
	- Proporciona rentabilidad a las organizaciones.
	- Crea fidelidad en los clientes.
	- Produce un servicio de calidad.

#### **2.2.5. Desarrollo de la Metodología Iconix**

## ✓ Definición

El proceso ICONIX es extremadamente útil cuando se trata de integrar un enfoque mínimo, adecuado también para entornos de desarrollo ágiles, con el modelado UML; esta metodología consta de 4 etapas: Análisis de requerimientos, Análisis y diseño preliminar, Diseño e Implementación (Liu, Lavazza y Tosi, 2020).

- ✓ Características
	- Es iterativo e incremental.
	- Se basa en la trazabilidad, cada paso debe ser precedido por uno anterior.
	- Contiene la dinámica UML, con entregables como diagramas de casos de uso y diagramas de secuencia.
- ✓ Ventajas
	- Es un modelo pequeño y firme, que no descarta el análisis ni el diseño.
	- Puede ser actualizado a lo largo del desarrollo del proyecto.
	- Es usado para proyectos más ligeros que la metodología RUP.

#### **2.2.6. Base de datos**

#### ✓ **Definición**

En la actualidad, las personas prestan cada vez más atención a la seguridad del almacenamiento masivo de datos informáticos, a la prevención del robo de datos y a la manipulación de datos importantes. Las base de datos es el componente central de la información de cualquier software; esta puede ser manipulada mediante un Gestor de Base de Datos (Wu y Li, 2022).

## ✓ **Características**

- Capacidad de búsqueda de datos.
- Consistencia de la información almacenada.
- Integridad de la información almacenada.

## ✓ **Ventajas**

- Facilidad de gestión de grandes conjuntos de datos.
- Acceso rápido y eficaz a todos los datos almacenados.
- Integridad y consistencia de datos.

## **2.2.7. Data Analytics**

## ✓ **Definición**

Es un proceso de examen, limpieza y transformación de datos para analizarlos, extraer información valiosa, sacar conclusiones y apoyar la toma de decisiones. Mediante las técnicas de análisis de datos, es posible encontrar tendencias y mediciones que pueden pasarse por alto en la gran cantidad de información que las personas suelen procesar. (Certus, 2022)

## ✓ **Importancia de Data Analytics**

- Permiten que las organizaciones optimicen su desempeño.
- Analizar las preferencias y satisfacción de los clientes.
- Mejor toma de decisiones en las organizaciones.

## ✓ **Tipos de Data Analytics**

• Analítica Descriptiva:

Consiste en representar lo que ha ocurrido en un tiempo determinado.

• Analítica de Diagnóstico:

Se orienta en exponer por qué ocurrieron las cosas y diagnosticarlas. Esto requiere el uso de diferentes tipos de información y hacer diferentes suposiciones

• Analítica Predictiva:

Se orienta en la predicción y eventos que acontecerán en un futuro muy cercano.

## ✓ **Funciones de Data Analytics**

- Extraer, procesar y agrupar datos.
- Analizar las agrupaciones de datos.
- Generar informes.

## <span id="page-25-0"></span>**2.3. Marco conceptual**

## **2.3.1. Servicios Agrícolas**

La caña de azúcar es una siembra que se realiza en zonas calientes y suministra sacarosa para la obtención de azúcar y su elaboración ha establecido una de las importantes actividades económicas en el sector liberteño, debido a la variedad de productos finales que de ella se derivan.

Asimismo, para la siembra de caña de azúcar, se identifican tres principales actividades que se generan en el campo de cultivo: corte de caña, el transporte de la caña de azúcar y la siembra de la caña de azúcar.

## **2.3.2. Iconix**

Es una metodología ligera entre RUP y XP. Asimismo, reúne un conjunto de técnicas orientadas a objetos con el objetivo de controlar con precisión todo el ciclo de un producto a ejecutar. (Rosenberg, Collins y Stephens, 2018)

#### **2.3.3. Información**

Conjunto organizado de datos, que constituyen un mensaje que se puede utilizar, su principal objetivo es ampliar conocimientos, informar, aportar ideas sobre un tema específico. Asimismo, cuenta con un emisor y receptor para que fluya la información de manera correcta.

#### **2.3.4. Servicio**

Es la satisfacción de las necesidades de satisfacer a un cliente mediante actividades que se realizan de manera personal o utilizando alguna máquina.

#### **2.3.5. Control**

Conjunto de procedimientos que verifican y evalúan los procedimientos adoptados por una organización, su principal fin es procurar que todas las actividades se cumplan de manera eficiente.

#### **2.3.6. Tercio de caña de azúcar**

Un tercio de caña de azúcar contiene 30 semillas de caña, asimismo se tiene que transportar mediante vehículos especiales, luego se realiza la siembre de la caña. No se puede dejar mucho tiempo en el sol, debido que pierde su germinación.

#### <span id="page-26-0"></span>**2.4. Sistema de Hipótesis**

La aplicación web con data analytics para mejorar el control de los servicios agrícolas en la empresa La Perlita S.A.C.

#### <span id="page-27-0"></span>**2.5. Variables e Indicadores**

## **2.5.1. Variables:**

**V. independiente:** Aplicación web con data analytics.

**V. dependiente:** Control de los servicios agrícolas.

#### **2.5.2. Indicadores:**

**Aplicación web con data analytics:** Pruebas funcionales ISO:9126, Fiabilidad, Usabilidad

**Control de los servicios agrícolas:** Tiempo en el registro de las tareas de campo, Tiempo en elaboración de las planillas de pagos de los trabajadores, Número de reporte de las tareas de campo, Nivel de satisfacción del personal de la empresa.

## <span id="page-28-0"></span>**III. METODOLOGÍA EMPLEADA**

## <span id="page-28-1"></span>**3.1. Tipo y nivel de investigación**

## **3.1.1. Tipo de investigación**

✓ Aplicada

## **3.1.2. Nivel de investigación**

✓ Correlacional

## <span id="page-28-2"></span>**3.2. Población y muestra de estudio**

## **3.2.1. Población**

Se considera todos los registros de las tareas que realizan los trabajadores de la empresa La Perlita, de esta manera, no es viable establecer un número puntual de las tareas. Según (WESTREICHER, 2022) menciona que la población es un conjunto de elementos que establecen particularidades en común, en el cual es la suma de un total de elementos que pueden ser personas, objetos o acontecimientos, que comparten indudables tipologías o juicios.

## **3.2.2. Muestra**

Se utilizó el muestreo aleatorio simple de 30 registros relacionados con el proceso de servicio agrícola de La Perlita S.A.C. Según (LÓPEZ, 2018), una muestra es una parte o parte de la población que será encuestada

## <span id="page-28-3"></span>**3.3. Diseño de investigación**

Se patrocino el diseño experimental preexperimental, y se adoptó el método de diseño continuo o de un solo grupo Pre Test y Post Test. Asimismo, se realizó la medición esperada de la variable dependiente (pretest), seguida de la medición de la variable dependiente (postest).

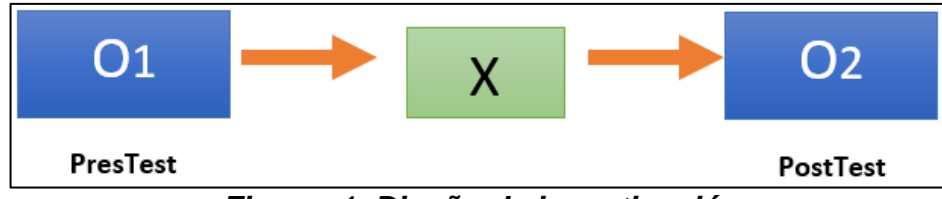

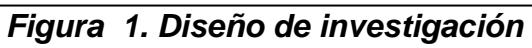

## <span id="page-29-0"></span>**Dónde:**

- **G:** Grupo experimental
- **O1:** Control de los servicios agrícolas antes X.
- **X:** Aplicación web con Data Analytics
- **O2:** Control de los servicios agrícolas después X.

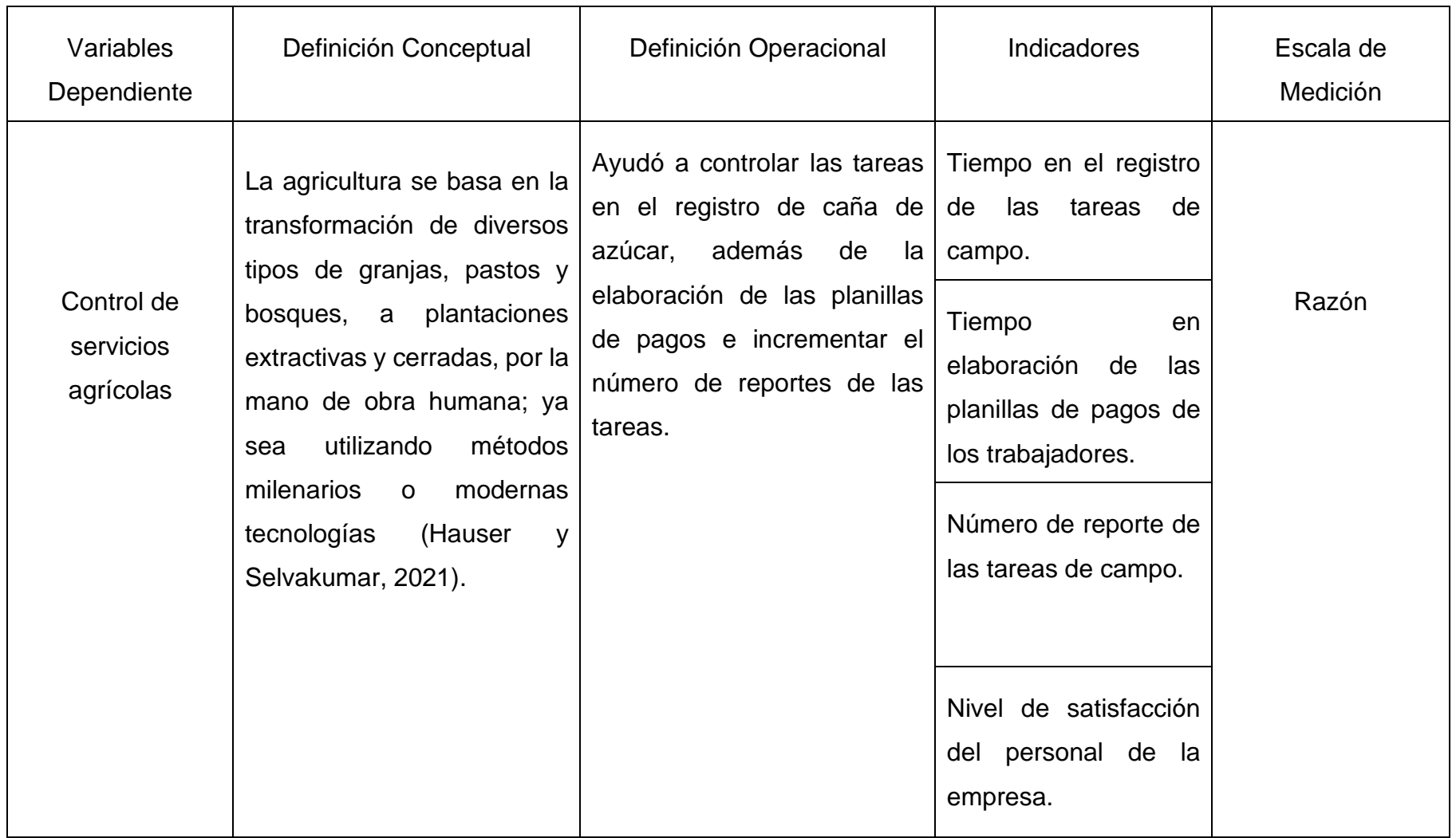

<span id="page-30-0"></span>**Tabla 1. Operacionalización de variables independiente**

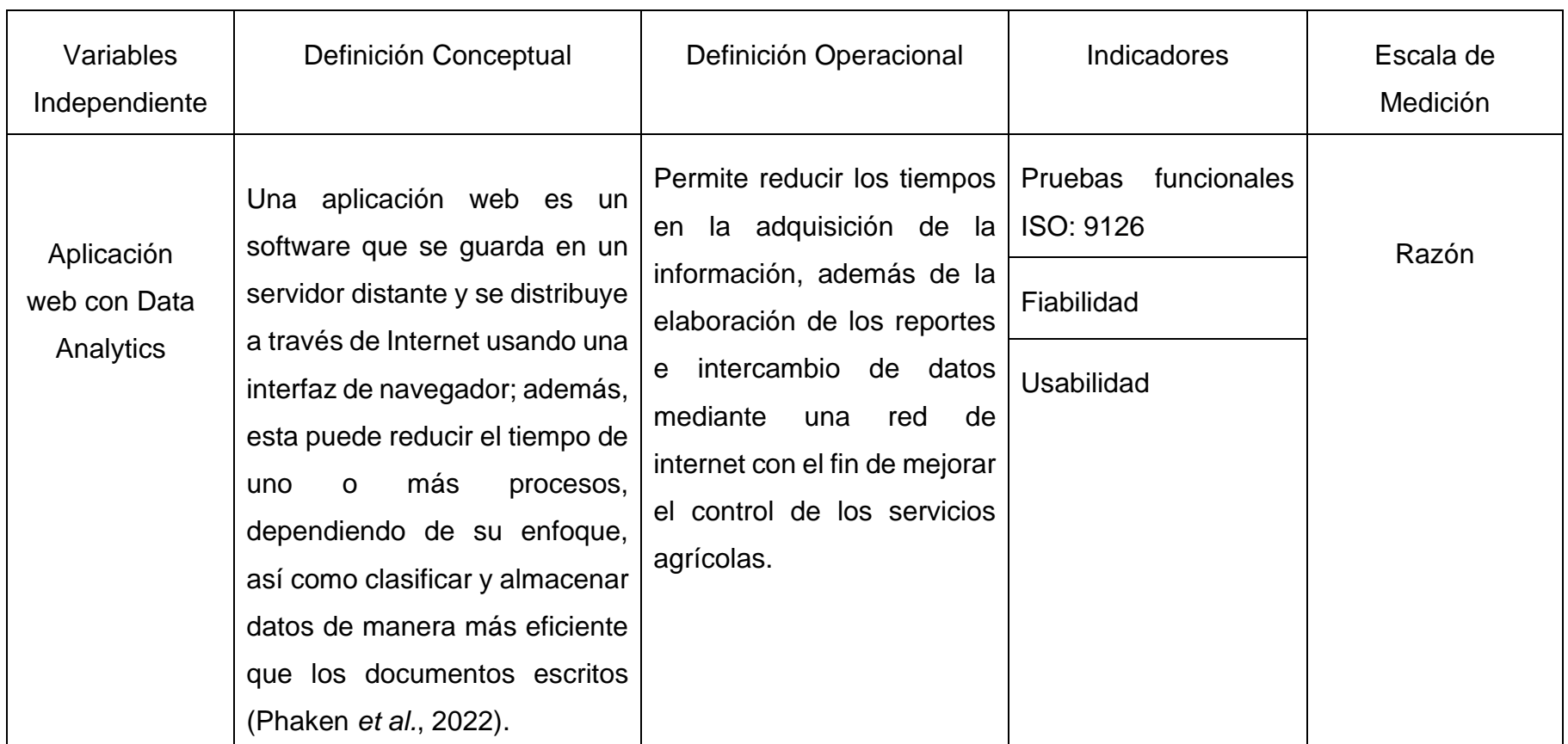

<span id="page-31-0"></span>**Tabla 2. Operacionalización de variables dependiente**

#### <span id="page-32-0"></span>**3.4. Técnicas e instrumentos de investigación**

Técnica: La observación es el mecanismo que toda investigación debe distinguir, debido que tiene correlación directa con la esencia de estudio. Además, se determina porque el autor se encuentra en el lugar donde ocurre la investigación, en el cual se obtiene información de manera rápida y precisa.(Martínez, 2022)

Instrumento: la ficha de observación se empleó para producir registros de datos con particularidades diferentes en algunos documentos para almacenar información sobre el objeto de estudio.(Fabri, 2020)

#### <span id="page-32-1"></span>**3.5. Procesamiento de análisis de datos**

Para el procesamiento, análisis e interpretación de datos se empleó el software estadístico IBM SPSS Statistics, en el cual se realizó el análisis descriptivo, análisis inferencial y la contrastación de hipótesis.

## <span id="page-33-0"></span>**IV. PRESENTACIÓN DE RESULTADOS**

#### <span id="page-33-1"></span>**4.1. Propuesta de investigación**

#### **Desarrollo de la Metodología Iconix**

#### ✓ **Requerimientos Funcionales**

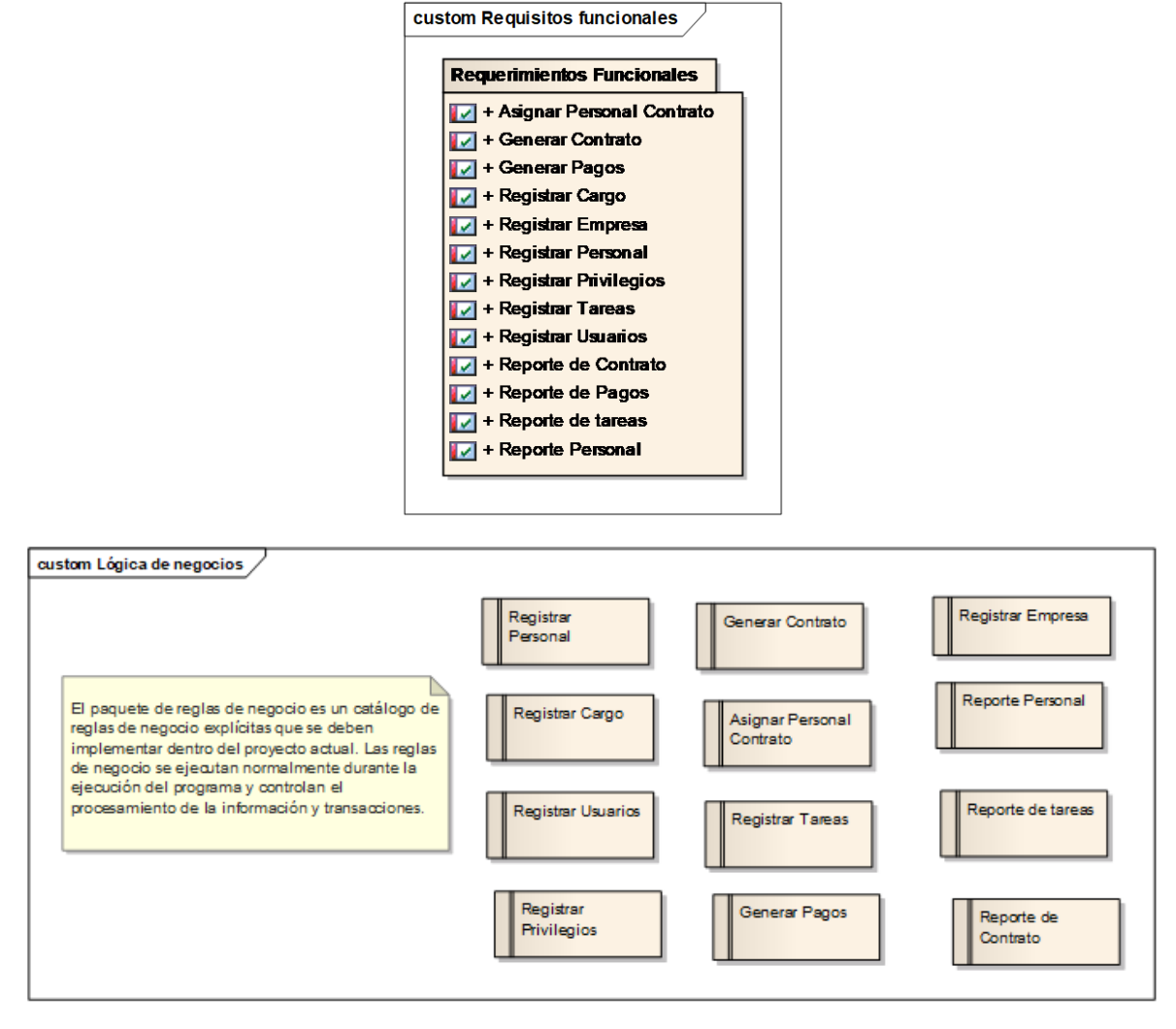

<span id="page-33-2"></span>*Figura 2. Requerimientos Funcionales*

## ✓ **Requerimientos No Funcionales**

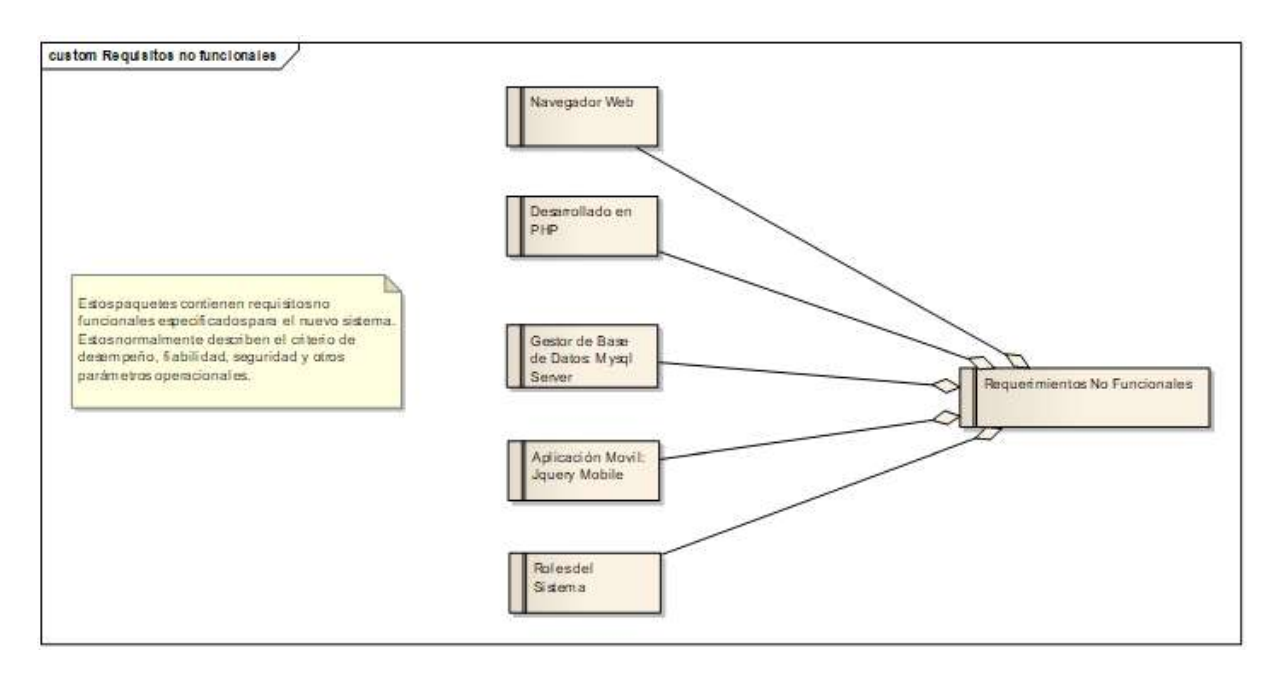

<span id="page-34-0"></span>**Figura 3. Requerimientos No Funcionales**

## ✓ **Prototipos del Sistema.**

**-** El personal administrativo ingresa su usuario y clave para poder iniciar sesión, previamente tiene que estar registrado en la base de datos.

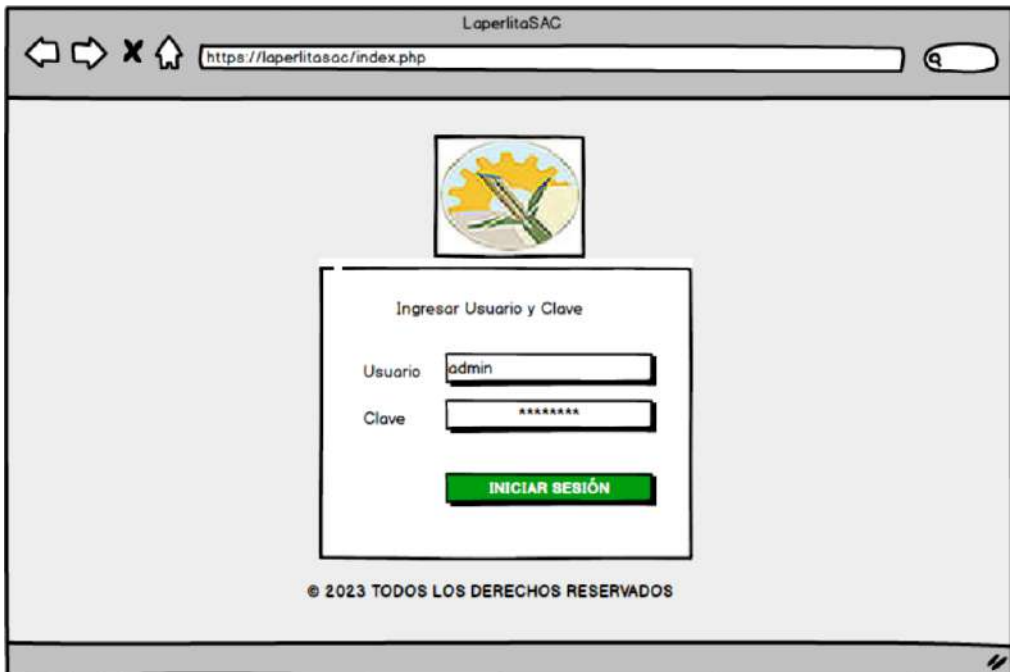

**-** Se muestra la pantalla de bienvenidos al sistema en donde se muestra los datos principales de la persona que se logeo, además en la parte superior se tiene las opciones de menús como son configuración, procesos y los reportes.

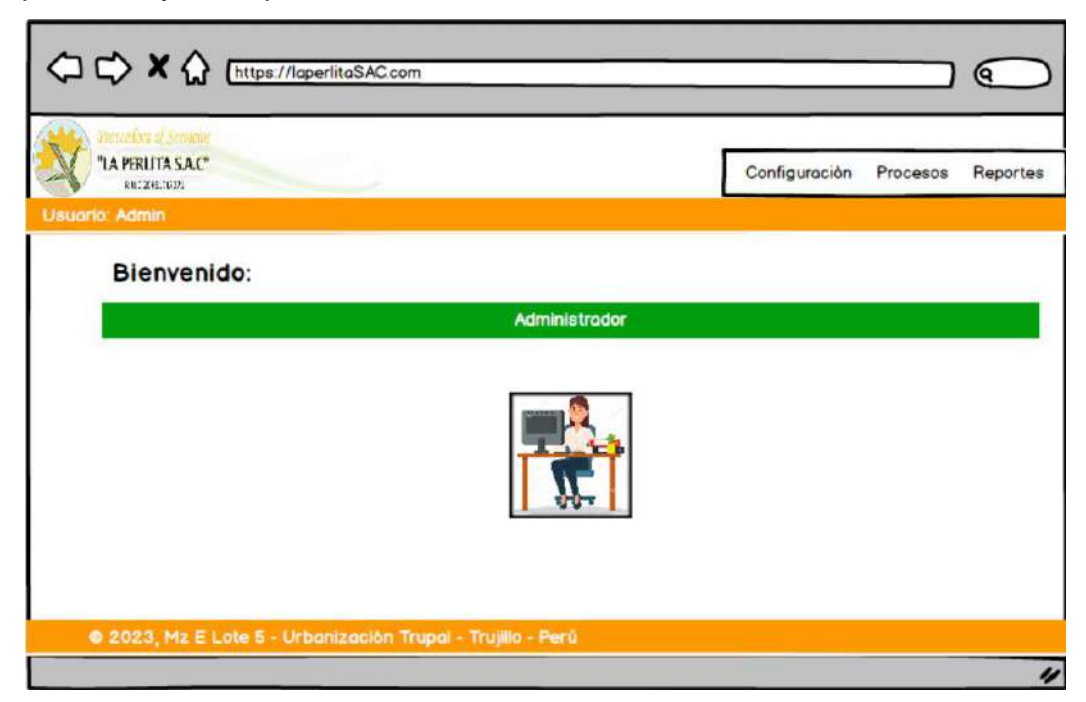
- **-** En la pantalla mantenedor empresa, se registran todas las empresas que tienen relación con la empresa la perlita, para que se puedan guardar todos los campos se tiene que ingresar y no dejar ningún campo vacío, caso contrario se mostrara un mensaje de información.
	- 1. En el campo razón social, solo se permite letras.
	- 2. En el campo sitio web, permite información alfanumérica.
	- 3. En el campo representante, solo se permite letras.
	- 4. En el campo teléfono, solo se permite números
	- 5. En el campo dirección, se permite información alfanumérica.
	- 6. En el campo RUC, solo se permite números que sean 11 dígitos.

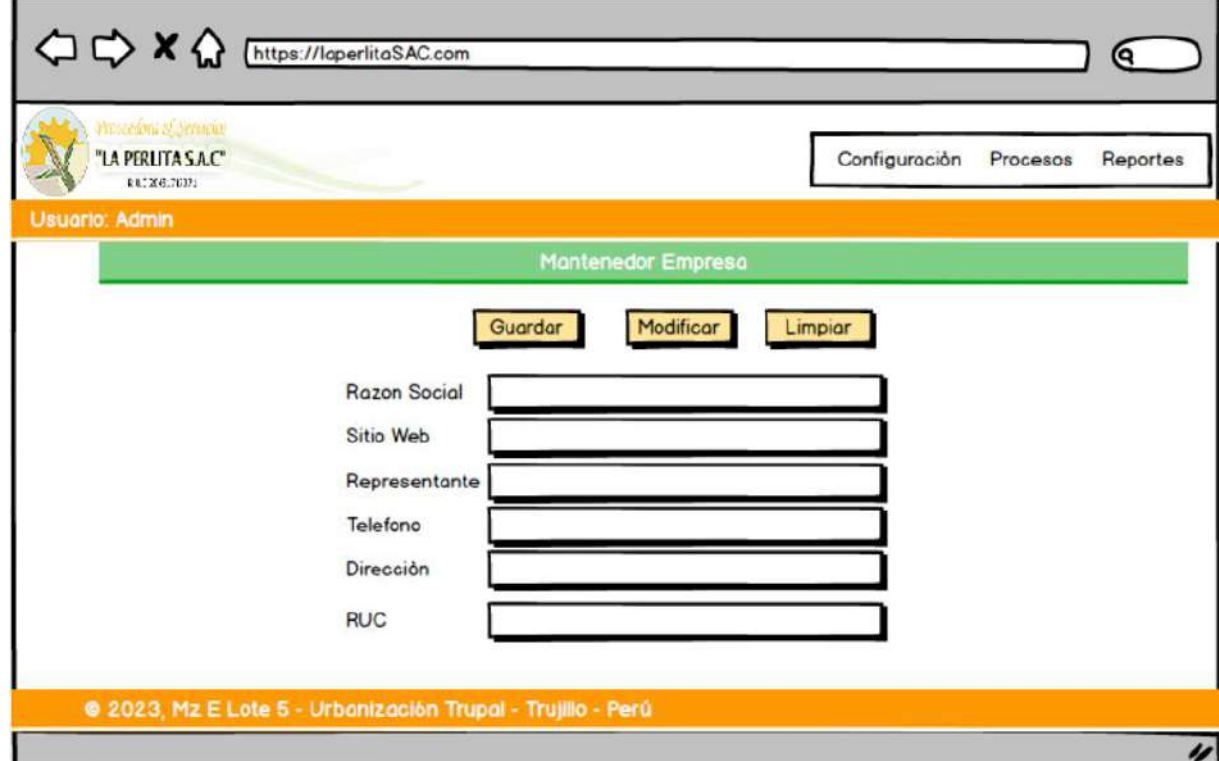

- **-** En la pantalla mantenedor personal, se registran todos los trabajadores que tienen relación con la empresa la perlita, para que se puedan guardar todos los campos se tiene que ingresar y no dejar ningún campo vacío, caso contrario se mostrara un mensaje de información.
	- 7. En el campo nombres, solo se permite letras.
	- 8. En el campo apellidos, solo se permite letras.
	- 9. En el campo alias, solo se permite letras.
	- 10.En el campo fecha nacimiento, solo se permite números.
	- 11.En el campo documento, solo se permite números.
	- 12.En el campo departamento, solo se permite letras.
	- 13.En el campo provincia, solo se permite letras.
	- 14.En el campo distrito, solo se permite letras.
	- 15.En el campo dirección, alfanumérico.
	- 16.En el campo teléfono, solo se permite números.

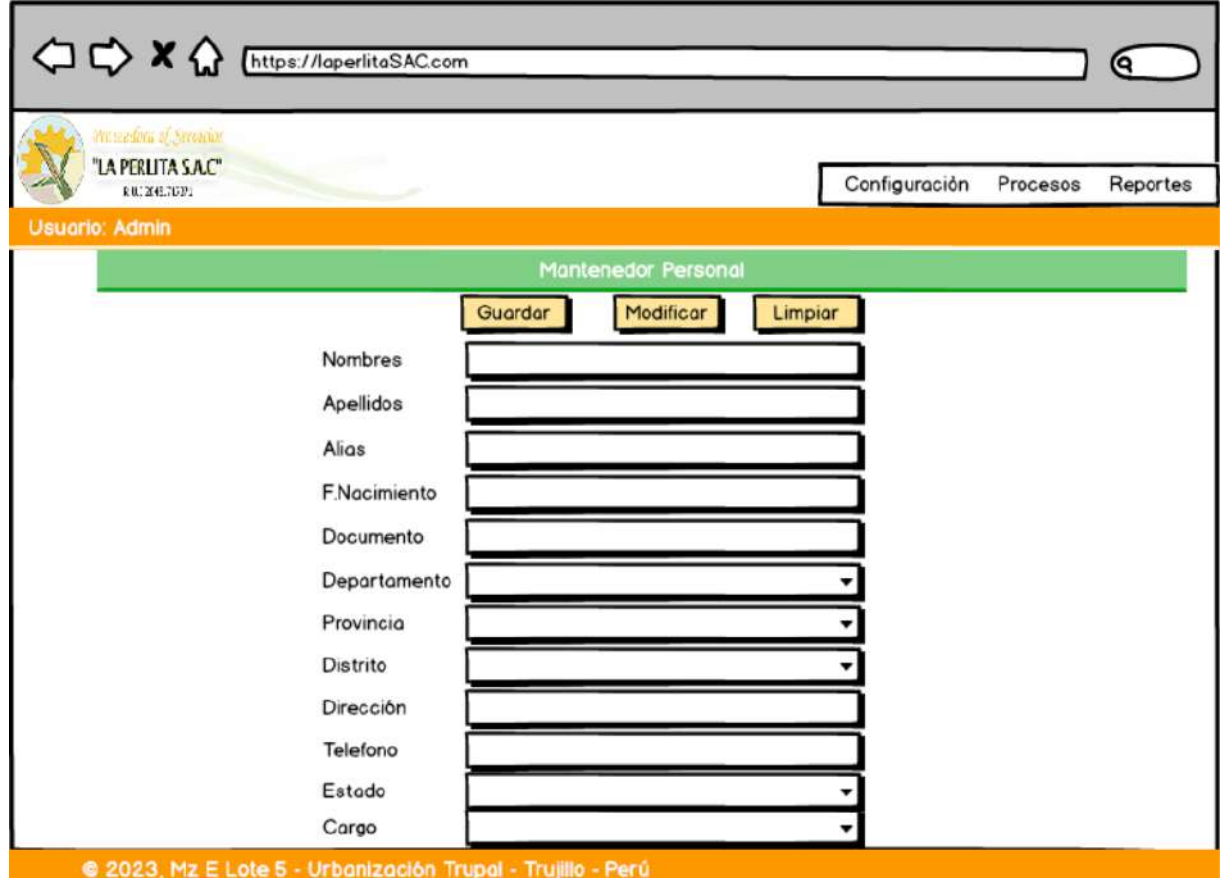

**-** En la pantalla mantenedor servicio, se registran todos los servicios que tienen relación con la empresa la perlita, para que se puedan guardar todos los campos se tiene que ingresar y no dejar ningún campo vacío, caso contrario se mostrara un mensaje de información.

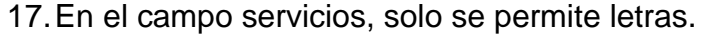

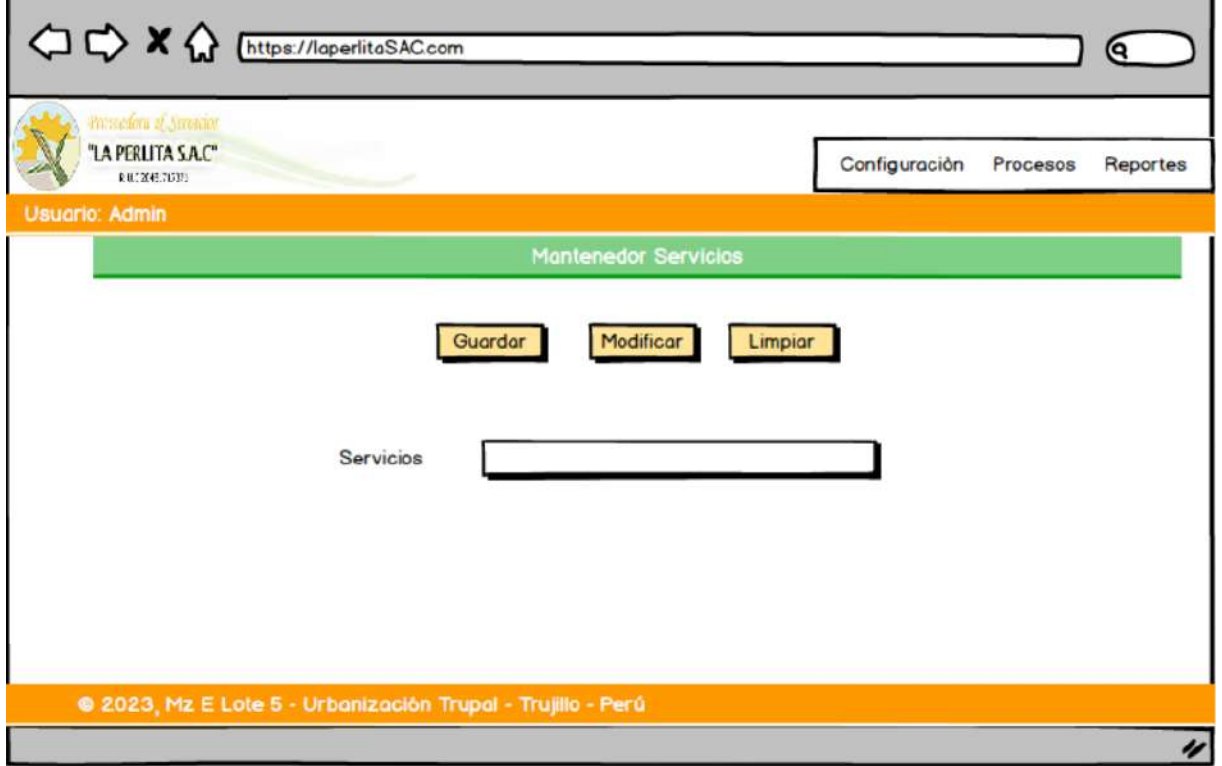

- **-** En la pantalla mantenedor usuario, se registran todos los usuarios que tienen relación con la empresa la perlita, para que se puedan guardar todos los campos se tiene que ingresar y no dejar ningún campo vacío, caso contrario se mostrara un mensaje de información.
	- 18.En el campo personal, solo se permite letras.
	- 19.En el campo usuario, letras y números.
	- 20.En el campo clave, letras y números.
	- 21.En el campo estado, solo se permite letras.

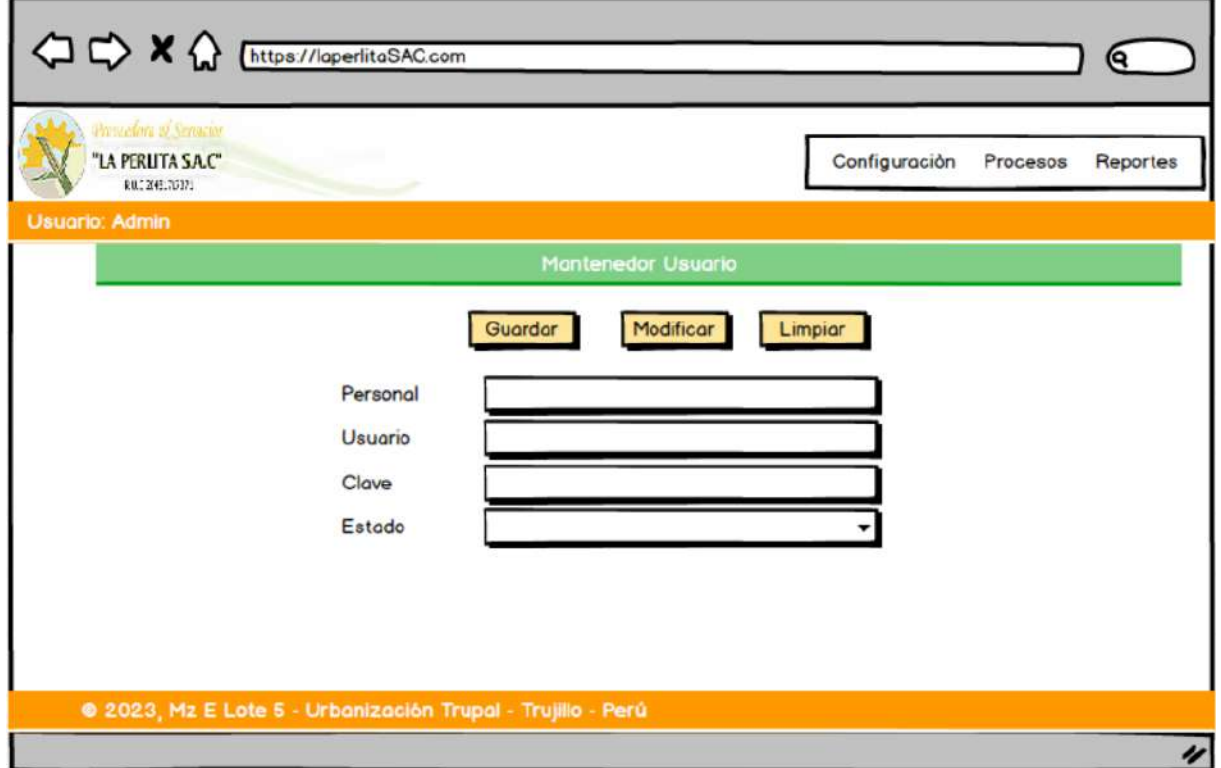

**-** En la pantalla mantenedor privilegios, se registran todos los privilegios que tienen relación con la empresa la perlita, para que se puedan guardar todos los campos se tiene que ingresar y no dejar ningún campo vacío, caso contrario se mostrara un mensaje de información.

22.En el campo personal, solo se permite letras.

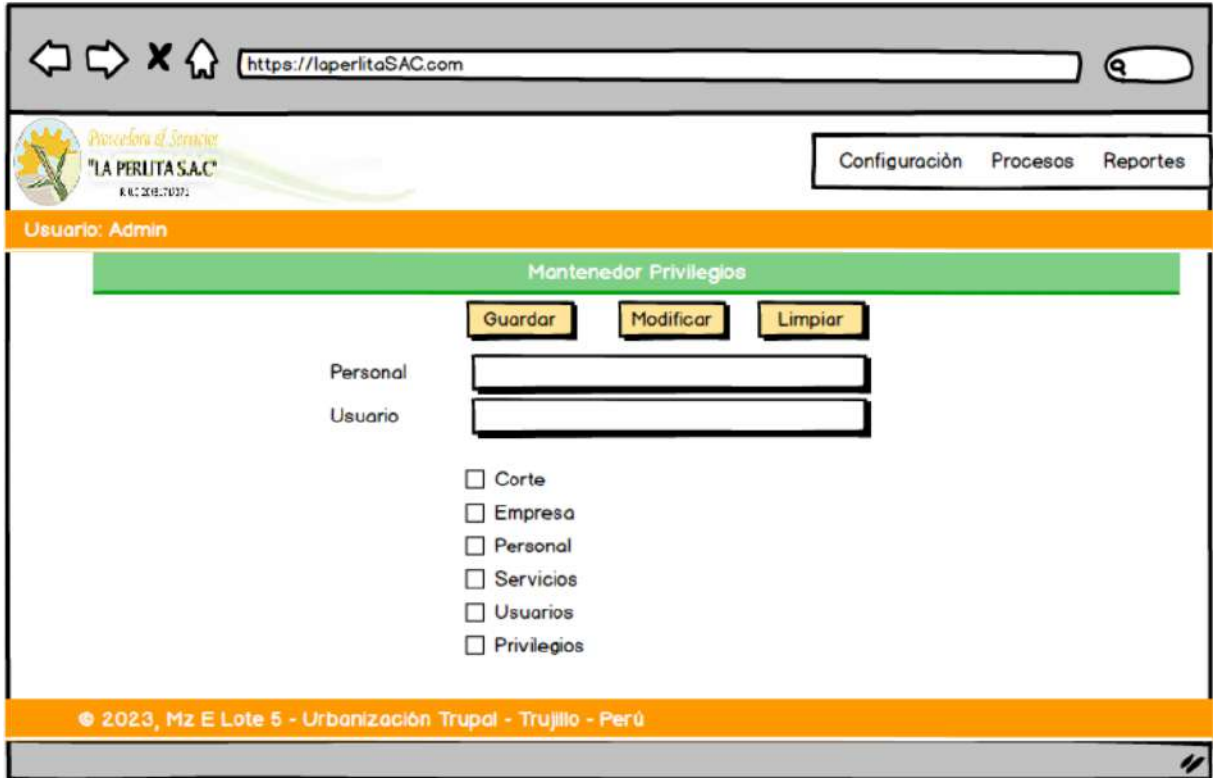

23.En el campo usuario, letras y números.

**-** En la pantalla registrar contrato, se tiene que ingresar los datos del contrato, seleccionando la fecha inicio y fecha fin de cada contrato, además se buscar a la empresa con quien se realiza dicho contrato, se tiene que seleccionar que tipo de servicio se desea contratar y por último se tiene que ingresar las fechas de cada semana programada. Para guardar la información todos los campos se tienen que ingresar y no dejar ningún campo vacío, caso contrario se mostrara un mensaje de información. Llenar todos los campos obligatorios.

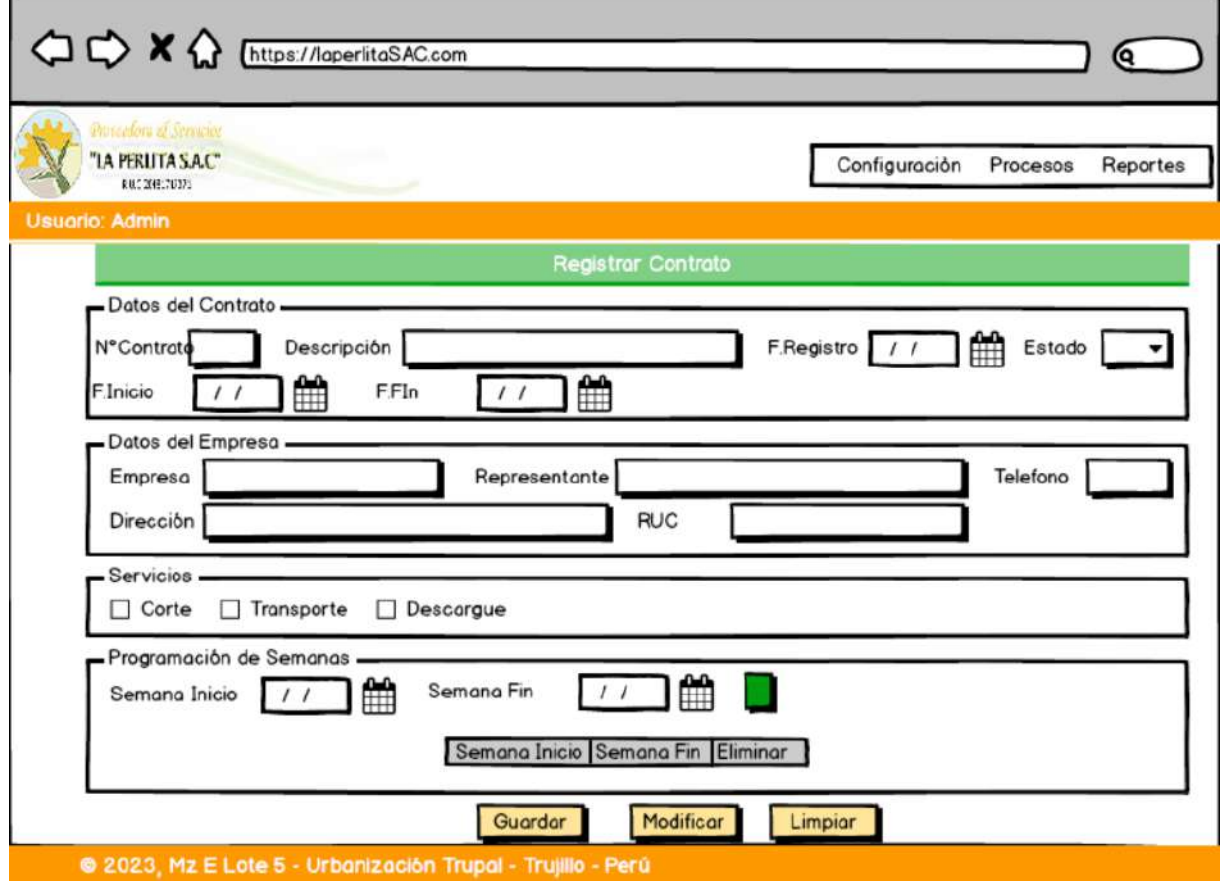

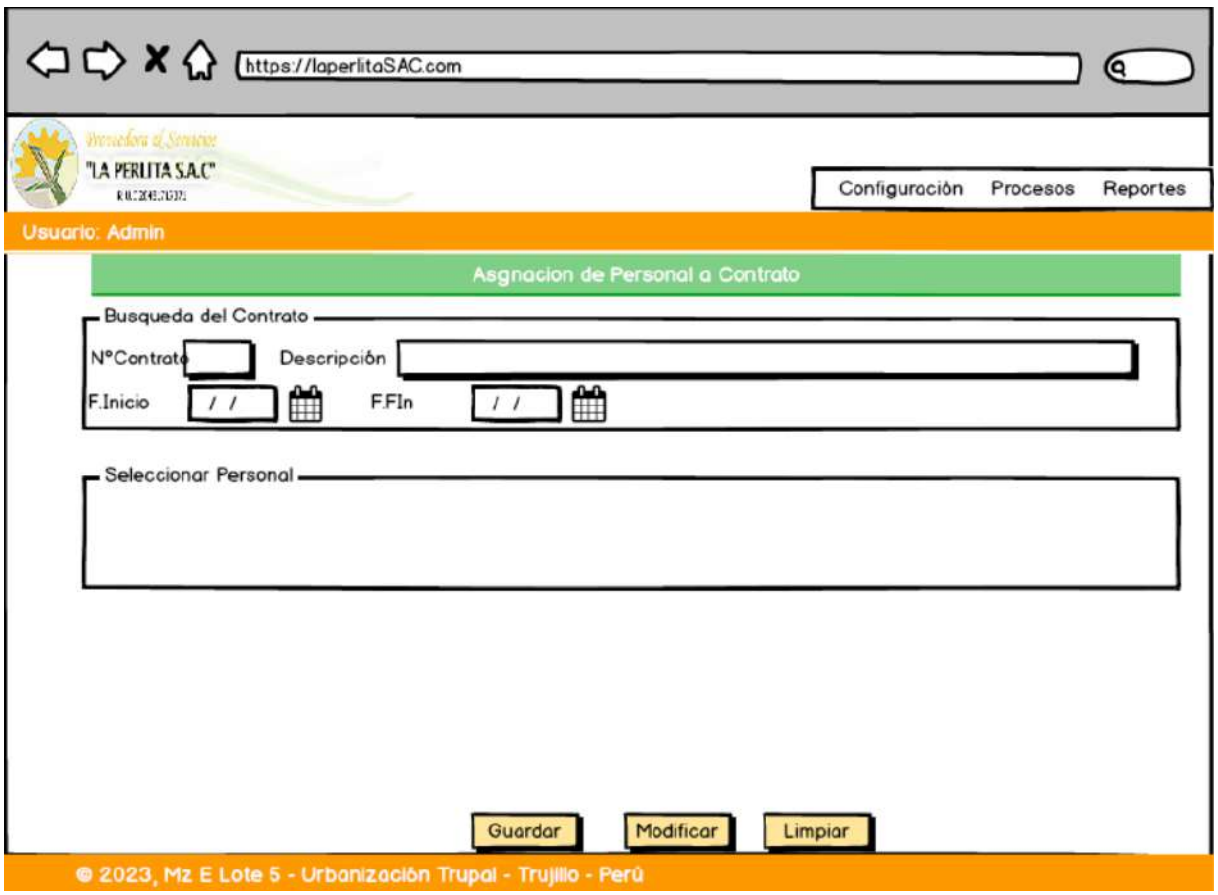

## ✓ **Caso de Uso del Sistema**

Un caso de uso es un artefacto que define una secuencia de acciones que da lugar a un resultado de valor observable. Los casos de usos principales son: registrar contrato, asignar personal al contrato y registrar tareaje.

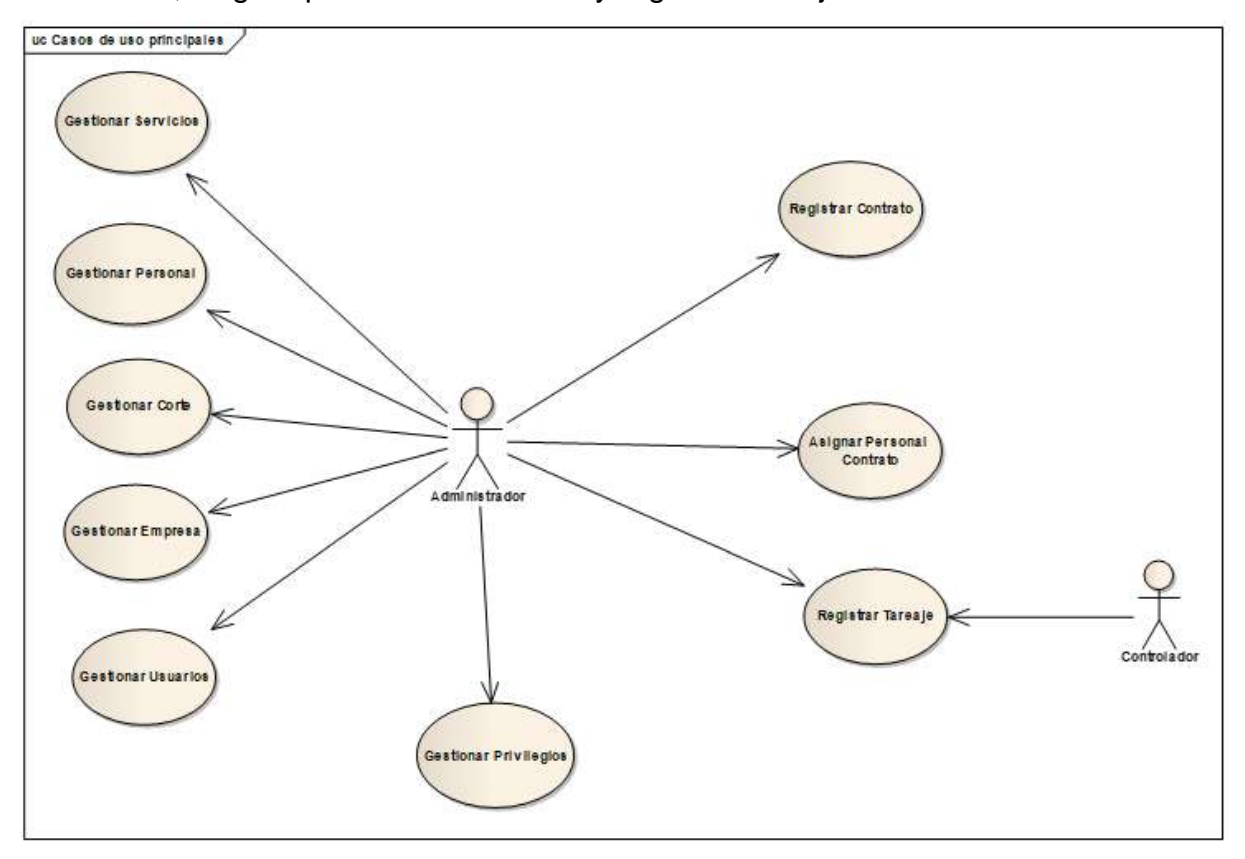

*Figura 4. Caso de uso principal del sistema*

En el caso de uso de configuración se muestra los principales procesos que se ejecutaran en la aplicación web.

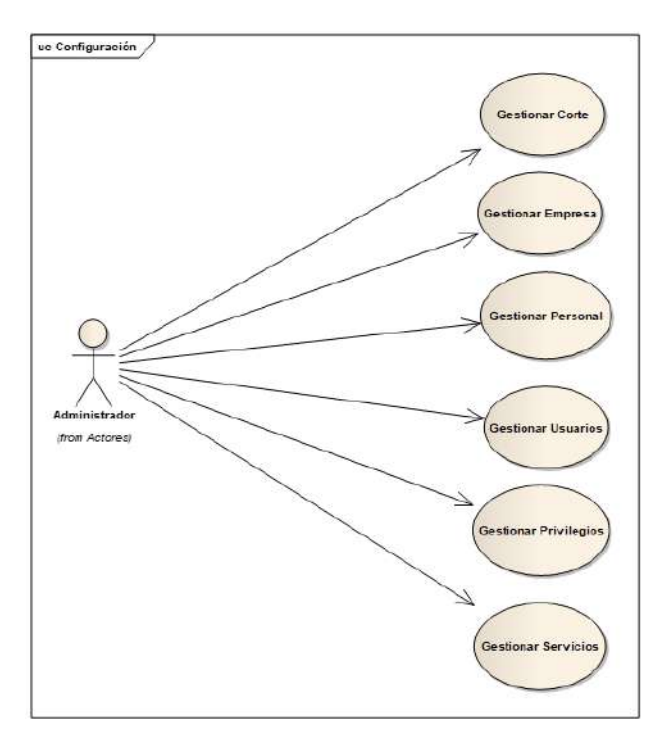

*Figura 5. Caso de uso configuración*

En el caso de uso de contrato se muestra los procesos que se podrán realizar para registrar un contrato.

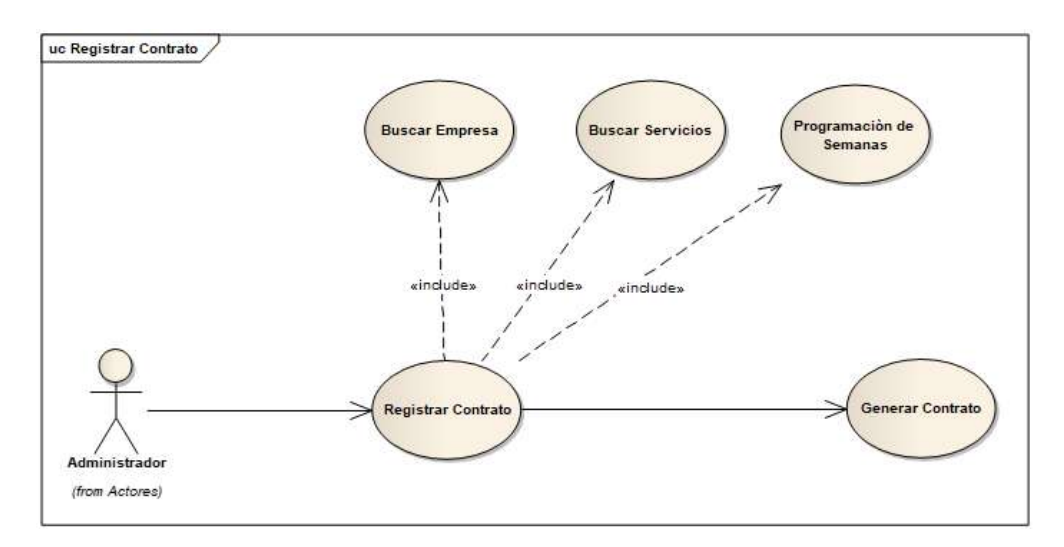

*Figura 6. Caso de uso contrato*

En el caso de uso asignar personal contrato se muestra al actor que es el administrador y los procesos que se podrán realizar al asignar personal contrato.

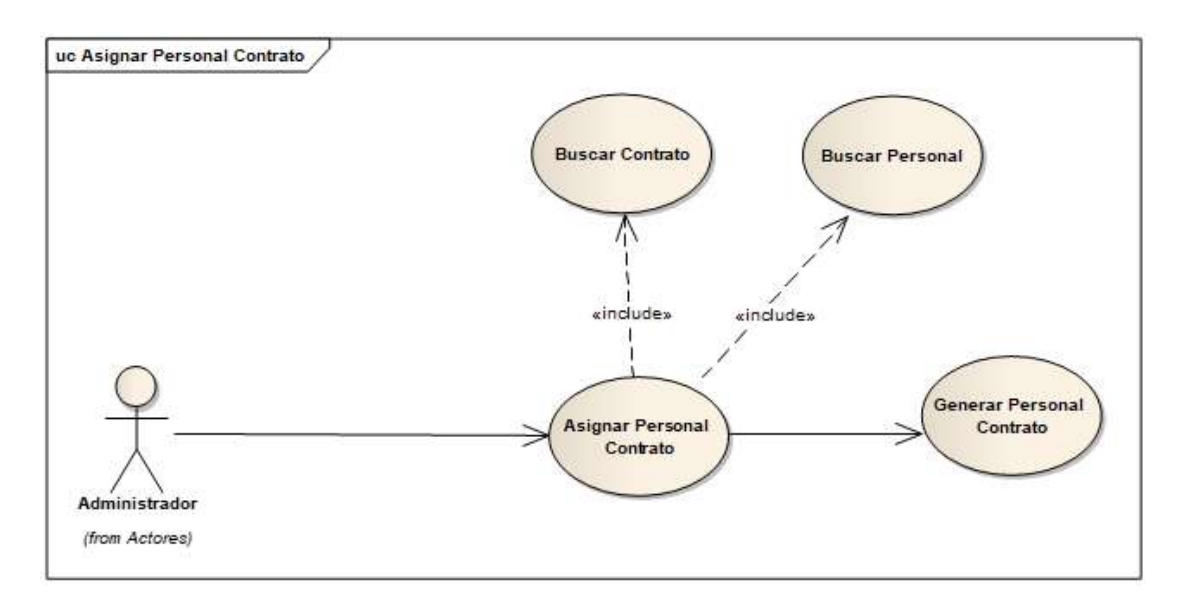

# **Figura 7. Caso de uso asignar personal contrato**

En el caso de uso registrar tareaje se muestra que estarán inmersos dos actores siendo estos el administrador y el controlador y los procesos que se podrán realizar dentro del caso de uso registrar tareaje.

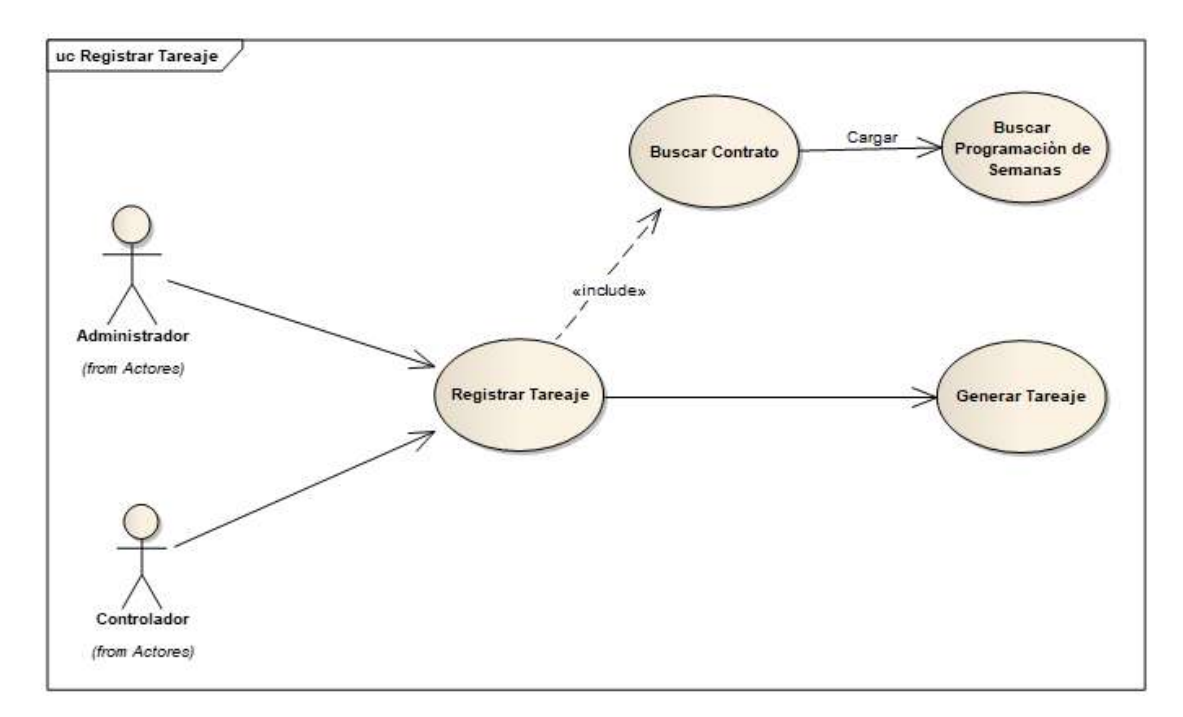

*Figura 8. Caso de uso Registrar Tareaje*

En el caso de uso reportes se muestra al administrado y los reportes que se podrá gestionar en el sistema.

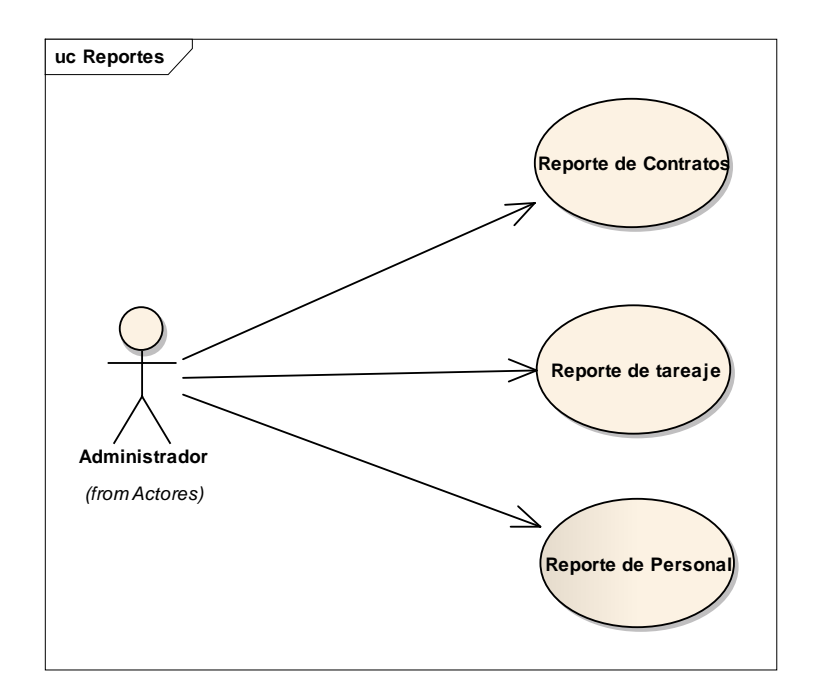

*Figura 9. Caso de Uso reportes*

# **Fase II: Análisis y Diseño Preliminar**

## **Análisis de robusticidad**

El diagrama de robusticidad, sirve como herramienta que permite preguntar qué hacer y ayudar a decir cómo hacerlo.

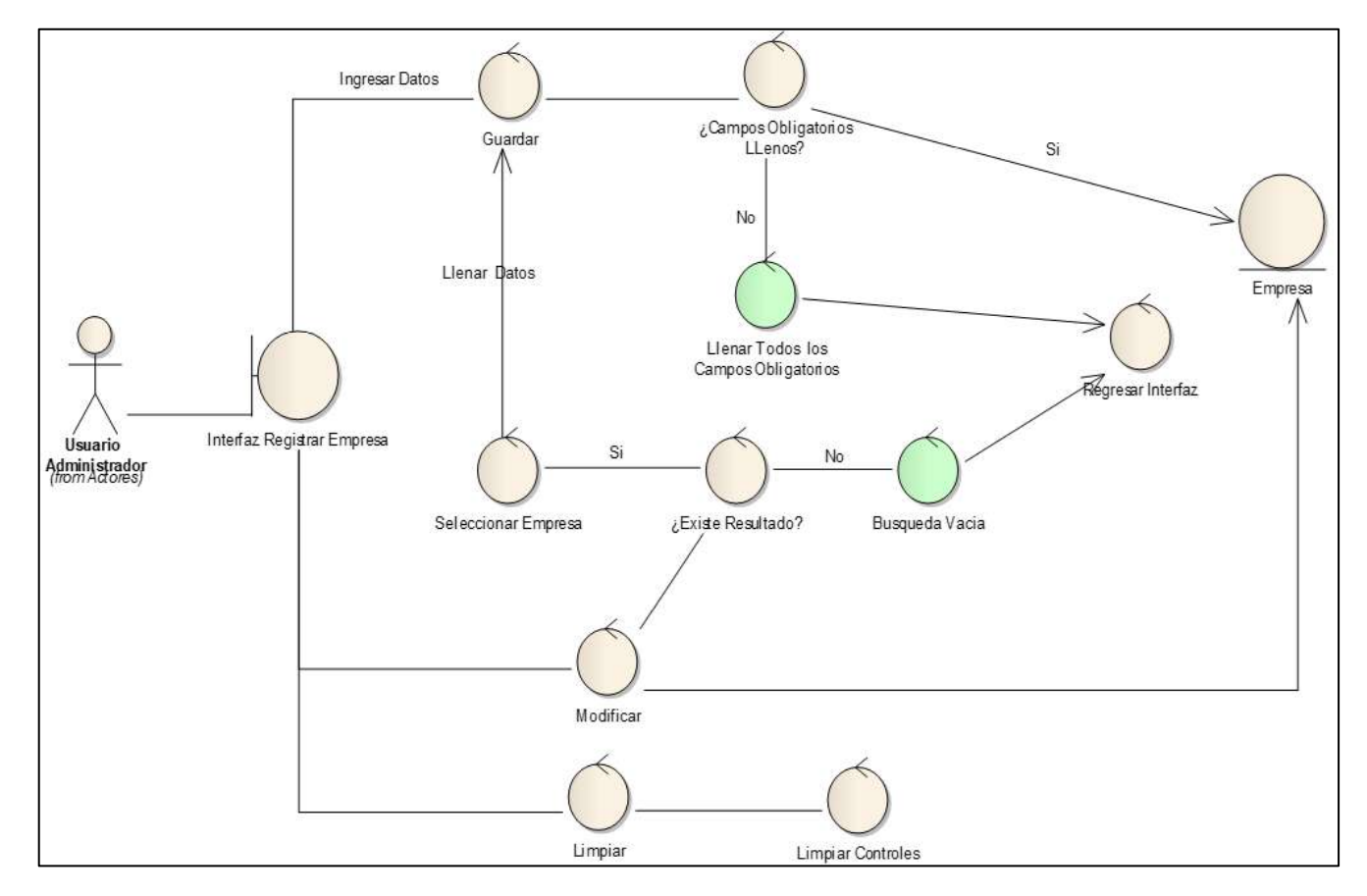

*Figura 10. Registrar Empresa*

En la interfaz registrar contrato, se tiene que buscar la empresa a quien se desea asignar dicho contrato, además se tiene que seleccionar todos los campos de forma obligatoria, si cumple con la información se guardara correctamente el contrato.

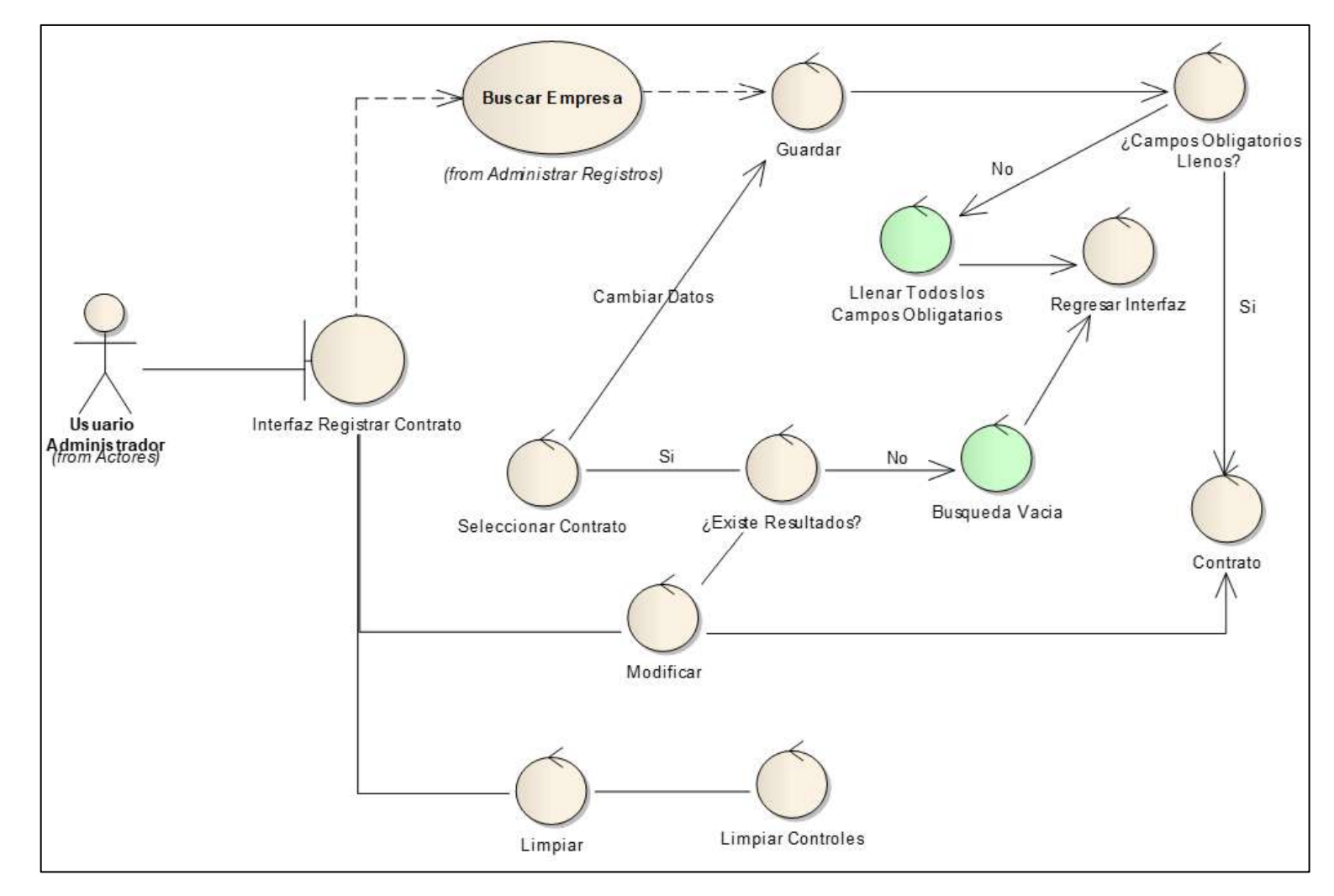

*Figura 11.Registrar Contrato*

En el diagrama de robustez, la interfaz registrar tercios, primero se tiene que realizar la búsqueda del contrato, después se tiene que buscar la semana que se desea registrar los tercios o tareaje, asimismo se le ingresa la cantidad de tarea que realizo cada trabajador

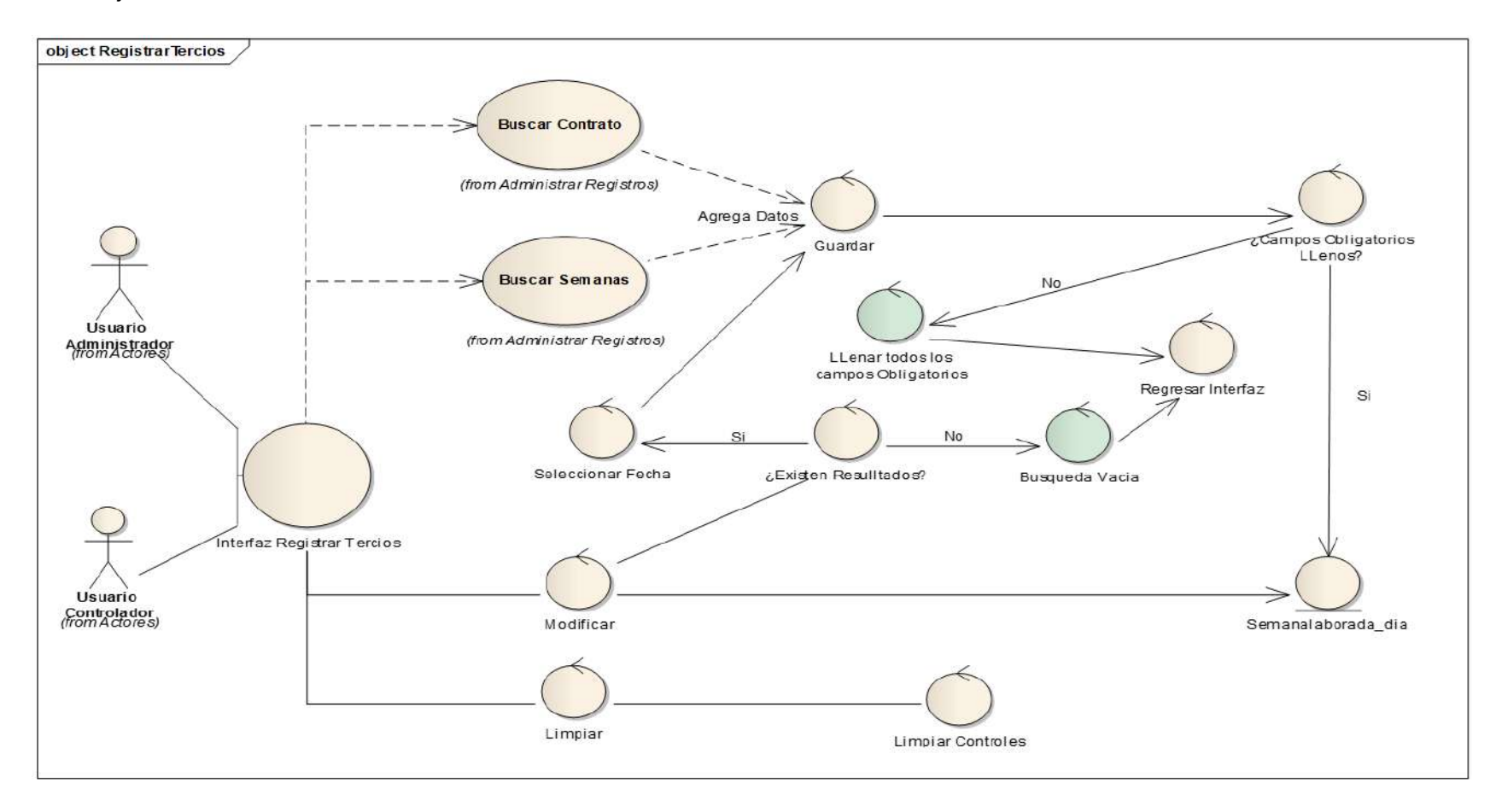

*Figura 12. Registrar Tercios*

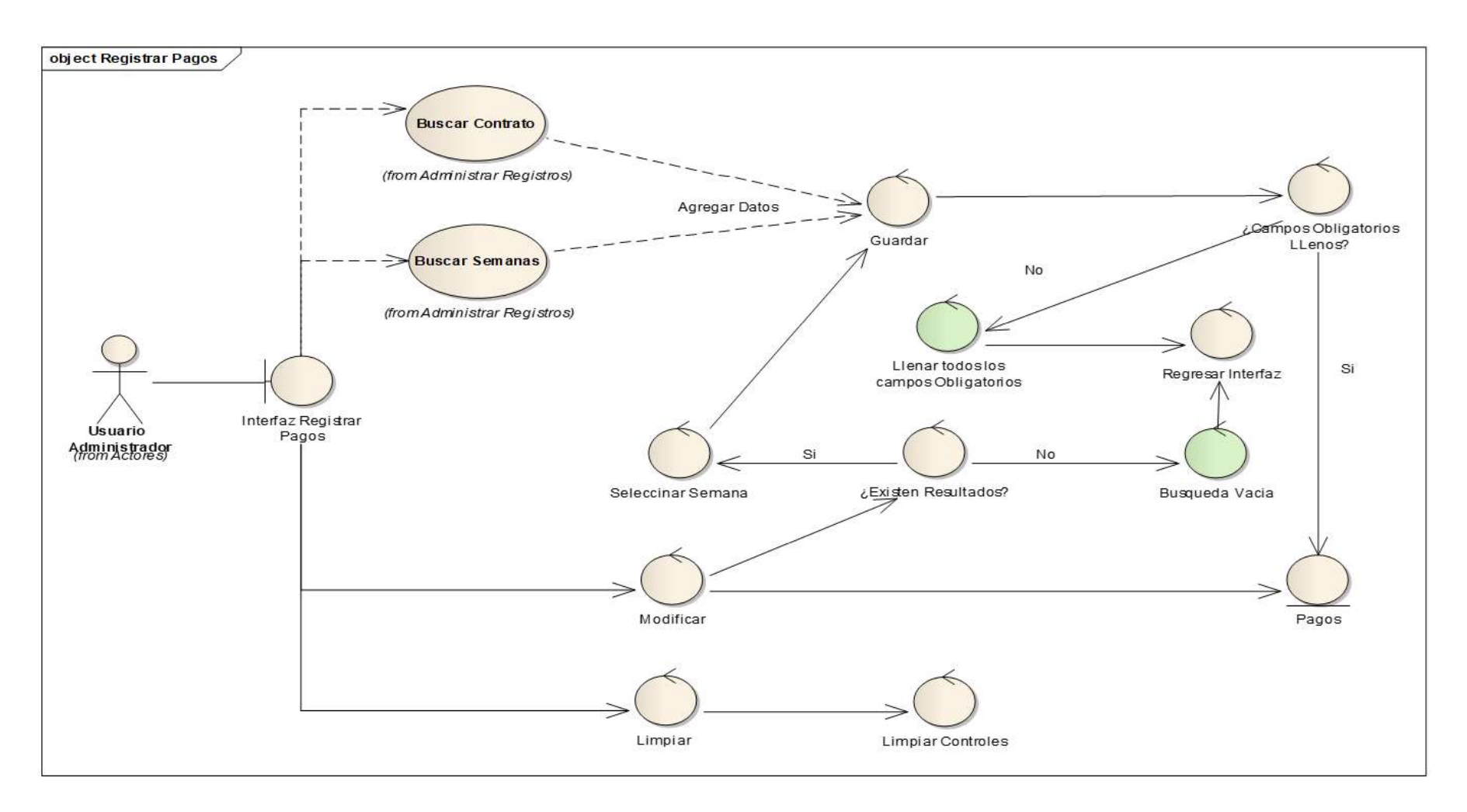

*Figura 13. Registrar Pagos*

# **FASE III: DISEÑO**

El usuario ingresa con sus respectivas credenciales para que pueda acceder a la aplicación web, se dirige a la interfaz registrar un contrato, tiene que ingresar la información de la empresa y si todos campos cumplen correctamente se guarda dicha información. Además, se tienen las opciones de modificar y listar los contratos.

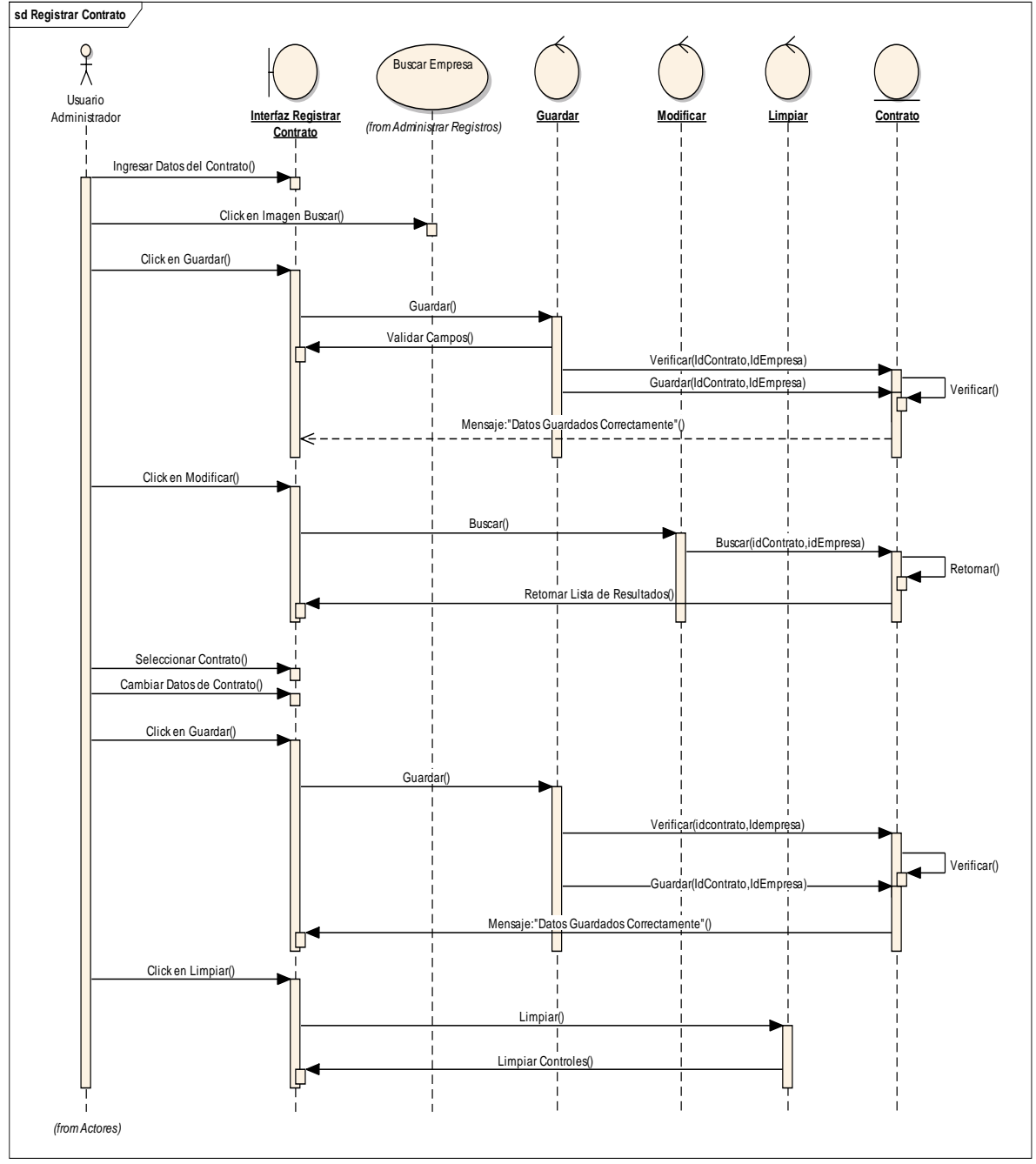

*Figura 14. Diagrama de secuencia registrar contrato*

el usuario ingresa con sus respectivas credenciales para que pueda acceder a la aplicación web, se dirige a la interfaz registrar tercios, tiene que ingresar la información del contrato, además de buscar las semanas que se desea registrar las tareas, si todos campos cumplen correctamente se guarda dicha información.

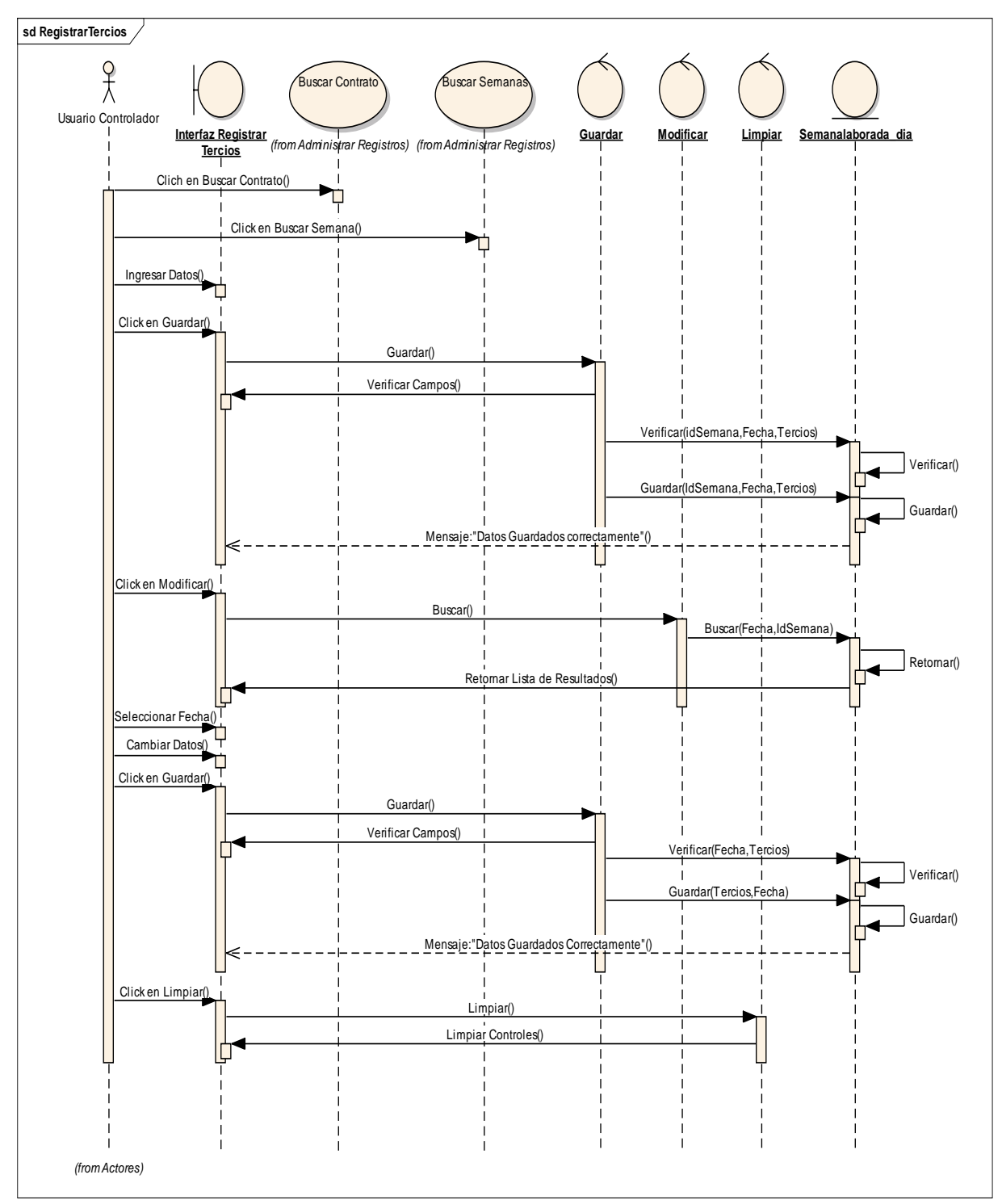

*Figura 15. Diagrama de secuencia registrar tercios*

El usuario ingresa con sus respectivas credenciales para que pueda acceder a la aplicación web, se dirige a la interfaz registrar pagos, tiene que ingresar la información del contrato, además de buscar las semanas que se desea pagar si todos campos cumplen correctamente se guarda dicha información.

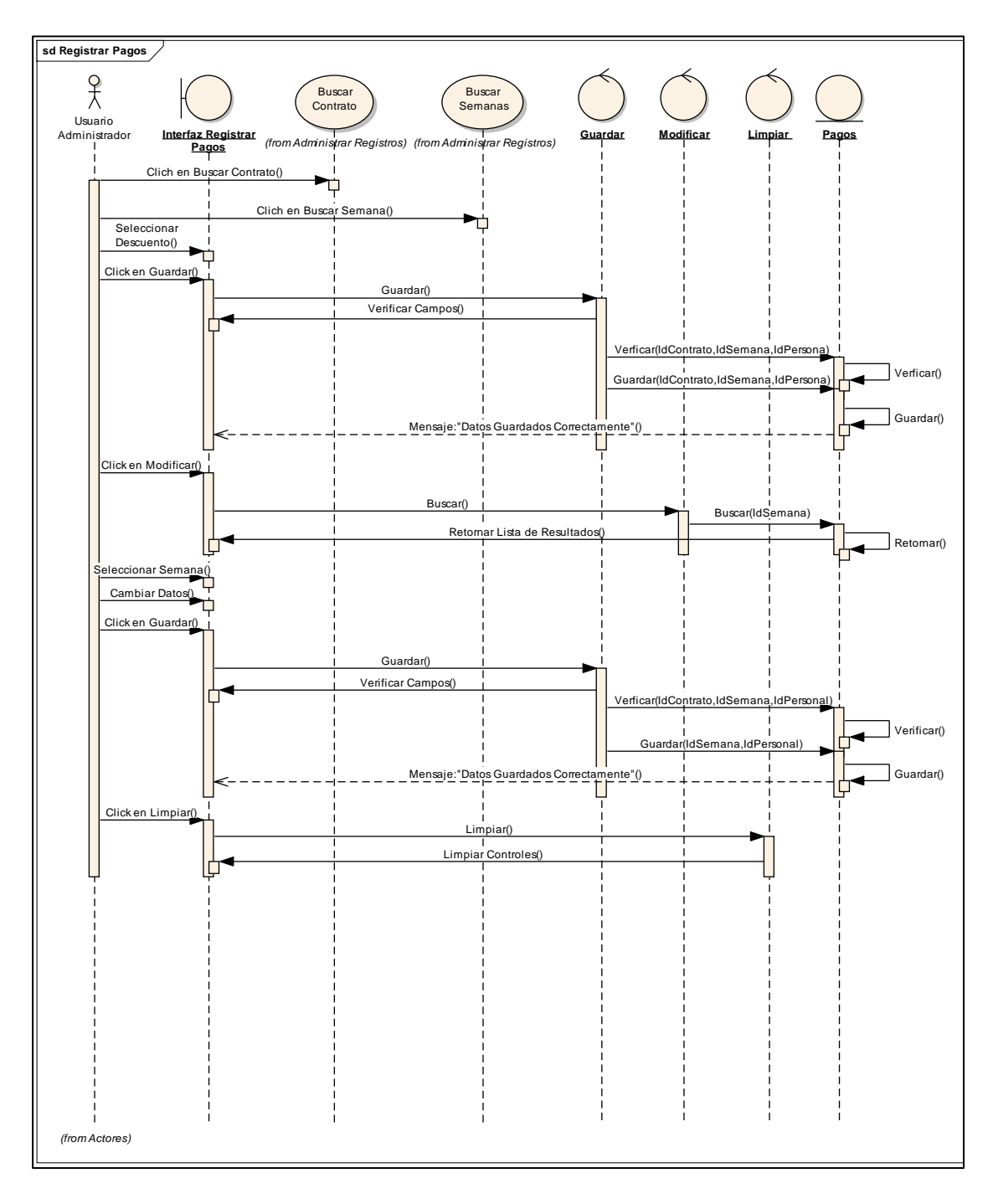

*Figura 16. Diagrama de secuencia registrar pagos*

Modelo de componentes

El diagrama de componentes sirve para visualizar la organización de los componentes de un sistema y las relaciones de dependencia.

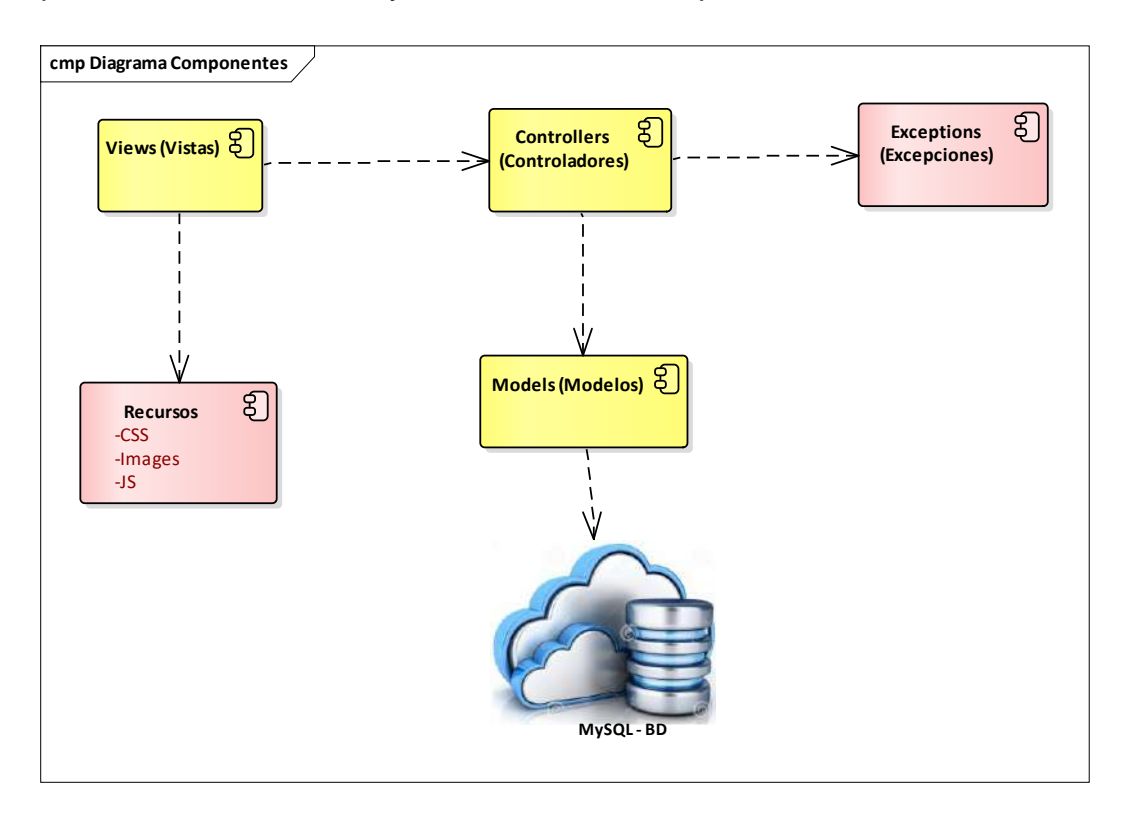

*Figura 17. Diagrama de componentes*

c. Implementación del proceso de ETL usando el servicio de Synapse Analytics

# **c.1 Indicadores Analíticos**

Estos fueron propuestos en las entrevistas tenidas, y se resumen en 3 indicadores principales, definiéndose las medidas para su cálculo respectivo y el estado de seguimiento respectivo.

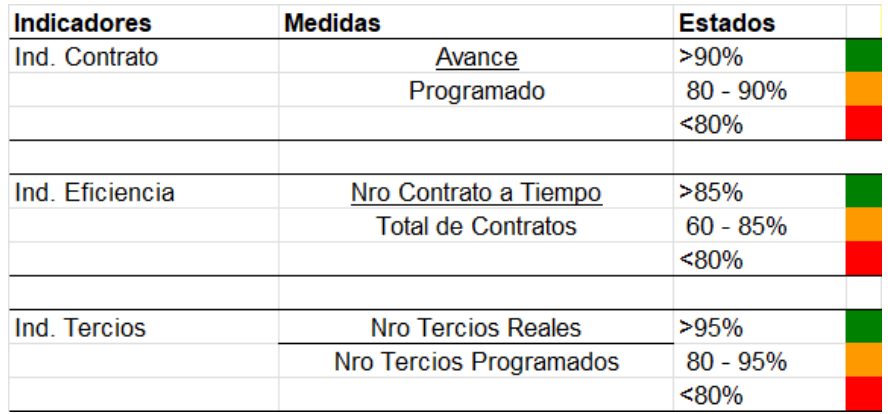

# **C2. Diseñando la base estratégica:**

El diseño estratégico es un elemento esencial a la hora de identificar los problemas y necesidades de cualquier cliente, desarrollando una visión de futuro que pueda incrementar la innovación y mejorar la posición con respecto a la competencia.

**E**sta es la base para el proceso analítico

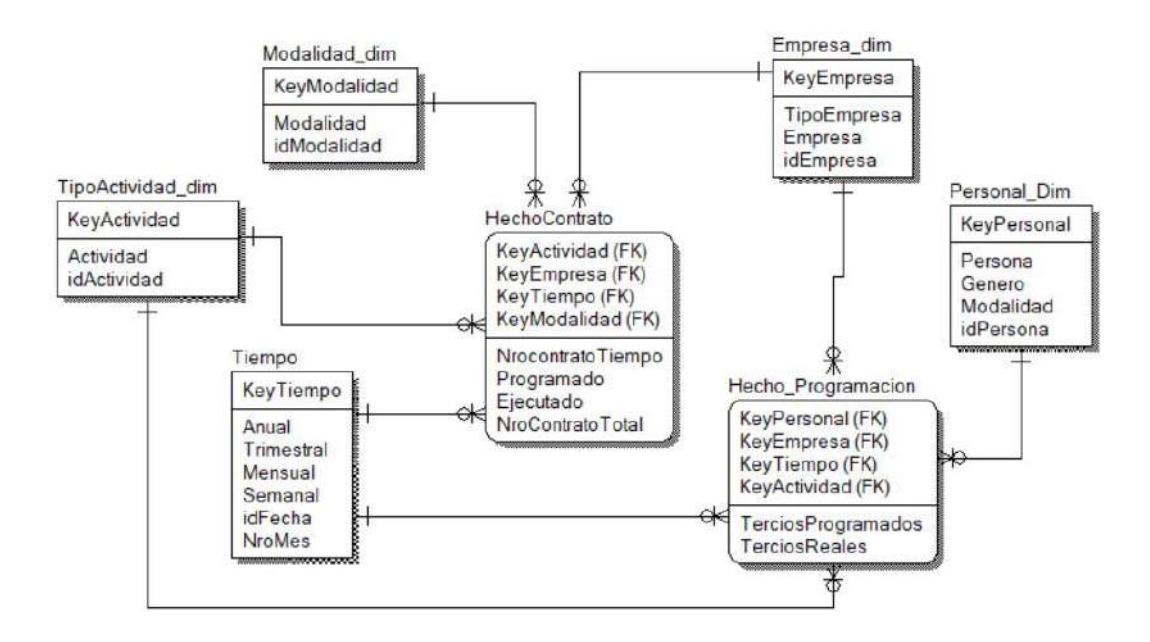

# **C3. ETL**

La extracción, transformación y carga (ETL) funciona moviendo datos del sistema de origen al sistema de destino a intervalos periódicos. El proceso ETL funciona en tres pasos: Extracción de los datos relevantes de la base de datos de origen. Transformación de los datos para que sean más adecuados para el análisis.

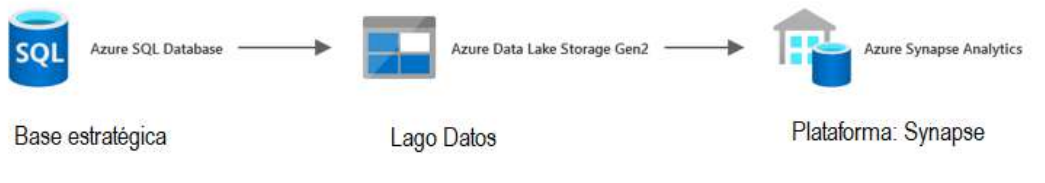

#### **C4. Pasos para implementar Synapse Analytics**

#### **1) Creando el Servicio del Synapse**

Inicio > Azure Synapse Analytics >

Se establece el nombre del servicio: **synapseperla**, el cual permitirá acelerar el tiempo de acceso a los datos, siendo alojado en el grupo de recursos, RecursoSynape, creado previamente.

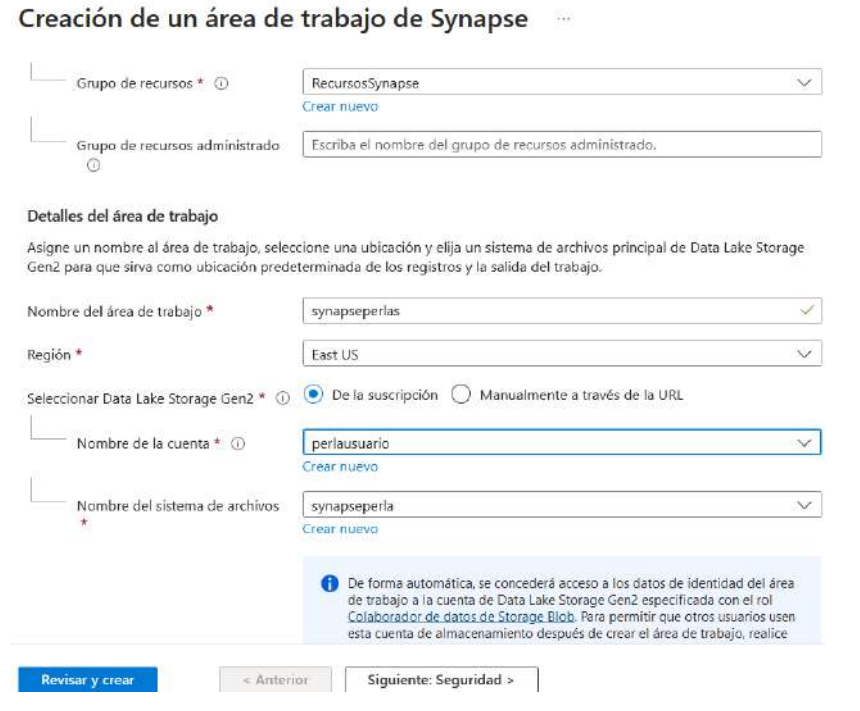

Se crea el área de trabajo, desde se gestionarán los accesos respectivos, a modo SQL Server, tal como se puede apreciar

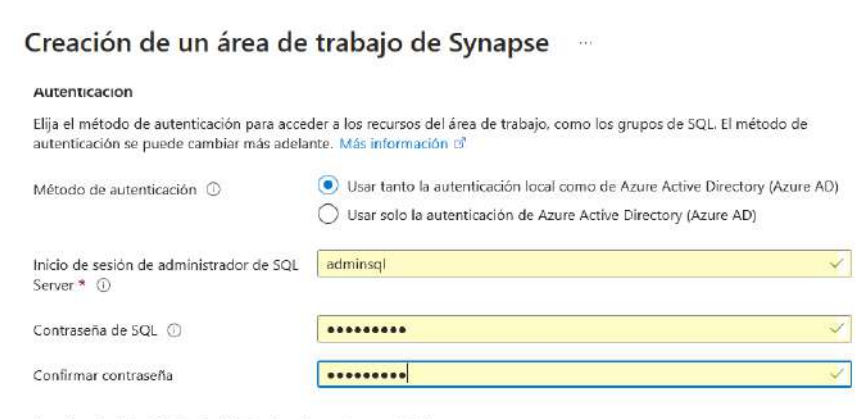

#### Permiso de identidad administrada asignado por el sistema

Selecciona esta opción para conceder acceso de red al área de trabajo a la cuenta de Data Lake Storage Gen2 mediante la identidad del sistema del área de trabajo. Más información di

Permite el acceso de red a la cuenta de Data Lake Storage Gen2.  $^{\circledR}$ 

La cuenta seleccionada de Data Lake Storage Gen2 no restringe el acceso a la red con ninguna regla, o bien ha seleccionado una cuenta de almacenamiento manualmente mediante URL en la pestaña Datos básicos. Más información

Cifrado del área de trabajo

Luego de establecer la configuración respectiva, el Servicio de Synapseperla ha sido creado:

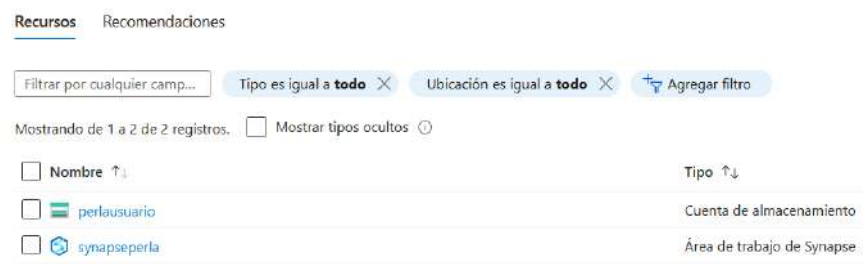

### **2) Creando el Grupo SQL dedicado**

Esta opción de configuración realizada, permitirá que la data que será migrada suba a la plataforma de SQL dedicado, donde se realizará el procesamiento de datos, es importante destacar que este servicio una vez configurado totalmente empezará a consumir el crédito correspondiente.

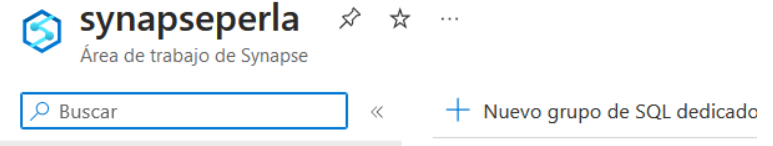

### El grupo dedicado es : synapsededicadoperla.

Nuevo grupo de SQL dedicado

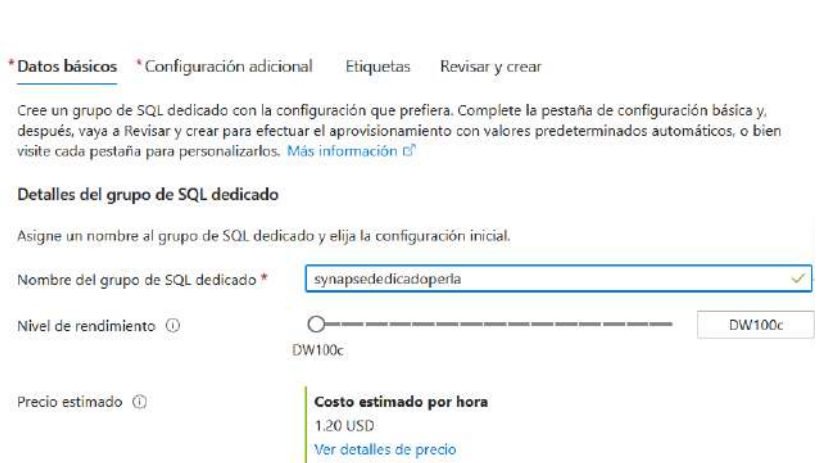

# **3) Se establece la configuración: Datafactory**

Esta herramienta permite la integración de los datos desde diferentes fuentes, en este caso permitirá la ejecución del ETL de la base estratégica a la plataforma del Synapse,

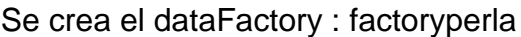

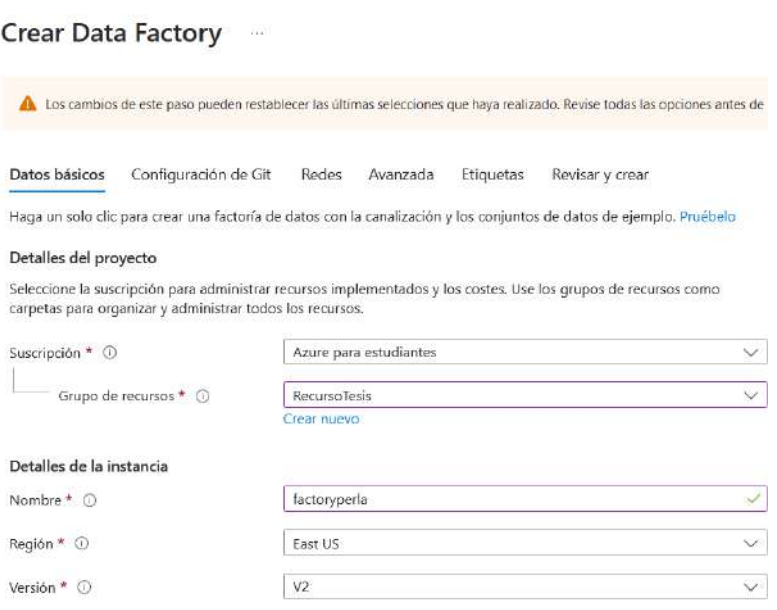

Y se completa la implementación respectiva

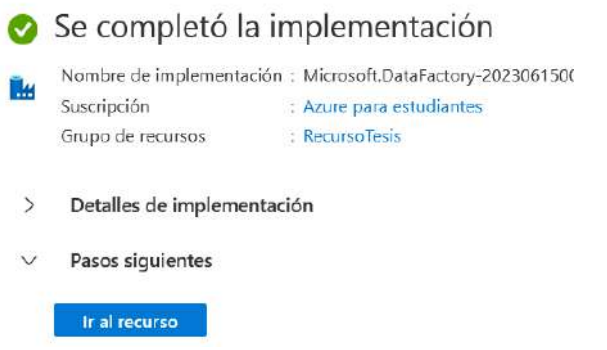

Es el momento de realizar la configuración respectiva del factoryperla, que se ha creado. Para ello hay que ingresar al mismo:

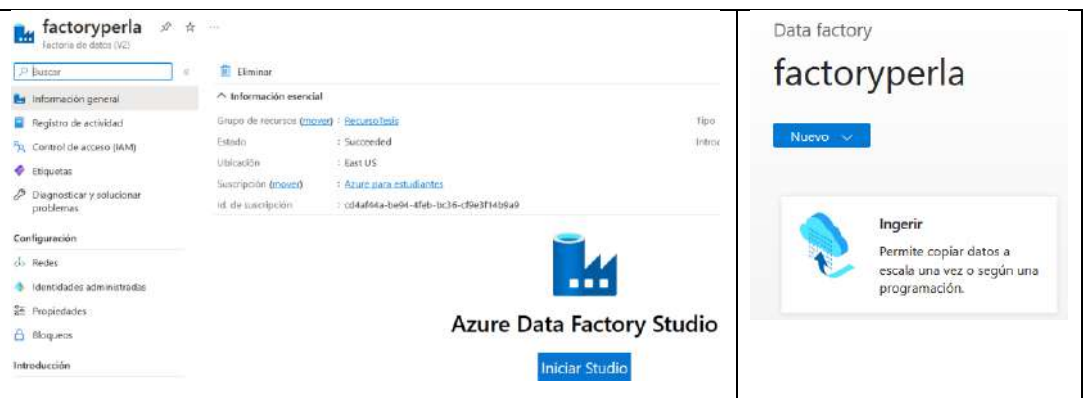

Se establece la Configuración del datafactory, ingresando a *Iniciar Studio,* y eligiendo en Nuevo la opción **Ingerir**

Los pasos para establecer la configuración son 5, se procede a establecer la configuración respectiva:

## **a) Propiedades**

Se establece la forma de actualización de los datos, para que estos puedan reflejarse en el Synapse, se eligió ejecutar una vez ahora, como se aprecia a continuación.

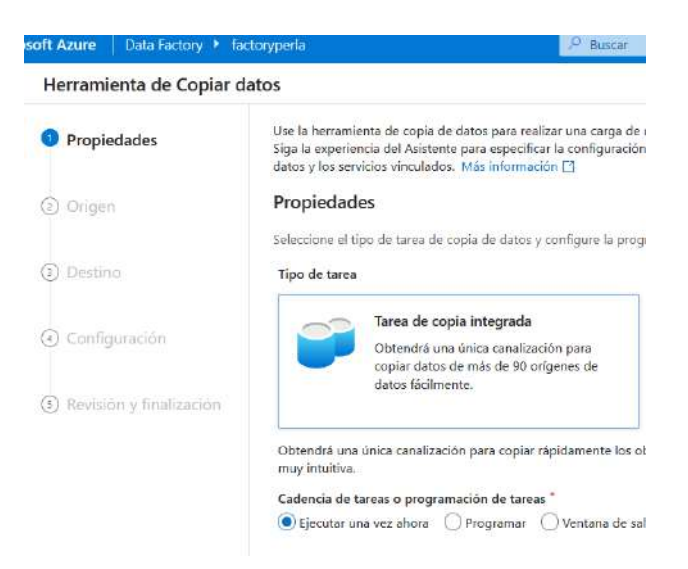

# **b) Origen**

El paso siguiente, es definir el origen de los datos, es decir, se identifica los datos que subirán a la plataforma de Synapse, en este caso la conexión será a la base de datos: PerlaMart, que se encuentra en SQL Azure. Para ello se debe contar con los accesos a la base de datos, que subirá a Synape.

Ahora se presenta, la información sobre la configuración establecida en el origen de datos

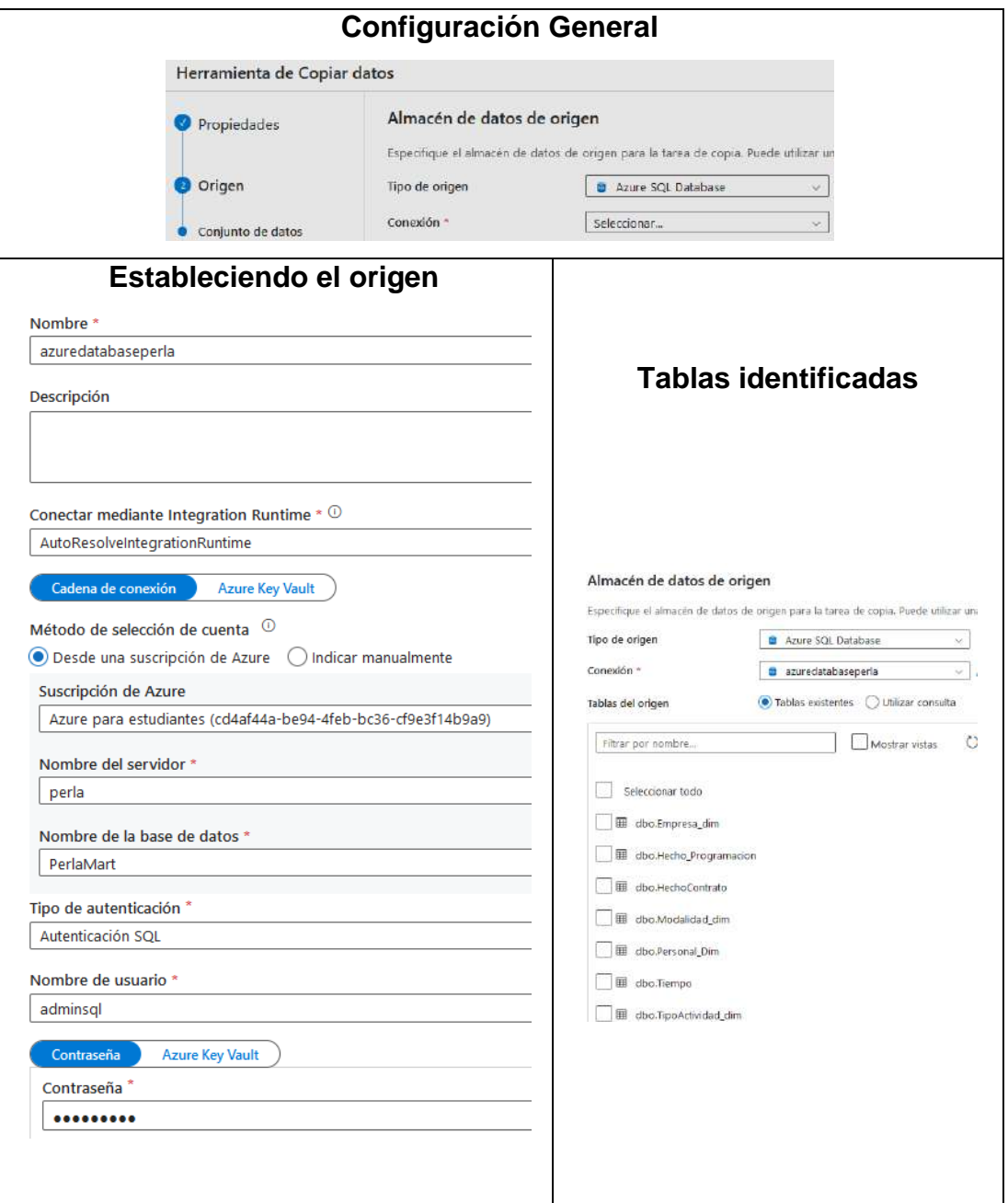

# **c) Destino**

En este tercer paso, se procedió a definir el destino que recepcionará los datos que se establecieron en el origen; en este caso el destino elegido es el Azure Synape Analytics. Para ello se alojará en el servicio creado previsamente: synapseperla:

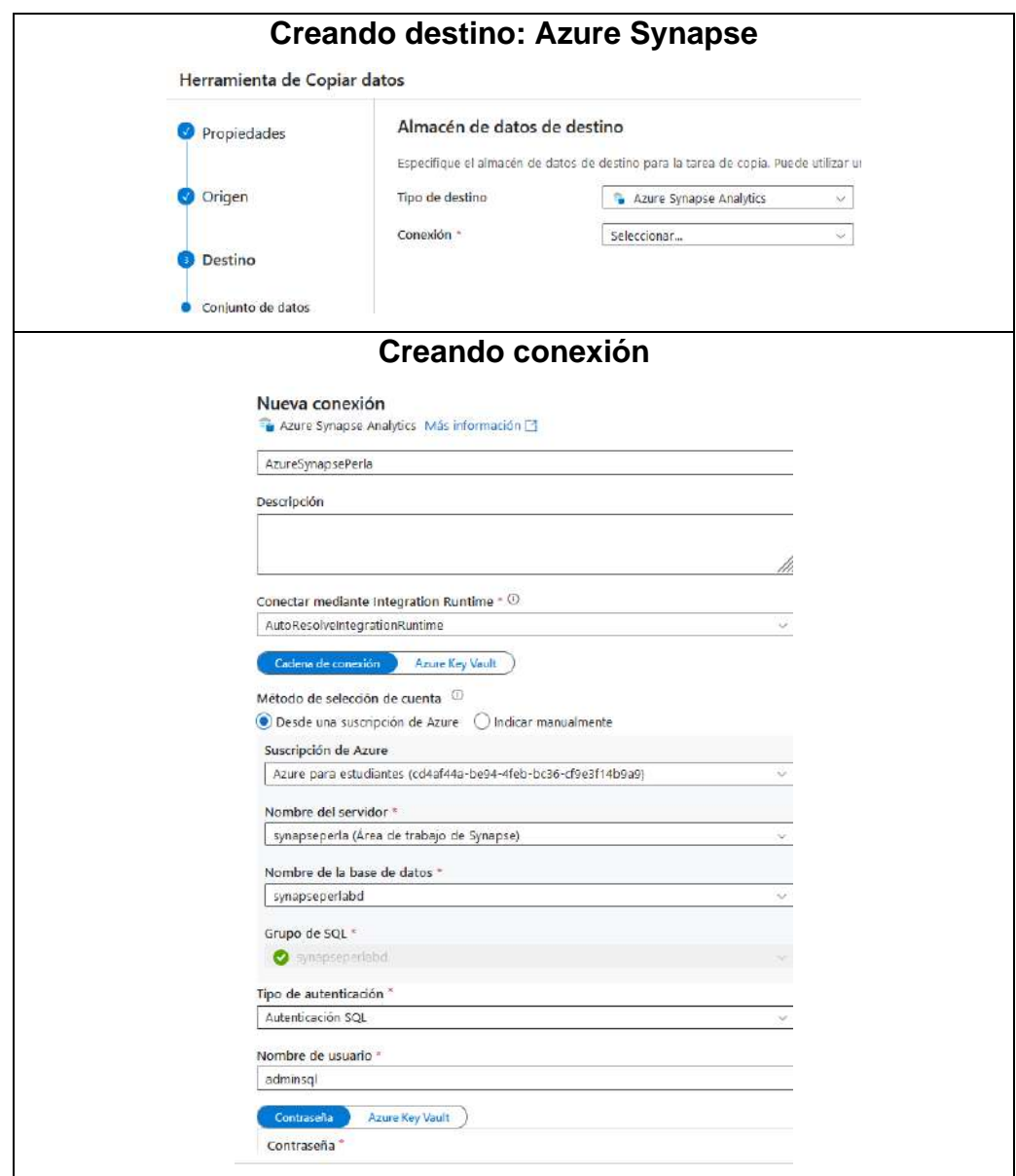

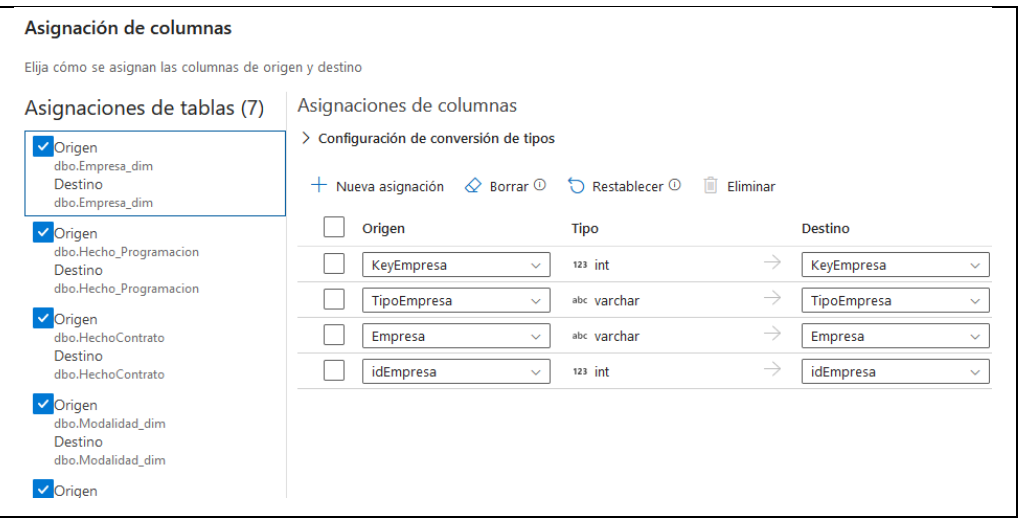

Se establece la configuración de la base de datos destino AzureSynapsePerla, y el mapeo entre las fuentes origen (PelaMart) con el destino (SynapePerla)

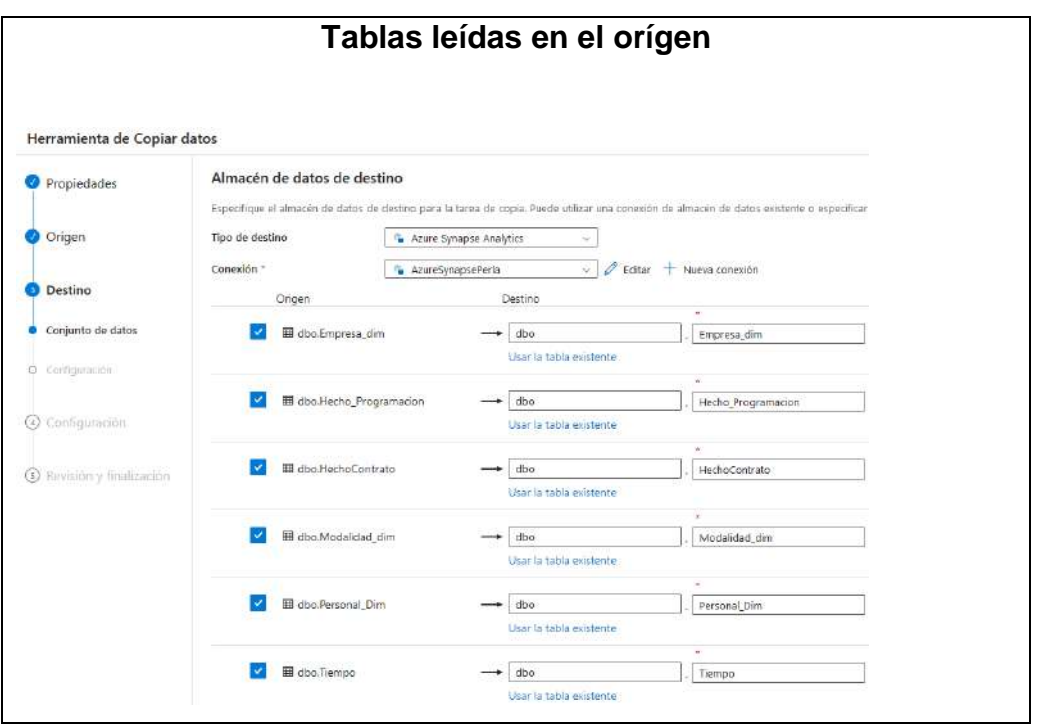

# **d) Configuración**

Se determina el tipo de lago de datos que permitirá el procesamiento de los datos, con un alto rendimiento en la gestión de datos, para este fin se trabaja con: *Azure Data Lake Storage Gen2*

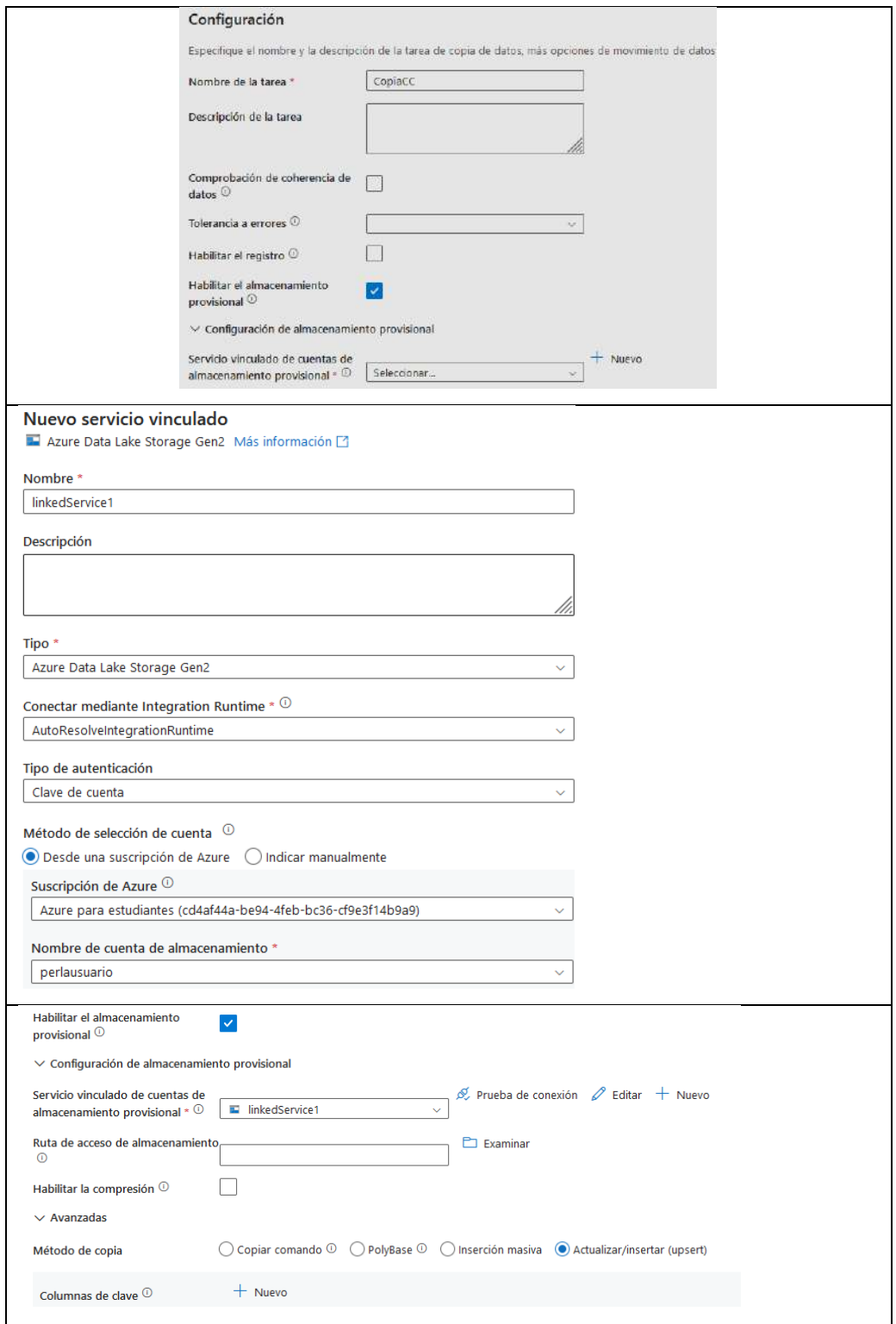

#### **e) Resumen**

Este es el resumen de los datos, cuya base de datos analítica diseñada, serán manipulados directamente desde Azure Synapse Analytics, como se puede apreciar:

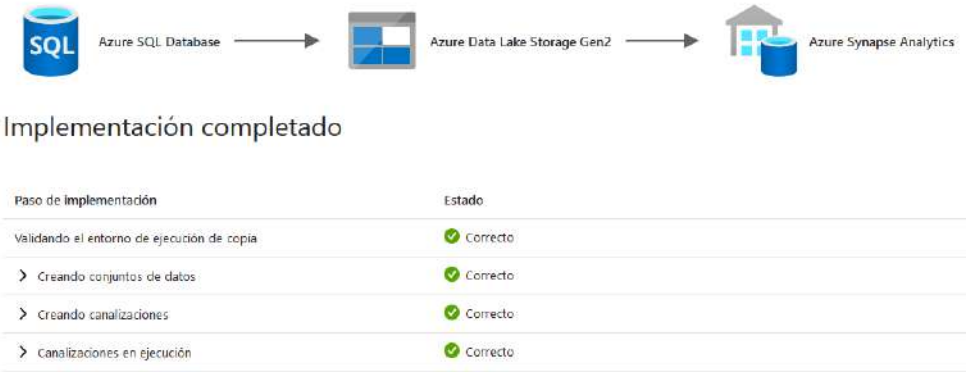

## **4) Visualizando tablas migradas en Synape**

Se ingresa al servicio de Azure Synapse Analytics, donde se alojan las tablas dimensionales y tablas hechos, desde la nueva base de datos: *synapseperlabd.* Como se aprecia a continuación:

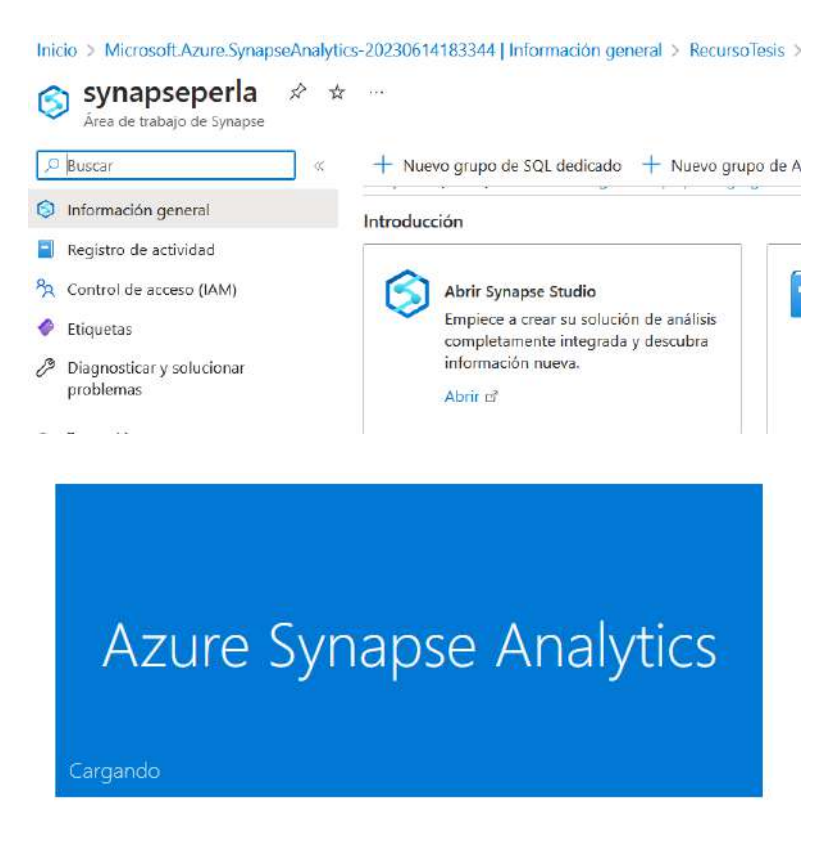

Estas son las tablas migradas y desde la cuales, se elaborarán las interfases de usuario final.

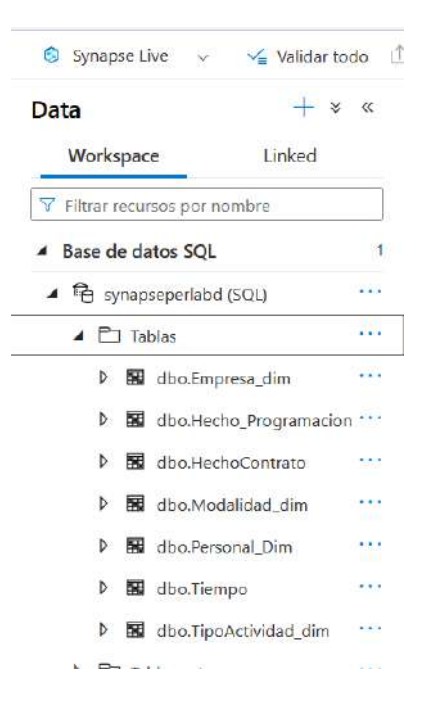

d. Diseñar un Dashboard usando Power BI.

El diseño del dashboard, se realizó en base a los requerimientos identificados, que fueron definidos en el punto c., y se implementaron conectándose a la base de datos de synapseperladb, desde el servicio synapse.

d.1. Estableciendo conexión a la base estratégica: synapseperladb

Se ingresan a la base de datos indicada, con los accesos respectivos (usuario y contraseña)

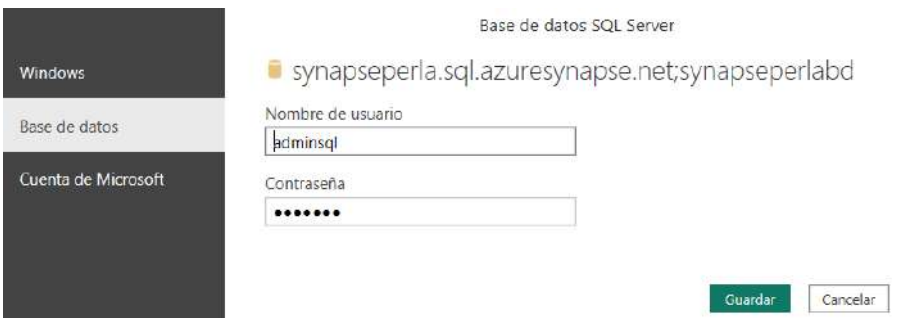

## **d.2 Modelo de datos en Power BI**

Una vez establecida la conexión, se revisaron las relaciones respectivas y que ayudarán en forma transparente a la preparación de los dashboards y visualizadores respectivos

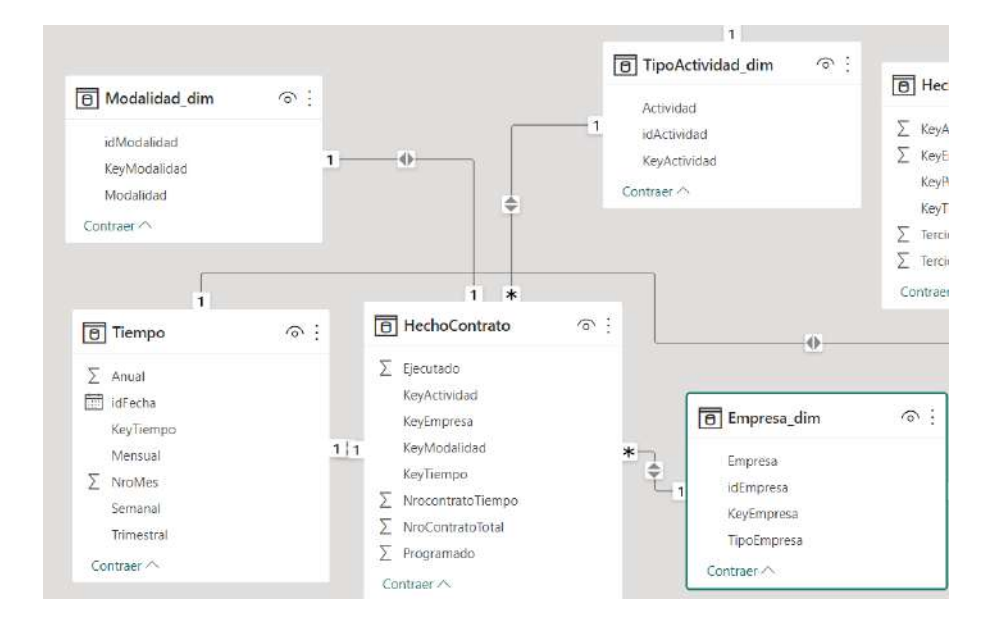

## **d.3. Indicadores**

Estos son los indicadores, que se implementaron, de acuerdo a los requerimientos establecidos, se observa un filtro del tipo de actividad desarrollado.

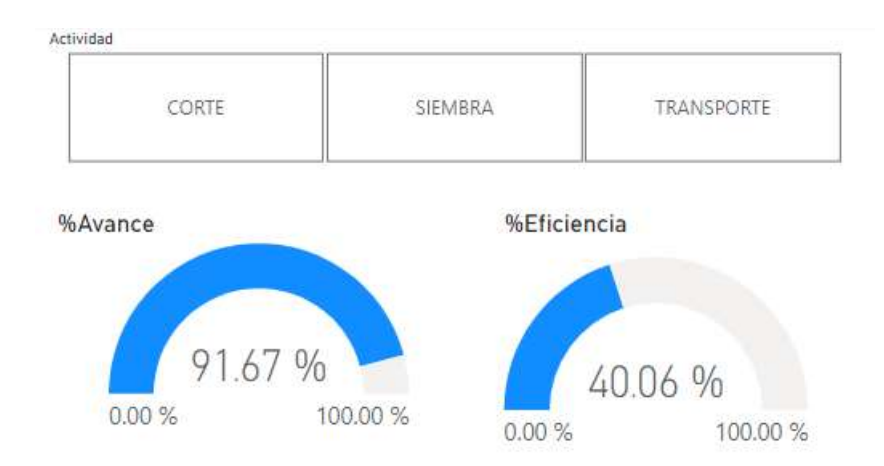

# **d.4. Dashboard general**

Este es una muestra, del resumen general de la interface de usuario, sobre el cual se desarrolló la analítica del negocio.

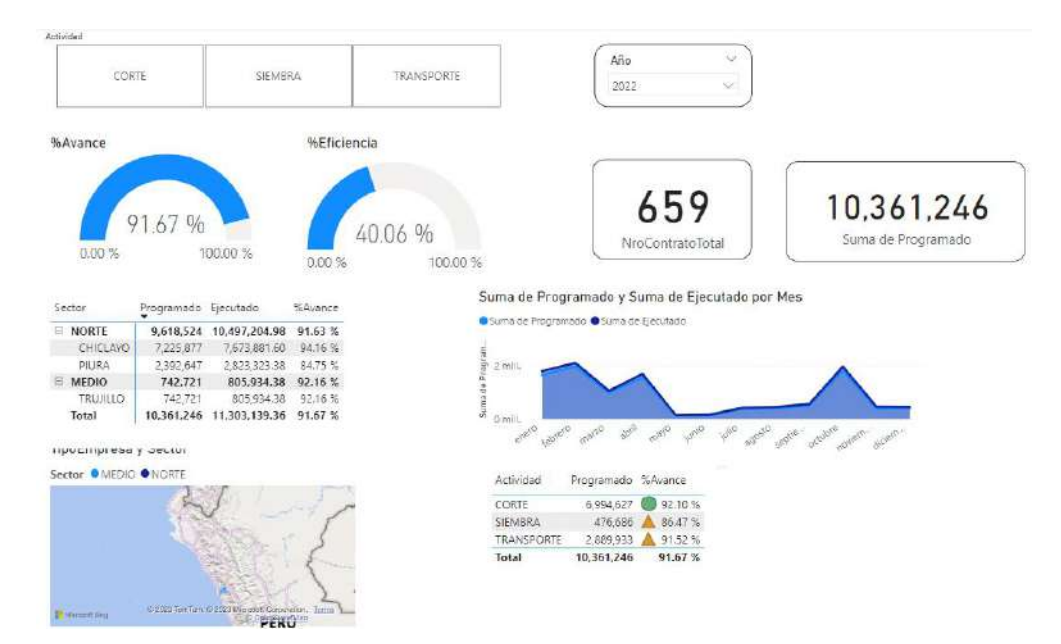

#### **4.2. Análisis e interpretación de resultados**

#### **4.2.1. Análisis estadísticos descriptivo de los indicadores**

## **Análisis descriptivo**

#### **Tabla 3. Análisis descriptivo del indicador 01**

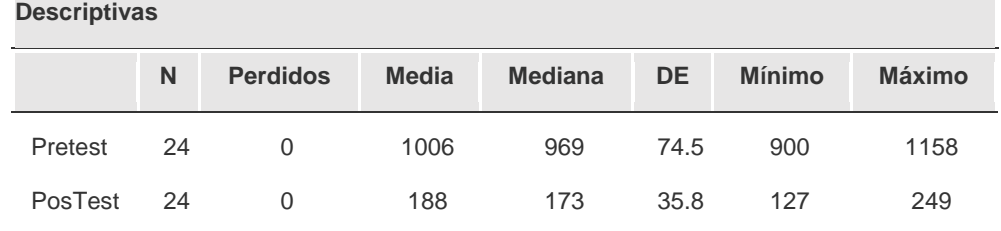

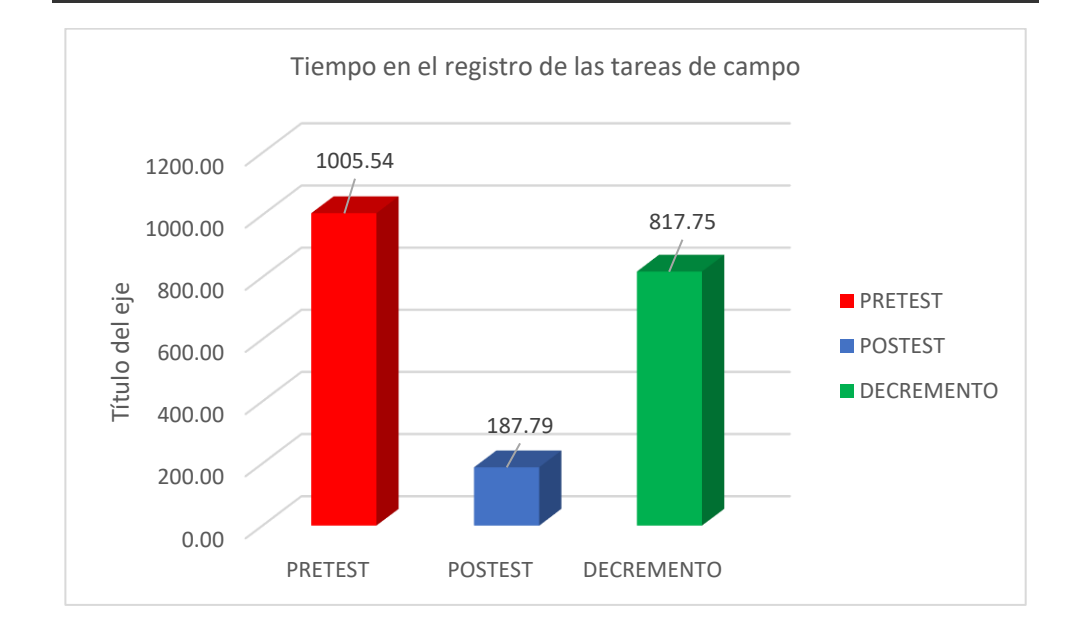

Con respecto al primer indicador, que es el tiempo en el registro de las tareas de campo, se obtuvo un total de 969 segundos del tiempo en el registro de las tareas de campo antes de la implementación, y después de la implementación un total de 173 segundos en el tiempo en el registro de las tareas de campo, el cual demostró una reducción de 796 segundos del tiempo en el registro de las tareas de campo, además en el pretest se obtuvo 1005,54 del tiempo en el registro de las tareas de campo y del postest 187,79 del tiempo en el registro de las tareas de campo, esto probo un decremento de 817,75 del tiempo en el registro de las tareas de campo.

| <b>Descriptivas</b> |      |                 |              |                |           |               |               |  |  |  |  |
|---------------------|------|-----------------|--------------|----------------|-----------|---------------|---------------|--|--|--|--|
|                     | N    | <b>Perdidos</b> | <b>Media</b> | <b>Mediana</b> | <b>DE</b> | <b>Mínimo</b> | <b>Máximo</b> |  |  |  |  |
| Pretest             | 24   | $\Omega$        | 795          | 780            | 71.3      | 660           | 900           |  |  |  |  |
| PosTest             | - 24 | $\Omega$        | 135          | 120            | 24.6      | 90            | 174           |  |  |  |  |

**Tabla 4. Análisis descriptivo del indicador 02**

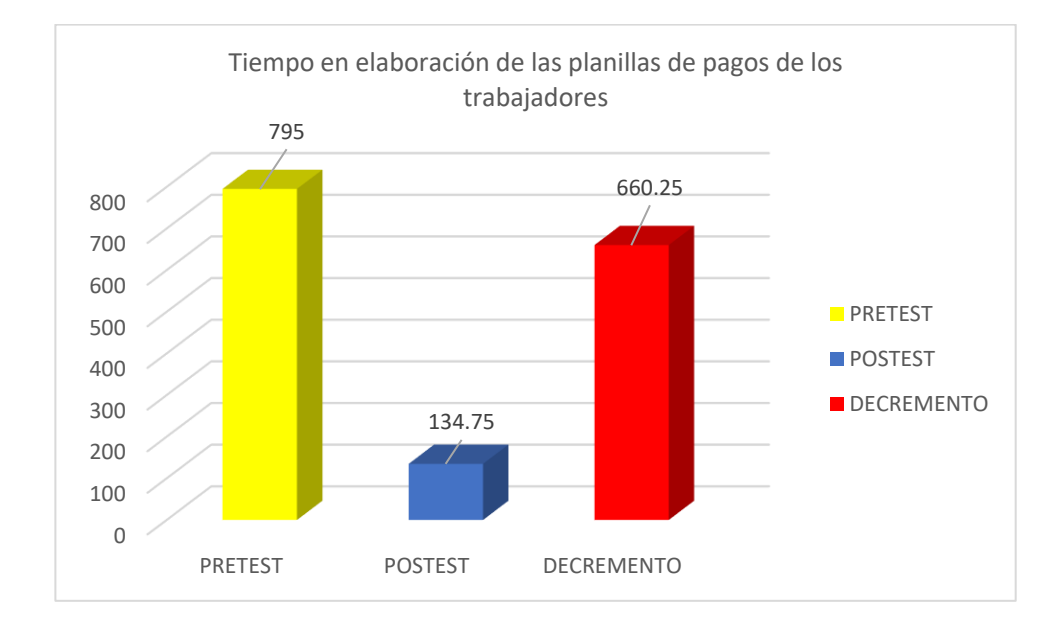

Con respecto al segundo indicador, que es el tiempo en la elaboración de las planillas de pagos de los trabajadores, se obtuvo un total de 780 segundos del tiempo en la elaboración de las planillas de pagos de los trabajadores antes de la implementación, y después de la implementación un total de 120 segundos en el tiempo en la elaboración de las planillas de pagos de los trabajadores, el cual demostró una reducción de 660 segundos del tiempo en la elaboración de las planillas de pagos de los trabajadores, además en el pretest se obtuvo 795 del tiempo en la elaboración de las planillas de pagos de los trabajadores y del postest 134,75 del tiempo en la elaboración de las planillas de pagos de los trabajadores, esto probo un decremento de 660,25 del tiempo en la elaboración de las planillas de pagos de los trabajadores.

| <b>Descriptivas</b> |    |                 |              |                |      |               |               |  |  |  |  |
|---------------------|----|-----------------|--------------|----------------|------|---------------|---------------|--|--|--|--|
|                     | N  | <b>Perdidos</b> | <b>Media</b> | <b>Mediana</b> | DE.  | <b>Mínimo</b> | <b>Máximo</b> |  |  |  |  |
| Pretest             | 24 | $\Omega$        | 4.63         | 5.00           | 1.86 | 2             | 8             |  |  |  |  |
| PosTest             | 24 | 0               | 20.50        | 20.00          | 2.00 | 18            | 24            |  |  |  |  |

**Tabla 5. Análisis descriptivo del indicador 03**

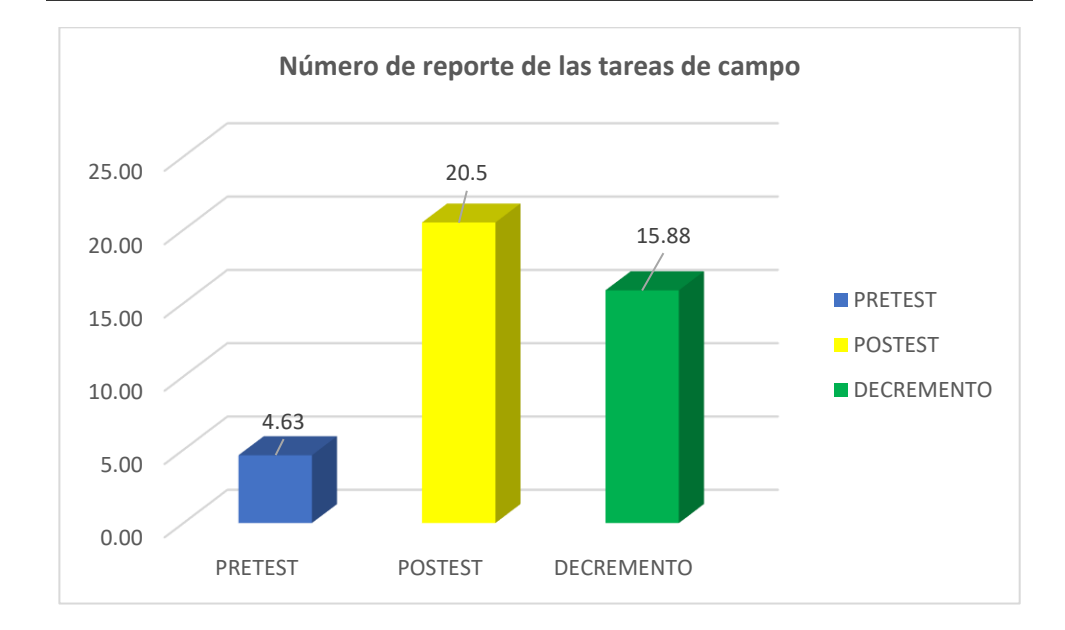

Con respecto al tercer indicador, que es el número de reporte de las tareas de campo, se obtuvo un total de 5 en el número de reporte de las tareas de campo antes de la implementación, y después de la implementación un total de 20 en el número de reporte de las tareas de campo, el cual demostró un incremento de 15 en el número de reporte de las tareas de campo, además en el pretest se obtuvo 4,63 del número de reporte de las tareas de campo y del postest 20,5 del número de reporte de las tareas de campo, esto probo un incremento de 15,88 del número de reporte de las tareas de campo.
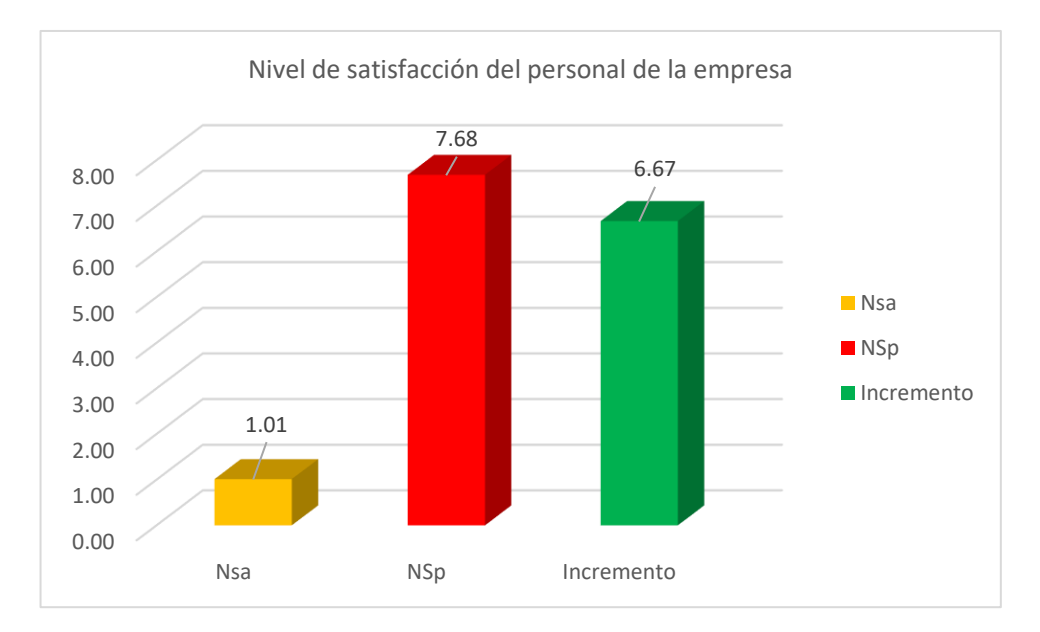

**Tabla 6. Análisis descriptivo del indicador 05**

Con respecto al cuarto indicador, que es el nivel de satisfacción del personal de la empresa, antes de la implementación se pudo observar un rango promedio de 1.39 "Insatisfecho" del nivel de satisfacción del personal de la empresa, así mismo, después de la implementación se observó un rango promedio de 6.72 "Satisfecho" del nivel de satisfacción del personal de la empresa, además en el pretest se obtuvo 1,01 del nivel de satisfacción del personal de la empresa y del postest 7,68 del nivel de satisfacción del personal de la empresa, esto probo un incremento de 6,67 del nivel de satisfacción del personal de la empresa.

#### **4.3. Docimasia de hipótesis**

Se realizó una observación utilizando una ficha de observación, antes y después de la implementación de la aplicación web con Data Analytics en La Perlita S.A.C., esto se hizo con el objetivo de observar a los involucrados y observar su nivel de satisfacción en el control de los servicios agrícolas, tanto antes como después de la implementación de esta herramienta. Además, se utilizaron diversas técnicas que incluyeron el análisis gráfico y estadístico de los resultados obtenidos.

H0: "Una aplicación web con data analytics no permite mejorar el control de los servicios agrícolas en la empresa la perlita S.A.C."

H1: "Una aplicación web con data analytics permite mejorar el control de los servicios agrícolas en la empresa la perlita S.A.C."

### **V. DISCUSIÓN DE RESULTADOS**

#### **1.1. Formulación del problema**

¿De qué manera una aplicación web con data analytics influyó en el control de los servicios agrícolas en la Empresa La Perlita S.A.C.?

### **1.2. Hipótesis**

H0: "Una aplicación web con data analytics no permite mejorar el control de los servicios agrícolas en la empresa la perlita S.A.C."

H<sub>1</sub>: "Una aplicación web con data analytics permite mejorar el control de los servicios agrícolas en la empresa la perlita S.A.C."

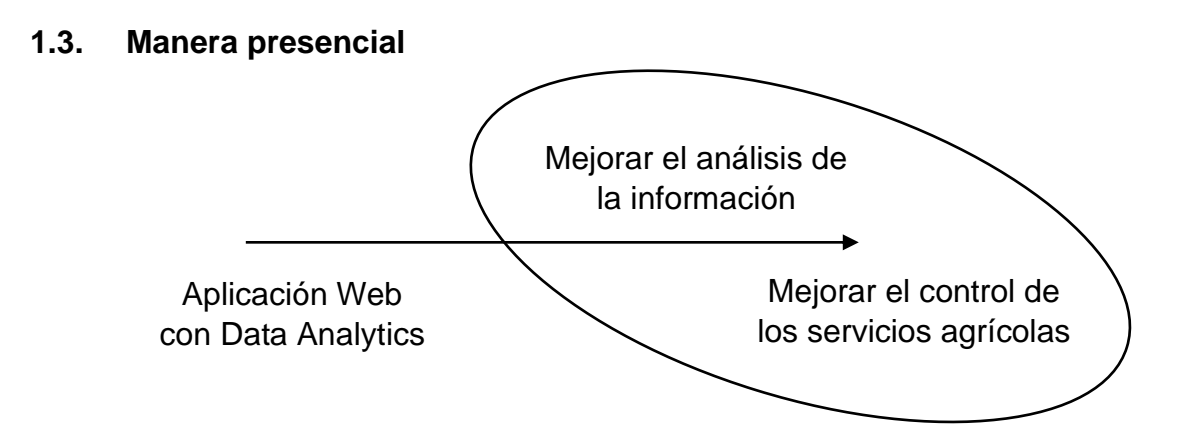

#### **1.4. Diseño pre experimental, pre prueba y post prueba**

**PRE PRUEBA (O1):** Es la medición previa de X a G.

**POST PRUEBA (O2):** Corresponde a la nueva medición de X a G.

Se determinó usar el Diseño Pre Experimental Pre-Prueba y Post-Prueba, porque nuestra hipótesis se adecua a este diseño. Este diseño experimenta con un solo grupo de sujetos el cual es medido a través de un cuestionario antes y después de presentar el estímulo (Aplicación web con Data Analytics). Este diseño se presenta de la siguiente manera:

$$
G \qquad O_1 \qquad \qquad X \qquad \qquad O_2
$$

Donde:

- X: Tratamiento (Aplicación web con Data Analytics)
- O: Medición de sujetos
- G: Grupo de sujetos

Al concluir la investigación se establecen las diferencias entre O1 y O2 para determinar si los resultados obtenidos han aumentado.

### **1.4.1. Cálculo de los indicadores**

Para calcular los indicadores de la hipótesis de la aplicación web con data analytics (AW) y el sistema actual (SA), se realizó un cuestionario (Ver anexos) donde se evaluó al personal administrativo después de la implementación de la aplicación web.

A continuacion se muestra el rango de satisfaccion que se muestra en la siguiente tabla:

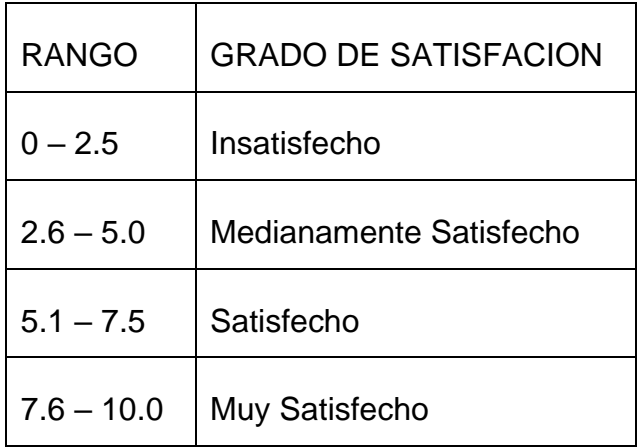

Pregunta 01: ¿Cuál es su nivel de control con respecto a la cantidad de tercios cortados por semana?

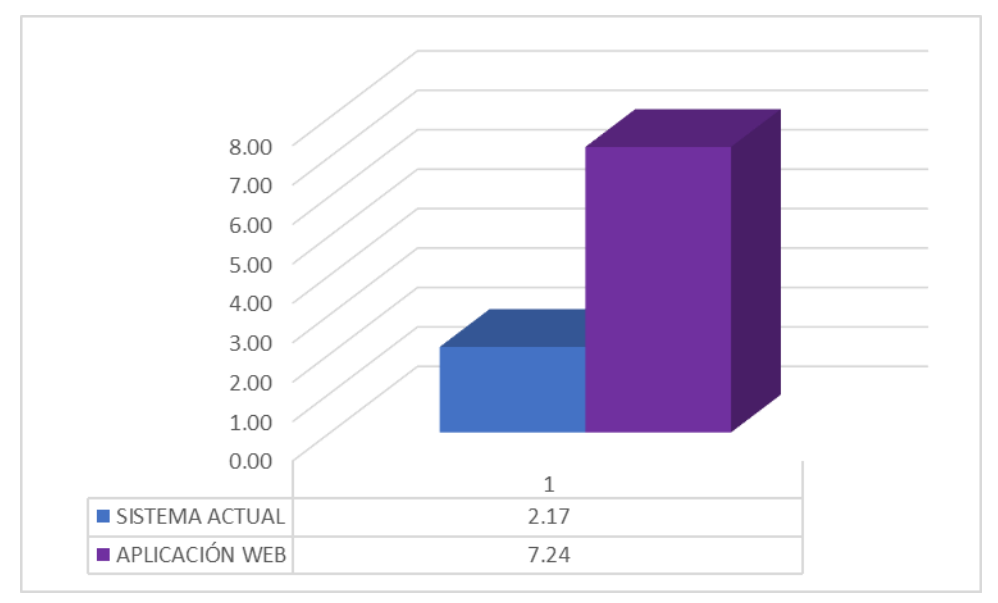

**Resultado:** Los valores obtenidos son: 2.17 (SA) y 7.24 (AW).

Pregunta 02: ¿Cuál es su nivel de control con respecto al monto a pagar por tercios cortados por semana?

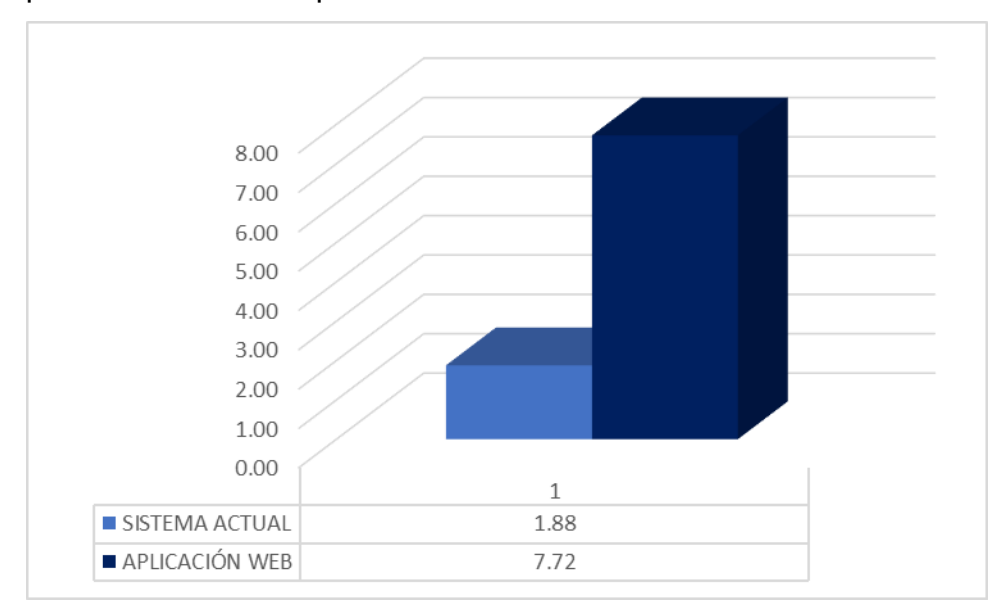

**Resultado:** Los valores obtenidos son: 1.88 (SA) y 7.72 (AW).

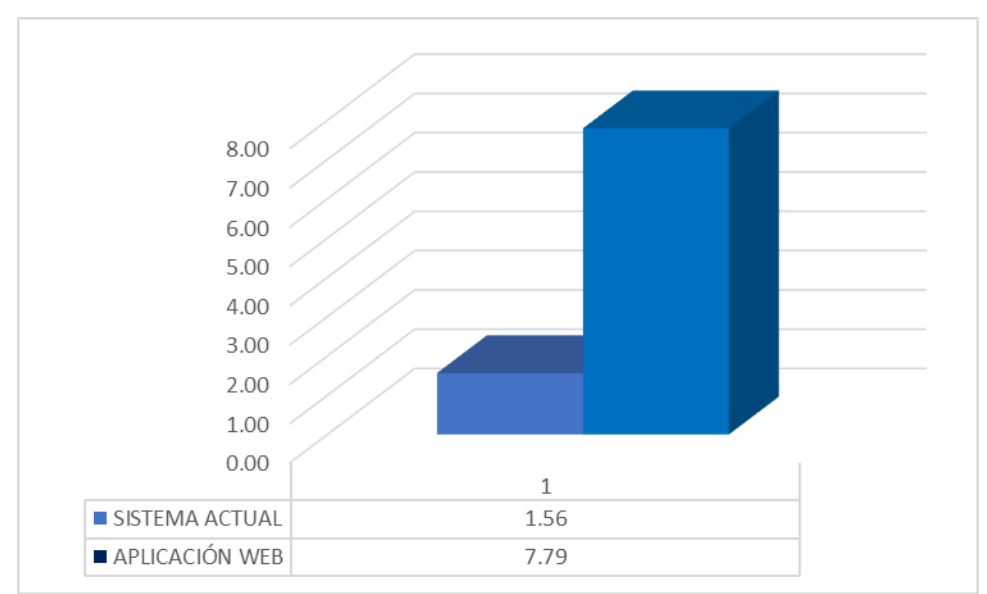

Pregunta 03: ¿Cuál es su nivel de control con respecto al Ingreso mensual por los servicios agrícolas?

**Resultado:** Los valores obtenidos son: 1.56 (SA) y 7.79 (AW).

Pregunta 04: ¿Cuál es su nivel de control con respecto al monto semanal facturado por los servicios agrícolas?

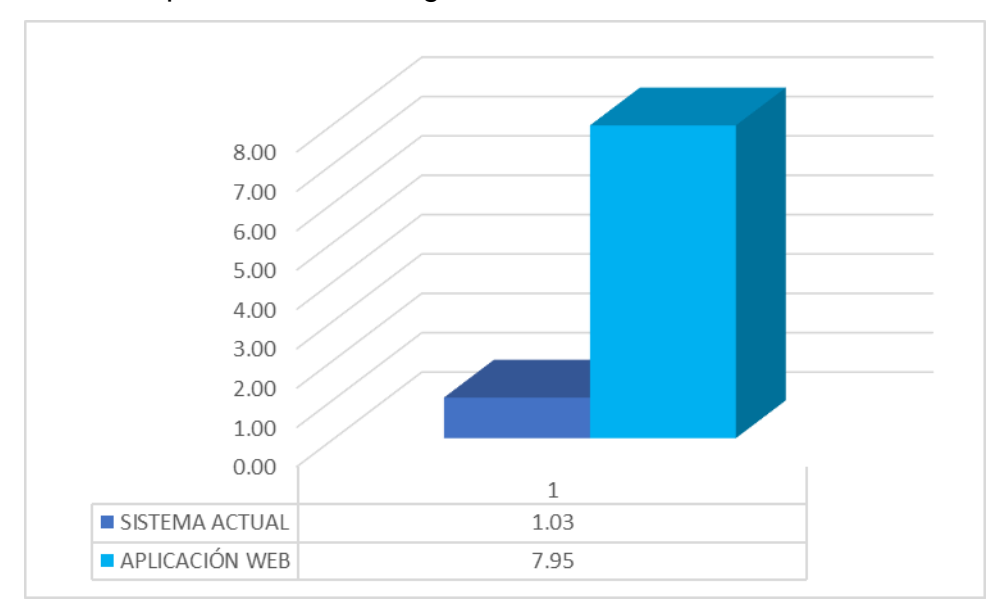

**Resultado:** Los valores obtenidos son: 1.03 (SA) y 7.95 (AW).

Pregunta 05 ¿Cuál es su nivel de control con respecto a la cantidad de tareas realizadas por semana?

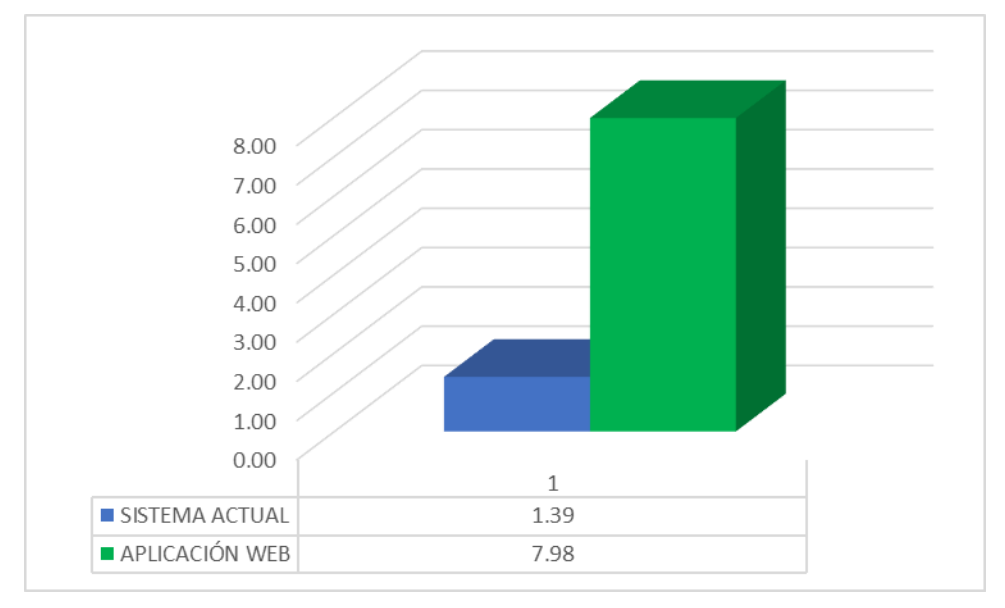

**Resultado:** Los valores obtenidos son: 1.39 (SA) y 7.98 (AW).

Pregunta 06: ¿Cuál es su nivel de control con respecto al Ingreso diario por los servicios agrícolas?

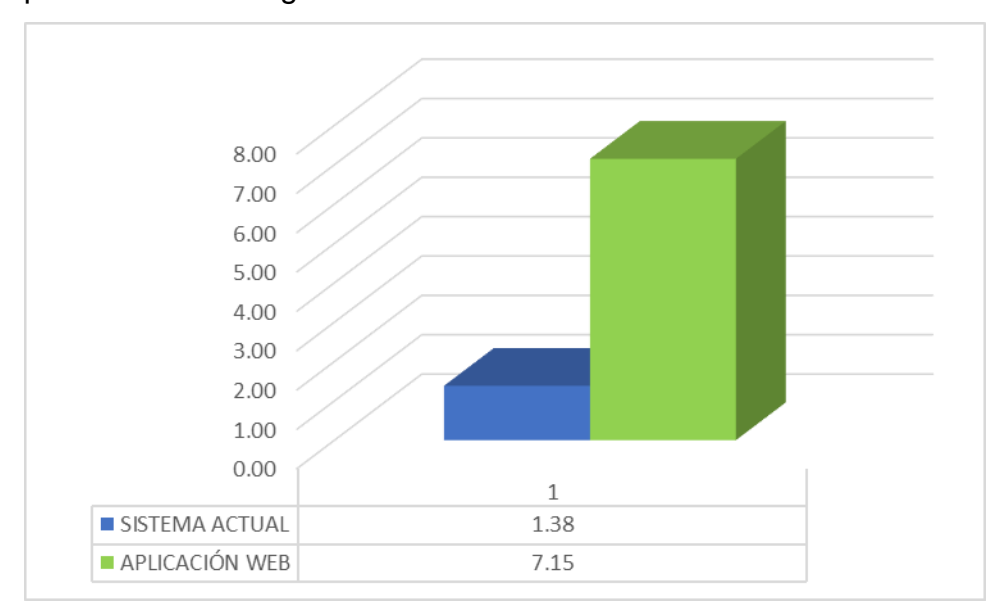

**Resultado:** Los valores obtenidos son: 1.38 (SA) y 7.15 (AW).

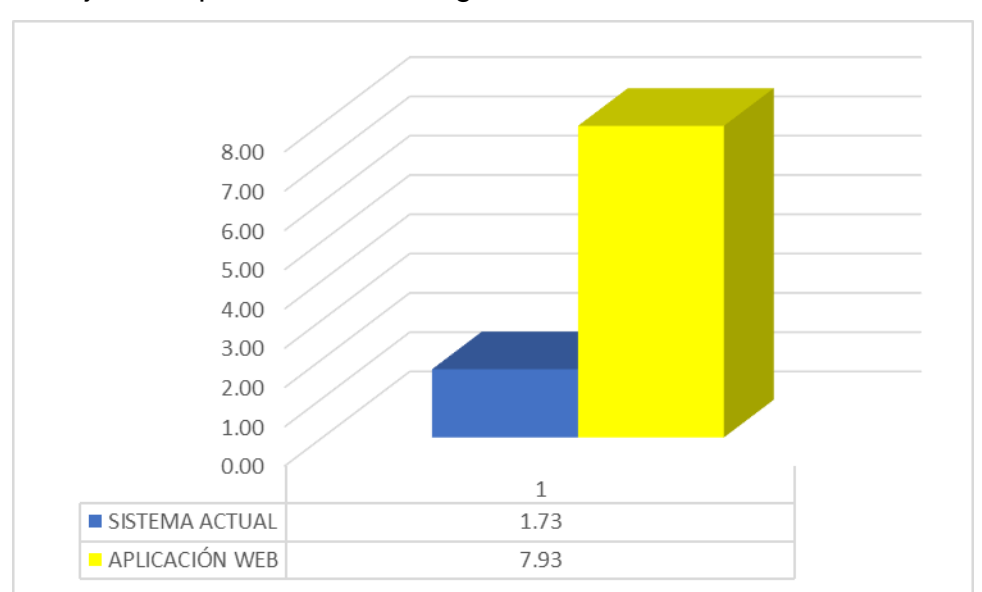

Pregunta 07: ¿Cuál es su nivel de control con respecto a pagar a los trabajadores por los servicios agrícolas?

**Resultado:** Los valores obtenidos son: 1.73 (SA) y 7.93 (AW).

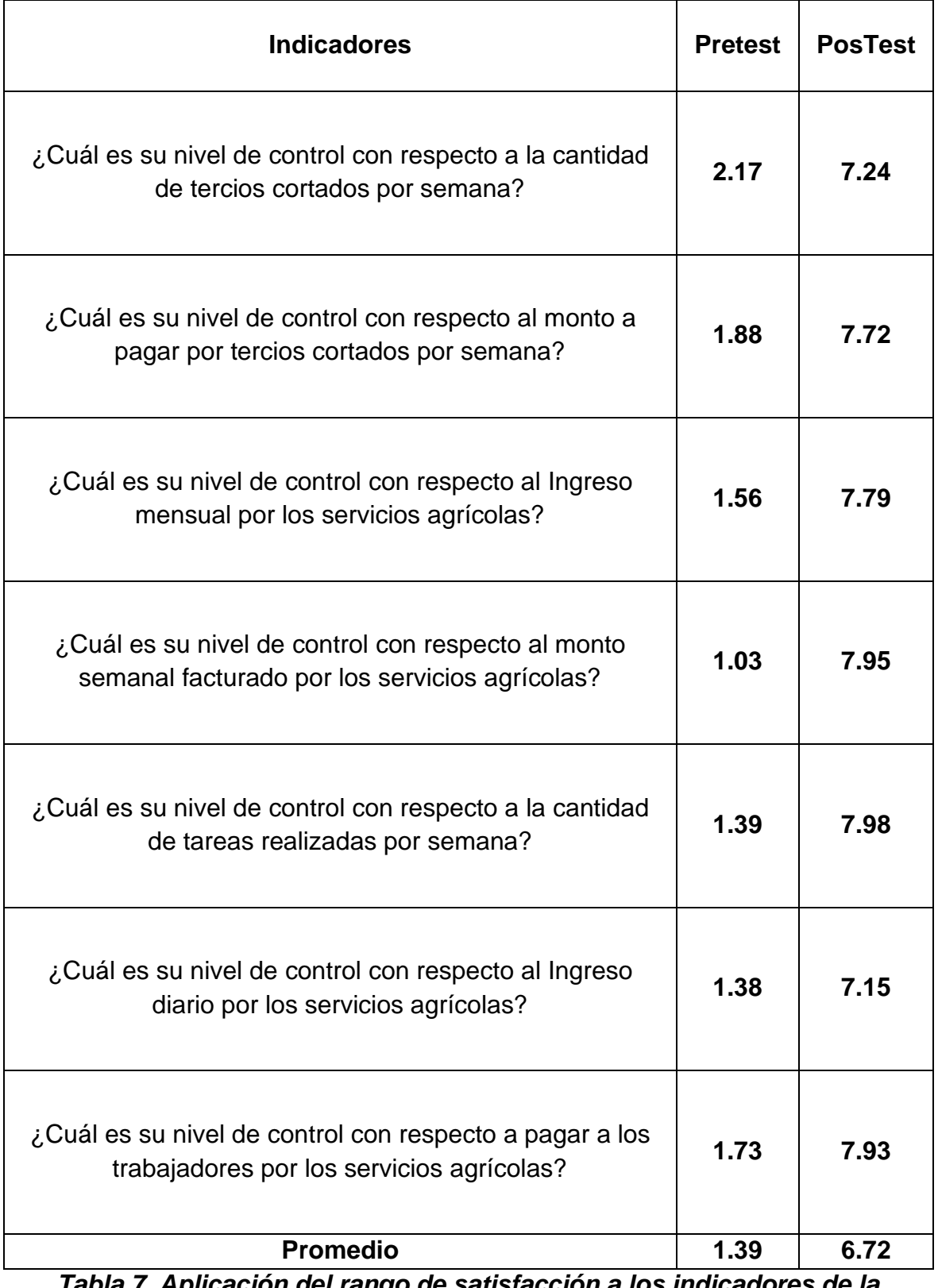

# **1.4.2. Aplicación del rango de satisfacción del personal**

*Tabla 7. Aplicación del rango de satisfacción a los indicadores de la hipótesis*

### **CONCLUSIONES**

- Se llegó a la conclusión que hay un decremento notable del tiempo en el registro de las tareas de campo, el cual demostró en el pretest 1005,54 del tiempo en el registro de las tareas de campo, mientras que, en el postest 187,79 del tiempo en el registro de las tareas de campo, como se observa existe una diferencia de 817,75 después de la implementación.
- Se llegó a la conclusión que hay un decremento notable del tiempo en la elaboración de las planillas de pagos de los trabajadores, el cual demostró en el pretest 795 del tiempo en la elaboración de las planillas de pagos de los trabajadores, mientras que, en el postest 134,75 del tiempo en la elaboración de las planillas de pagos de los trabajadores, como se observa existe una diferencia de 660,25 después de la implementación.
- Se llegó a la conclusión que hay un incremento notable del número de reporte de las tareas de campo, el cual demostró en el pretest 4,63 del número de reporte de las tareas de campo, mientras que, en el postest 20,5 del número de reporte de las tareas de campo, como se observa existe una diferencia de 15,88 después de la implementación.
- Se llegó a la conclusión que hay un incremento notable del nivel de satisfacción del personal de la empresa, el cual demostró en el pretest 1,01 "Insatisfecho" del nivel de satisfacción del personal de la empresa, mientras que, en el postest 7,68 "Muy Satisfecho" del nivel de satisfacción del personal de la empresa, como se observa existe una diferencia de 6,67 después de la implementación.

#### **RECOMENDACIONES**

- Se recomienda para poder comprender, conocer y estar al tanto de los procesos de la empresa se tenga que mantener una relación estrecha con los principales actores de los procesos a estudiar, se tiene que proponer distintos cronogramas de reuniones en donde se debe detallar los procesos que tengan algún inconveniente para poder ser solucionado lo antes posible y no genere algún problema a los demás procesos principales de la empresa.
- Se recomienda necesariamente el recojo de información detallada de donde el proyecto fue implementado para poder involucrar a loa actores principales y que la información llegue en el tiempo especificado.
- Se debe de considerar los conectores acordes para el tipo de dato que se usara al realizar el ETL en Synapse Analytics.
- Para trabajos futuros se recomienda utilizar la inteligencia artificial tecnología que actualmente viene ganando terreno permitiendo ampliar análisis de datos y tendencias.

#### **REFERENCIAS BIBLIOGRÁFICAS**

Abriol-Santos, K.M., UAL, L.U., Aquino, K.U., Jamisola, R.M.B. y Estrella, C.A.S., 2022. The Philippine Native Pig Breed Information System: A Web-Based Record Keeping Application for Native Pig Farmers. *Philippine Journal of Veterinary & Animal Sciences*, vol. 48, no. 1, pp. 33-40. ISSN 01152173.

Ahmad, A., Aggarwal, V., Saraswat, D., EL Gamal, A. y Johal, G.S., 2022. GeoDLS: A Deep Learning-Based Corn Disease Tracking and Location System Using RTK Geolocated UAS Imagery. *Remote Sensing*, vol. 14, no. 17, pp. 4140. ISSN 20724292. DOI 10.3390/rs14174140.

Sivakumar, V., Reddy, B.R. y R., S., 2022. IOT Enabled Agriculture in Smart Drip Irrigation System. *Grenze International Journal of Engineering & Technology (GIJET)*, vol. 8, no. 1, pp. 581-586. ISSN 23955287.

Alicia, R.M. y Jesús, R.M., María, 2011. *Aplicaciones Web*. S.l.: Ediciones Paraninfo, S.A. ISBN 978-84-9732-813-5.

Chen, W., Yang, Q., Zhao, S., Xing, J. y Zhou, Q., 2020. A Graphical Programming Language and Its Supporting Tool for Insect Intelligent Building. *Scientific Programming*, pp. 1-18. ISSN 10589244. DOI 10.1155/2020/9634389.

Gascón, J. y Mamani, K.S., 2022. Community-based tourism, peasant agriculture and resilience in the face of COVID-19 in Peru. *Journal of Agrarian Change*, vol. 22, no. 2, pp. 362-377. ISSN 1471-0366. DOI 10.1111/joac.12447.

Hauser, M.W. y Selvakumar, V., 2021. Gardens of the Coromandel Coast: Landscape Considerations of Commercial Agriculture in Tamil Nadu, South India. *International Journal of Historical Archaeology*, vol. 25, no. 4, pp. 1113-1141. ISSN 10927697. DOI 10.1007/s10761-021-00591-x.

Ionos, 2018. ¿Qué es PHP? Tutorial para principiantes. *IONOS Digital Guide* [en línea]. [Consulta: 13 enero 2023]. Disponible en: https://www.ionos.es/digitalguide/paginas-web/creacion-de-paginas-web/tutorialde-php-fundamentos-basicos-para-principiantes/.

83

Kaur, J. y Jindal, P., 2021. Information Technology Based Services and Operational Controls In Banks. *Turkish Online Journal of Qualitative Inquiry*, vol. 12, no. 3, pp. 4708-4716. ISSN 13096591.

*Las-técnicas-de-investigación.pdf* [en línea], [sin fecha]. S.l.: s.n. [Consulta: 13 enero 2023]. Disponible en: http://institutocienciashumanas.com/wpcontent/uploads/2020/03/Las-t%C3%A9cnicas-de-investigaci%C3%B3n.pdf.

Liu, G., Lavazza, L. y Tosi, D., 2020. Evolution of functional size measures through ICONIX process phases. *Journal of Software: Evolution & Process*, vol. 32, no. 5, pp. 1-17. ISSN 20477473. DOI 10.1002/smr.2240.

Martínez Montoya, H., 2022. La observación en el estudio de las migraciones humanas. , vol. 5, pp. 26-29.

Pérez Cabrera, J. y Pérez Cabrera, D., 2019. Sistema de Información vía web y móvil para mejorar el control de Tareas de caña de azúcar en la Empresa de Servicios SHALOM S.A.C.

Pérez, D., 2005. *Tecnologías para el desarrollo de aplicaciones Web* [en línea]. España: Ediciones Diaz de Satos. ISBN 84-7978-706-6. Disponible en: https://books.google.es/books?hl=es&lr=&id=zMK3GOMOpQ4C&oi=fnd&pg=PR1 7&dq=mysql&ots=Fhlu1\_Hgnf&sig=otVhLnotA-4GDJXHjwvCF-

NLgb4#v=onepage&q=mysql&f=false.

Phaken, C., Pearkao, C., Potisopha, W. y Angkasith, P., 2022. Evaluation of a web application for nursing records of multiple trauma patients in an emergency department. *Journal of Emergencies, Trauma & Shock*, vol. 15, no. 4, pp. 167-172. ISSN 09742700. DOI 10.4103/jets.jets\_87\_22.

Rosenberg, D., Collins-Cope, M. y Stephens, M., 2018. *Agile Development with ICONIX Process: People, Process, and Pragmatism*. S.l.: Apress. ISBN 978-1- 4302-0009-3.

Soler-Méndez, M., Parras-Burgos, D., Benouna, R. y Molina-Martínez, J.M., 2022. Agroclimatic Evolution web application as a powerful solution for managing climate data. *Scientific Reports*, vol. 12, no. 1, pp. 6716. ISSN 2045-2322. DOI 10.1038/s41598-022-10316-7.

84

Štreimikienė, D., Baležentis, T., Volkov, A., Ribašauskienė, E., Morkūnas, M. y Žičkienė, A., 2022. Negative effects of covid-19 pandemic on agriculture: systematic literature review in the frameworks of vulnerability, resilience and risks involved. *Economic Research-Ekonomska Istrazivanja*, vol. 35, no. 1, pp. 529-545. ISSN 1331677X. DOI 10.1080/1331677X.2021.1919542.

Certus, 2022. *Data Analytics y por qué es importante* [en línea]. Lima - Perú: s.n. Disponible en: https://www.certus.edu.pe/blog/que-es-data-analytics/.

Westreicher, 2022. Población - Qué es, definición y concepto | 2023 | Economipedia. [en línea]. [Consulta: 13 enero 2023]. Disponible en: https://economipedia.com/definiciones/poblacion.html.

Wu, K. y Li, C., 2022. Application of Symmetric Encryption Algorithm Sensor in the Research of College Student Security Management System. *Journal of Sensors*, pp. 1-7. ISSN 1687725X. DOI 10.1155/2022/3323547.

Wuttikorn, I., 2019. Aplicación Web de Gestión del Conocimiento en Pollo de Engorde Producción en Agricultura para la Educación Profesional., ISSN 2149- 360X.

Zavala Llanos, V.A., 2019. Implementación del Aplicativo Tareo Móvil para la Empresa Manuelita Frutas y Hortalizas S.A.C. - Ica. En: Accepted: 2019-12- 26T14:15:09Z, *Universidad Nacional de Trujillo,* [en línea], [Consulta: 13 enero 2023]. Disponible en: http://dspace.unitru.edu.pe/handle/UNITRU/11059.

### **ANEXOS**

# **ANEXO 01: CUESTIONARIO NIVEL DE SATISFACCIÓN CON EL PRE Y POST TEST.**

## **CUESTIONARIO PARA EL PERSONAL ADMINISTRATIVO DE LA EMPRESA LA PERLITA S.A.C.**

# **RESPONDA LAS SIGUIENTES PREGUNTAS POR FAVOR TENIENDO EL CUENTA EL SIGUIENTE RANGO:**

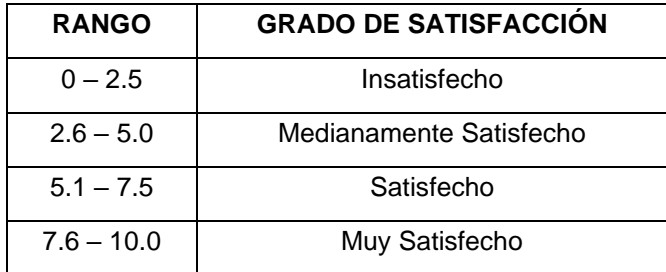

- **1.** ¿Cuál es su nivel de control con respecto a la cantidad de tercios cortados por semana? ------------------------------------------------------
- 2. ¿Cuál es su nivel de control con respecto al monto a pagar por tercios cortados por semana? --------------------------------------------
- 3. ¿Cuál es su nivel de control con respecto al Ingreso mensual por los servicios agrícolas? -----------------------------------------------------
- 4. ¿Cuál es su nivel de control con respecto al monto semanal facturado por los servicios agrícolas? ----------------------------------
- 5. ¿Cuál es su nivel de control con respecto a la cantidad de tareas realizadas por semana? ----------------------------------------------------
- 6. ¿Cuál es su nivel de control con respecto al Ingreso diario por los servicios agrícolas? -----------------------------------------------------
- 7. ¿Cuál es su nivel de control con respecto a pagar a los trabajadores por los servicios agrícolas? ------------------------------